## **REVISTA CIENTÍFICA**

# INGETECNO

Volumen 4 – Número 1 Julio – Diciembre 2016

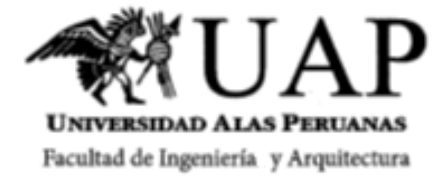

## **REVISTA CIENTÍFICA**

## INGETECI

Volumen 4 – Número 1 Julio – Diciembre 2016

#### **UNIVERSIDAD ALAS PERUANAS** FIDEL RAMIREZ PRADO PH.D. Rector

DR. JORGE LAZO ARRASCO Vicerrector de Investigación e Innovación Tecnológica

> DR. ENRIQUE BEDOYA SANCHEZ Vicerrector Académico

DR. MANUEL CORONADO AGUILAR Vicerrector Administrativo

ECON. JOSE SOBERON BOLAÑOS

Vicerrector de Planificación y Economía

**Director** 

Oscar Enrique Lagravère von Massenbach, Ph.D.

Comité Editorial Oscar Enrique Lagravère von Massenbach, Ph.D. Dr. Rafael Eduardo Castañeda Alva Mg. Enrique Alejandro Champín Olivera Mg. Juan Carlos Marca Delgado Mg. Luis Enrique Ramírez Pacheco Mg. Víctor Guillermo Andrade Soto

Corrección y cuidado de la Redacción Lic. Gaby Elizabeth Salazar Cabrera Mg. Rosario del Pilar Campos Parodí

Traducción Mg. Jessica Verónica Ríos Sosa.

Diseño y diagramación Mg. Víctor Guillermo Andrade Soto

Dirección Facultad de Ingeniería y Arquitectura de la Universidad Alas Peruanas. Av. San Felipe 1109. Jesús María. Lima. Perú

Website [www.uap.edu.pe](http://www.uap.edu.pe/)

Correspondencia: [ingetecno@uap.edu.pe](mailto:ingetecno@uap.edu.pe)

Revista Arbitrada Prohibida la reproducción total o parcial de los artículos publicados en esta revista. Los artículos publicados expresan las opiniones personales de los autores y no necesariamente las de la Universidad Alas Peruanas. Hecho el depósito legal en la Biblioteca Nacional del Perú: Nro. Derechos reservados UAP Edición 2016

## **CONTENIDO**

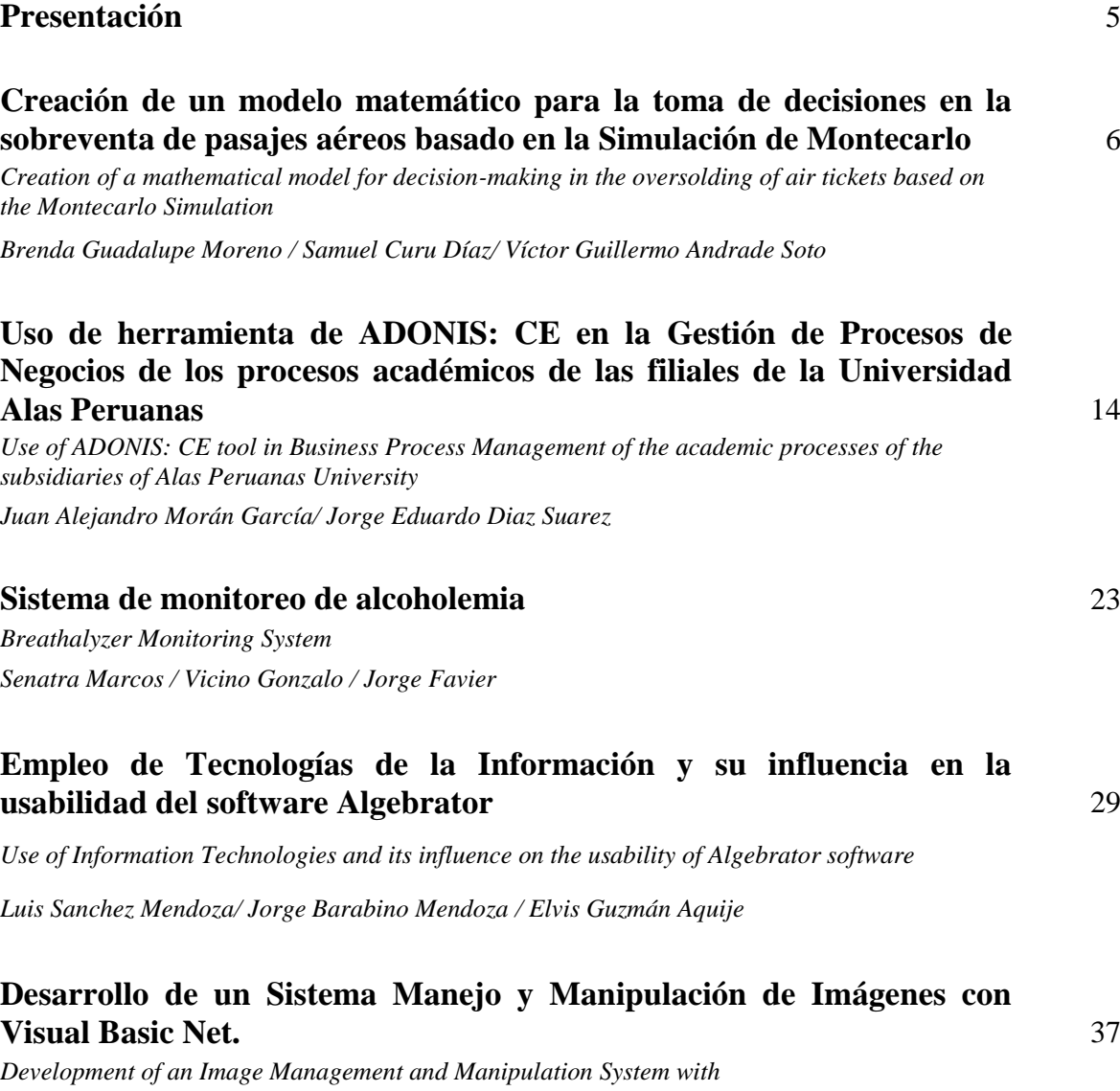

*VB .NET*

*Rodrigo García Rivas / Luis Enrique Ramírez Pacheco*

## **Desarrollo de un Sistema de Imágenes Geográficas con VB .net** 54

*Development of a Geographic Images System with VB .net Tatiana Muñoz Vitte / Fiorella Salvatierra Paredes / Guillermo Rodriguez Mora / Manuel Guillermo Narro Andrade*

## **Desarrollo de un Sistema de Mensaje Múltiple Por Comandos AT con VB** .net 63

*Development of a Multiple Message System by AT Commands with VB .NET*

*Jean Pierre Castañeda Mendoza / Rafael Eduardo Castañeda Alva*

## **PRESENTACIÓN**

Es inherente a la Universidad la investigación en todas sus formas y tomando en cuentas a todos sus actores. Presentamos la revista científica INGETECNO en su volumen IV producto de un trabajo organizado e impulsado por la visión de nuestro rector. Ph. D. Fidel Ramírez Prado: "La investigación científica debe perdurar en el tiempo y en las instituciones". El origen de la Universidad se encuentra en la capacidad humana de buscar, encontrar y vivir según la verdad científica, sin distinciones de credo, religión, raza o sexo. Nuestra Universidad contribuye con esta publicación científica, impulsando el debate interno y externo que se realiza dentro de la comunidad académica, y en nuestro caso a través de la Facultad de Ingeniería y Arquitectura. Debemos destacar la importante participación de nuestros alumnos en la gran mayoría de los artículos en colaboración con nuestros docentes investigadores. Estos artículos fueron presentados en los diferentes congresos y ponencias realizados en el año 2016 y aprobados para esta edición. Me complace decir que uno de los artículos es de carácter internacional, presentado por la Universidad de Mendoza y patrocinado por un gran colaborador de nuestra Universidad, el Dr. Jorge Favier de nacionalidad argentina. Aspiramos al reconocimiento de que en nuestra casa de estudios, la Universidad Alas Peruanas en general y la Facultad de Ingeniería y Arquitectura en particular, se está gestando un movimiento de investigación y que la misma cuenta con

una fuerte participación de nuestra razón de existir: el alumno.

It is inherent to the University research in all the ways and taking into all its actors. We present the INGETECNO scientific journal in its fourth volume product of an organized work and managed by the vision of our principal Ph. D. Fidel Ramirez Prado: "Scientific research must endure in time and in the institutions". The origin of the University lies in the human capacity to seek, find and live according to scientific truth, without distinction of creed, religion, race or sex. Our University contributes with the scientific publication, promoting the internal and external debate that is carried out within the academic community, and in our case through the Faculty of Engineering and Architecture. We must emphasize the importance of our students in the vast majority of articles in collaboration with our research teachers. These articles were presented in the different congresses and presentations in 2016 and approved for this edition.

I am pleased to say that one of the articles is of international character, presented by the University of Mendoza and sponsored by a great collaborator of our University, Dr. Jorge Favier from Argentina. We aspire to the recognition that in our house of studies, the Alas Peruanas University in general and the Faculty of Engineering and Architecture in particular, is developing a research movement and that it has a strong participation of our student, because they are our reason to work.

## **Creación de un modelo matemático para la toma de decisiones en la sobreventa de pasajes aéreos basado en la Simulación de Montecarlo**

*Creation of a mathematical model for decision-making in the oversolding of air tickets based on the Montecarlo Simulation*

Autores: Brenda Guadalupe Moreno, Samuel Curu Diaz<sup>1</sup>, Mg. Víctor Andrade Soto<sup>2</sup>

#### **RESUMEN**

En este artículo se describe un problema específico de Toma de Decisiones sobre situaciones de sobreventa y el encontrar una solución a dicho problema a partir de un método de simulación muy empleado para problemas de finanzas y o costos: El método de Montecarlo.

El problema es original y el trabajo esencialmente consistió en la construcción de un modelo de simulación empleando un complemento de Excel llamado YASAI que se obtiene de forma gratuita en la WEB. El mérito está en lograr un modelo matemático a partir de recibir instrucción acerca del uso de dicho complemento.

**Palabras claves**: modelo, simulación, simulación de Montecarlo, simulación financiera Excel.

#### **ABSTRACT**

Abstract: This article describes a specific problem of Decision Making on overbooking situations described and finding a solution to this problem from a simulation method widely used to finance and problems or costs: The MonteCarlo method. The problem is original and work essentially consisted of the construction of a simulation model using an Excel complement called Yasai you get for free on the Web. The merit is to achieve a mathematical model from instruction on using the supplement.

**Keywords:** model, simulation, MonteCarlo simulation, financial simulation excel.

#### **INTRODUCCION**

Sobreventa o exceso de reservas (más conocido por el [inglés](https://es.wikipedia.org/wiki/Ingl%C3%A9s_(idioma)) overselling o también overbooking) es un término usado por las compañías para referirse al exceso de venta de un servicio sobre la capacidad real de la empresa. La sobreventa es una práctica legal y común en el sector turístico y de Internet.<sup>3</sup>

En [hostelería](https://es.wikipedia.org/wiki/Hosteler%C3%ADa) y [aviación](https://es.wikipedia.org/wiki/Aviaci%C3%B3n) se usa el término cuando un establecimiento [hotelero](https://es.wikipedia.org/wiki/Hotel) o una [compañía](https://es.wikipedia.org/wiki/Compa%C3%B1%C3%ADa_a%C3%A9rea)  [aérea](https://es.wikipedia.org/wiki/Compa%C3%B1%C3%ADa_a%C3%A9rea) ha rebasado sus límites de ocupación o vendido más reservas que plazas disponibles y tiene exceso de [clientela](https://es.wikipedia.org/wiki/Cliente_(econom%C3%ADa)) a la que no puede dar servicio. La práctica se presenta como una estrategia de negocio intencional donde los vendedores esperan que algunos compradores no consumirán todos los recursos a los que tienen derecho o que cancelarán la reserva. La práctica de la sobreventa asegura que el 100% de la oferta disponible se utilizará, dando como resultado el máximo retorno de la inversión.<sup>4</sup>

1

<sup>1</sup> Estudiantes del X ciclo de la Escuela de Ingeniería de Sistemas e Informática de la Universidad Alas Peruanas – Sede Chosica

<sup>2</sup> Magister en Ingeniería de Sistemas y Docente de la Escuela de Ingeniería de Sistemas e Informática de la Universidad Alas Peruanas

<sup>3</sup> https://es.wikipedia.org/wiki/Sobreventa

<sup>4</sup> ibidem

El método de MonteCarlo es un método no determinista o estadístico numérico, usado para aproximar expresiones matemáticas complejas y costosas de evaluar con exactitud. El método se llamó así en referencia al Casino de Monte Carlo (Principado de Mónaco) por ser "la capital del juego de azar", al ser la ruleta un generador simple de números aleatorios. El nombre y el desarrollo sistemático de los métodos de Monte Carlo datan aproximadamente de 1944 y se mejoraron enormemente con el desarrollo de la computadora.<sup>5</sup>

El método de MonteCarlo proporciona soluciones aproximadas a una gran variedad de problemas matemáticos posibilitando la realización de experimentos con muestreos de números pseudoaleatorios en una computadora. El método es aplicable a cualquier tipo de problema, ya sea estocástico o determinista. A diferencia de los métodos numéricos que se basan en evaluaciones en N puntos en un espacio M-dimensional para producir una solución aproximada, el método de Monte Carlo tiene un error absoluto de la estimación que decrece como  $1/(\sqrt{n})$  en virtud del teorema del límite central.<sup>6</sup>

## **PROBLEMA DE INVESTIGACIÓN**

¿Podrá crearse un modelo matemático basado en la simulación de Montecarlo con la herramienta YASAI para la toma de decisiones sobre problemas de sobreventa en la venta de pasajes aéreos?

## **OBJETIVO DE LA INVESTIGACIÓN:**

Determinar si es posible crearse un modelo matemático basado en la simulación de Montecarlo con la herramienta YASAI para la toma de decisiones sobre problemas de sobreventa en la venta de pasajes aéreos.

## **HIPOTESIS GENERAL**

- H0 No es posible crear un modelo matemático basado en la simulación de Montecarlo con la herramienta YASAI para la toma de decisiones sobre problemas de sobreventa en la venta de pasajes aéreos.
- H1 Si es posible crear un modelo matemático basado en la simulación de Montecarlo con la herramienta YASAI para la toma de decisiones sobre problemas de sobreventa en la venta de pasajes aéreos.

## **MATERIAL Y MÉTODO**

**Material** MS Excel. Complemento Yasai. Manual del Uso del complemento. 1 computadora del laboratorio de la Sede.

<sup>1</sup> <sup>5</sup> ibidem

<sup>6</sup> https://es.wikipedia.org/wiki/M%C3%A9todo\_de\_Montecarlo

## **METODOLOGÍA**

El método empleado es el científico con un diseño experimental basado en la simulación discreta de modelos financieros sobre 1000 ensayos.

El problema se describe de la siguiente manera (Los costos pueden asumir cualquier valor; es una simulación):

- Un vuelo en particular utiliza un avión con 50 asientos de primera clase y 190 asientos de clase económica.
- Los boletos de primera clase cuestan \$ 600.
- La demanda para la compra fue distribuida como una variable aleatoria que sigue una función de probabilidad de Poisson con promedio de 50 boletos.
- Cada pasajero que compra un billete de primera clase tiene una probabilidad –que asumimos binomial- del 93% de llegar y tomar el vuelo.
- Si un pasajero de primera clase no se presenta, se puede devolver el boleto no utilizado para un reembolso completo.
- Cualquier pasajeros de primera clase que se presenta para el vuelo, pero se deniegue el embarque tiene derecho a un reembolso completo más un resarcimiento por el inconveniente de \$500.
- Los pasajes en económica cuestan \$ 300. La demanda de los mismos siguen una distribución de Poisson con un promedio de 200, y es independiente de la demanda de boletos en primera clase.
- Cada titular de un billete tiene una probabilidad –que asumimos binomial- del 96% de llegar y embarcarse en el vuelo, y dejar de presentarse no genera derecho a ningún reembolso.
- Si un titular de un boleto en económica se presenta y se le niega un asiento, recibe un reembolso completo más un resarcimiento de \$ 200.
- Si hay asientos libres en primera clase y la económica está llena, es posible enviar a los excedentes de económica a primera clase.
- La aerolínea siempre vende más boletos que asientos disponibles. Esta es una práctica común que se llama "overbooking". El modelo matemático debe considerar 18 posibles escenarios obtenidos a través de las combinaciones posibles de:
	- Permitir un exceso de reservas de hasta 0, 5, 10 asientos de primera clase
	- Permitir un exceso de reservas de hasta  $0, 5, 10, 15, 20, 0, 25$  asientos en económica

Las soluciones que comprobarán si es posible o no deben permitir responder a preguntas como

- ¿Qué opción le da la ganancia media más alta?
- $\bullet$  *i* cuál es la mejor política?

#### **PRUEBAS Y RESULTADOS Construcción del Modelo**

|    |                             | B                                | C.                               | D. | F                           |  |
|----|-----------------------------|----------------------------------|----------------------------------|----|-----------------------------|--|
|    | Modelo de SobreVenta        |                                  |                                  |    |                             |  |
| 2  |                             | <b>Primera Clase</b>             | Económica                        |    | Limites de sobreventa       |  |
|    | <b>Precio del Boleto</b>    | 600                              | 300                              |    |                             |  |
|    | <b>Penalidad</b>            | 500                              | 200                              |    |                             |  |
|    | <b>Asientos</b>             | 50                               | 190                              |    | <b>10</b>                   |  |
|    | Demanda Esperada            | 50                               | 200                              |    | 15                          |  |
|    | Probabilidad de que lleque  | 0.93                             | 0.96                             |    | 20                          |  |
| 8  |                             |                                  |                                  |    | 25                          |  |
|    | Sobreventa                  | =Parameter(E3:E5,6,B2&" "&\$A9)  | =Parameter(E3:E8,1,C2&" "&\$A9)  |    |                             |  |
|    |                             |                                  |                                  |    |                             |  |
|    | <b>Demanda</b>              | =genpoisson(B6)                  | <u>=genpoisson(C6)</u>           |    |                             |  |
|    | <b>Boletos Vendidos</b>     | =MIN(B11,B5+B9)                  | =MIN(C11,C5+C9)                  |    |                             |  |
|    | 13 Pasajeros que llegan     | =genBinomial(B12,B7)             | =genBinomial(C12,C7)             |    |                             |  |
|    | 14 Pasajeros sentados       | =MIN(B5,B13)                     | =MIN(B5+C5-B14,C13)              |    |                             |  |
|    | 15 Pasaieros sin asiento    | =simOutput(B13-B14.B2&" "&\$A15) | =simOutput(C13-C14,C2&" "&\$A15) |    |                             |  |
|    | 16 Ingresos por ventas      | $= B3*B14$                       | =C3*C12                          |    |                             |  |
|    | 17 Penalidad por sobreventa | $= B15^{\circ}B4$                | $= C15^{*} (C3 + C4)$            |    |                             |  |
|    | 18 <b>Lucro</b>             | $-B16-B17$                       | $=$ C16-C17                      |    | <b>Total</b>                |  |
| 19 |                             |                                  |                                  |    | =simOutput(B18+C18,"Lucro") |  |

*Figura 1: Modelo matemático mostrando fórmulas*

Los datos de entrada están entre B3:B7 para primera clase y entre C3:C7 para económica. La sobreventa se define con la función parameter de YASAI. Tiene 3 parámetros: el rango de escenarios (E3:E6 o sea 0,5,10 pasajes sobrevendidos en primera y E3:E8 o sea 0,5,10,15,20,25); la frecuencia de ejecución (en primera cada 6 ejecuciones se cambia de escenario, mientras que en económica cada 1 ejecución se cambia de escenario); la etiqueta que se mostrará cuando se corra la simulación.

La demanda y la llegada de pasajeros se generan con las funciones genPoisson y genBinomial de YASAI. Para la misma actuamos sobre el supuesto que debemos vender la menor cantidad entre la demanda y los asientos disponibles.

Los pasajeros sentados deben ser iguales o menores al número de asientos disponibles. Será menor si llegan menos pasajeros que los boletos que se vendieron o se pusieron en venta.

Los pasajeros que llegan y se quedan sin asiento si se diera el caso debe ser la diferencia con los asientos disponibles. Los ingresos son el producto del precio del boleto x los asientos ocupados, la penalidad por sobreventa será el producto de los pasajeros sin asientos por la penalidad y el lucro la diferencia entre las ganancias y las penalidades. El total es la suma de las ganancias por cada clase. La Simulación se hará sobre pasajeros sin asiento por clase y las ganancias totales usando la función simOutput que tiene como parámetro la fórmula de la celda y la etiqueta que se quiere mostrar. El modelo terminado funcionando debiera verse así:

| $\boldsymbol{A}$ | A                          | B                       |    | $\mathbf c$ | D | F                     |
|------------------|----------------------------|-------------------------|----|-------------|---|-----------------------|
| 1                | Modelo de SobreVenta       |                         |    |             |   |                       |
| $\overline{2}$   |                            | Primera Clase Económica |    |             |   | Limites de sobreventa |
| 3                | <b>Precio del Boleto</b>   | \$<br>600               | Ŝ  | 300         |   | 0                     |
| Δ                | Penalidad                  | \$<br>500               | S  | 200         |   | 5                     |
| 5                | <b>Asientos</b>            | 50                      |    | 190         |   | 10                    |
| 6                | Demanda Esperada           | 50                      |    | 200         |   | 15                    |
| 7                | Probabilidad de que lleque | 0.93                    |    | 0.96        |   | 20                    |
| 8                |                            |                         |    |             |   | 25                    |
| 9                | <b>Sobreventa</b>          | 10                      |    | 25          |   |                       |
| 10               |                            |                         |    |             |   |                       |
| 11               | Demanda                    | 57                      |    | 223         |   |                       |
| 12               | <b>Boletos Vendidos</b>    | 57                      |    | 215         |   |                       |
| 13               | Pasajeros que llegan       | 52                      |    | 208         |   |                       |
| 14               | Pasajeros sentados         | 50                      |    | 190         |   |                       |
| 15               | Pasajeros sin asiento      | 2                       |    | 18          |   |                       |
| 16               | Ingresos por ventas        | \$<br>30,000            | \$ | 64,500      |   |                       |
| 17               | Penalidad por sobreventa   | \$<br>1,000             | \$ | 9,000       |   |                       |
| 18               | Lucro                      | \$<br>29.000            | \$ | 55,500      |   | Total                 |
| 19               |                            |                         |    |             |   | \$<br>84,500          |

*Figura 2: Modelo matemático sin mostrar fórmulas*

#### **Simulación del sistema**

No hace falta mencionar que YASAI debe estar instalado como complemento:

Complementos  $\overline{\mathbf{?}}$   $\overline{\mathbf{.}}$ Complementos disponibles: Merramientas para análisis<br>
Herramientas para análisis - VBA<br>
Interramientas para el euro<br>
Microsoft<br>
Microsoft<br>
Microsoft<br>
Microsoft<br>
Microsoft<br>
Microsoft<br>
Microsoft<br>
Microsoft<br>
Microsoft<br>
Microsoft<br>
Microsoft<br>
Microsoft<br>  $\overline{\mathbf{v}}$ Aceptar Cancelar Examinar. Automatización... Herramientas para análisis Proporciona herramientas de análisis de datos para análisis estadístico y de ingeniería.

*Figura 3: Ventana de complementos de excel*

En la ficha complemento aparece un menú de YASAI tal como se aprecia en la siguiente imagen:

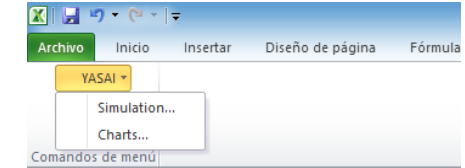

*Figura 4: Pestaña complementos de excel*

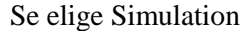

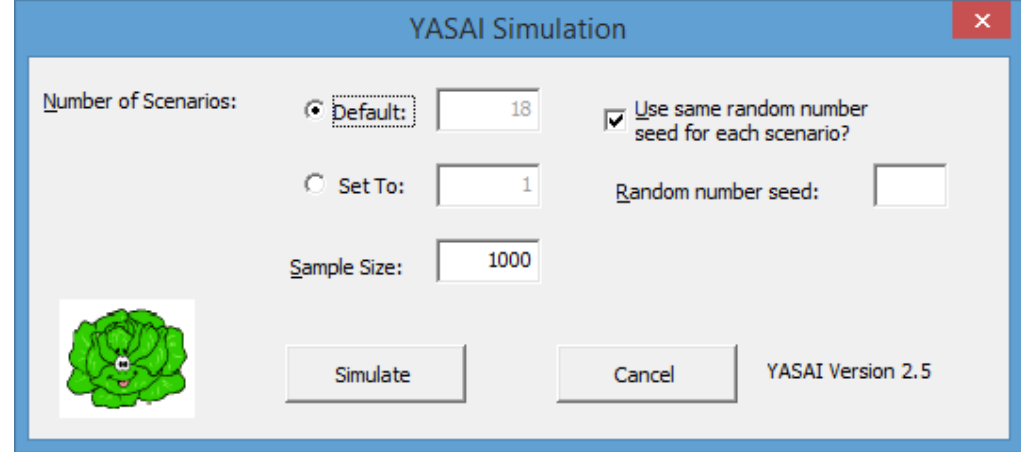

*Figura 5: Ventana de configuración de la simulación*

Nos indica los 18 escenarios que surgen de los paremetros establecidos y el tamaño de la simulación. Por defecto es 1000. Hacemos click en el botón Simulate:

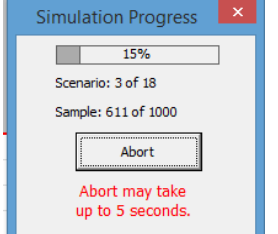

*Figura 6: Corrida de la simulación*

Y nos muestra el resultado de las 1000 ejecuciones; en la parte superior las características de la ejecución:

| $\overline{A}$ | A                              | B                | Ċ                                             | $\mathsf{D}$ |
|----------------|--------------------------------|------------------|-----------------------------------------------|--------------|
| 1              | <b>YASAI Simulation Output</b> |                  |                                               |              |
| $\overline{2}$ |                                |                  |                                               |              |
| 3              | <b>Workbook</b>                | SobreVenta.xls   | <b>YASAI Version:</b>                         | 2.5          |
| $\overline{4}$ | <b>Sheet</b>                   | Valores          | <b>Use Same Seed?</b>                         | Yes          |
| 5              | <b>Start Date</b>              | 2016-10-09       | Random Number Seed: 43939.6445                |              |
| 6              | <b>Start Time</b>              | 12:12:19 PM      |                                               |              |
| $\overline{7}$ | <b>Run Time (h:mm:ss)</b>      | 0:00:27          |                                               |              |
| 8              | <b>Scenarios:</b>              | 18               |                                               |              |
| 9              | <b>Sample Size:</b>            | 1000             |                                               |              |
| 10             |                                |                  |                                               |              |
| 11             |                                | <b>Parameter</b> |                                               |              |
| 12             | Scenario                       |                  | Económica Sobreventa Primera Clase Sobreventa |              |
| 13             | 1                              | 0                | $\mathbf{0}$                                  |              |
| 14             | $\overline{2}$                 | 5                | $\mathbf{0}$                                  |              |
| 15             | 3                              | 10               | $\mathbf{0}$                                  |              |
| 16             | 4                              | 15               | $\mathbf{0}$                                  |              |
| 17             | 5                              | 20               | $\mathbf{0}$                                  |              |
| 18             | 6                              | 25               | $\mathbf{0}$                                  |              |
| 19             | 7                              | 0                | 5                                             |              |
| 20             | 8                              | 5                | 5                                             |              |
| 21             | 9                              | 10               | 5                                             |              |
| 22             | 10                             | 15               | 5                                             |              |
| 23             | 11                             | 20               | 5                                             |              |
| 24             | 12                             | 25               | 5                                             |              |
| 25             | 13                             | $\mathbf{0}$     | 10                                            |              |
| 26             | 14                             | 5                | 10                                            |              |
| 27             | 15                             | 10               | 10                                            |              |
| 28             | 16                             | 15               | 10                                            |              |
| 29             | 17                             | 20               | 10                                            |              |
| 30             | 18                             | 25               | 10                                            |              |
|                |                                |                  |                                               |              |

*Figura 6: Resultados de los parametros de la simulación*

Son 18 escenarios: Cuendo la sobreventa es 0 en ambas clases, cuando es 5 en económica y 0 en primera, y así sucesivamente.

La parte inferior muestra los percentiles de 5 en 5 por cada escenario y cada etiqueta de los simOutput definidos. Sólo mostraremos un resumen.

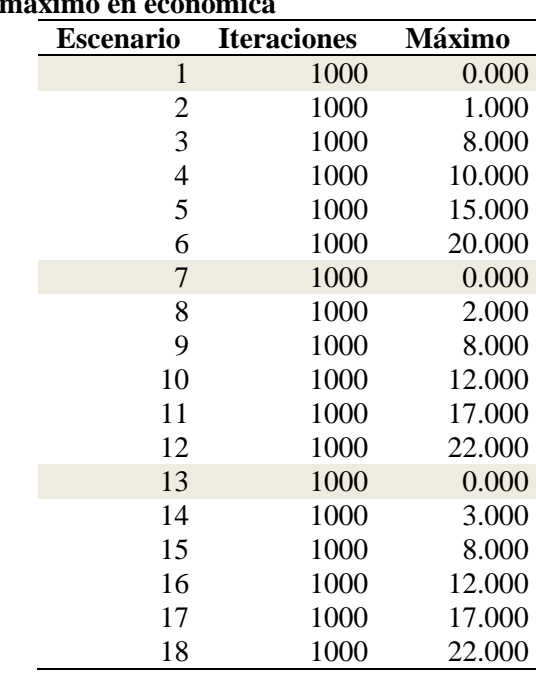

## **Tabla 1**

**Pasajeros sin asientos máximo en económica**

*Fuente: Elaboración propia*

Se puede apreciar que en los escenarios 1, 7 y 13 en los 1000 ensayos no se produjeron asientos vacíos. Es decir cuando no hay sobreventa, cuando la misma es 0 para económica y 5 para primera clase así como cuando es 0 para económica y 10 para primera clase.

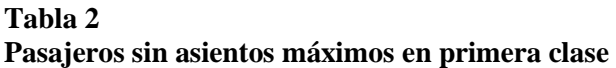

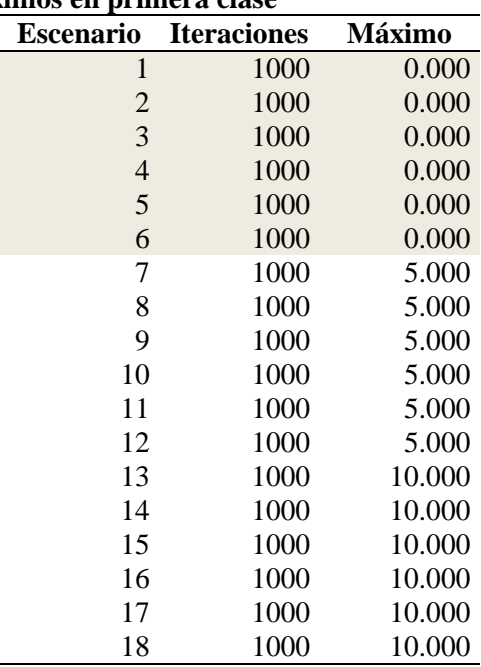

*Fuente: Elaboración propia*

Solo en los primeros 6 escenarios es decir cuando no se vendieron pasajes extras no existieron asientos vacíos.

## **Tabla 3**

**Ganancias máximas por escenario**

|  | <b>Escenario</b> | <b>Iteraciones</b> | Máximo    |
|--|------------------|--------------------|-----------|
|  | 1                | 1000               | 87000.000 |
|  | 2                | 1000               | 88500.000 |
|  | 3                | 1000               | 90000.000 |
|  | 4                | 1000               | 91500.000 |
|  | 5                | 1000               | 92400.000 |
|  | 6                | 1000               | 91900.000 |
|  | 7                | 1000               | 87000.000 |
|  | 8                | 1000               | 88500.000 |
|  | 9                | 1000               | 90000.000 |
|  | 10               | 1000               | 91500.000 |
|  | 11               | 1000               | 91000.000 |
|  | 12               | 1000               | 91000.000 |
|  | 13               | 1000               | 87000.000 |
|  | 14               | 1000               | 88500.000 |
|  | 15               | 1000               | 90000.000 |
|  | 16               | 1000               | 90900.000 |
|  | 17               | 1000               | 90900.000 |
|  | 18               | 1000               | 92000.000 |

*Fuente: Elaboración propia*

El quinto escenario -que tuvo sobreventa y penalidades- aparece con la mayor ganancia en 1000 ensayos. En segundo lugar se ubica el escenario 18 que es el que más sobreventa tuvo y mayores penalidades generaría.

Como consecuencia de estos resultados podemos tomar la hipótesis alterna y rechazar la nula en el sentido que si se puede crear un modelo matemático basado en la simulación de Montecarlo para la toma de decisiones en casos de sobreventa de pasajes.

#### **CONCLUSIONES**

- 1. Para la clase económica se puede apreciar que en los escenarios 1, 7 y 13 en los 1000 ensayos no se produjeron asientos vacíos; cuando no hay sobreventa, cuando la misma es 0 para económica y 5 para primera clase así como cuando es 0 para económica y 10 para primera clase.
- 2. Para primera clase en los primeros 6 escenarios, es decir cuando no se vendieron pasajes extras no existieron asientos vacíos.
- 3. Respecto de las ganancias, el quinto escenario -que tuvo sobreventa y penalidadesaparece con la mayor ganancia en 1000 ensayos. En segundo lugar se ubica el escenario 18 que es el que más sobreventa tuvo y mayores penalidades generaría.
- 4. Como consecuencia de estos resultados podemos tomar la hipótesis alterna y rechazar la nula en el sentido que si se puede crear un modelo matemático basado en la simulación de Montecarlo para la toma de decisiones en casos de sobreventa de pasajes.

#### **Recomendaciones**

- 1. La simulación debiera emplearse en toda investigación antes de afectar el modelo real.
- 2. Debiera ponerse a prueba los resultados de simular consultando a usuarios finales de sistemas respecto de los resultados obtenidos.
- 3. Debieran explorarse varios métodos de la investigación de operaciones Programación lineal, Teoría de Redes, Simulación discreta, Sistemas Expertos, etc-, para el desarrollo de investigaciones y tesis.

#### **REFERENCIAS BIBLIOGRÁFICAS**

Niño Mora (2008) *Investigación Operativa : El método de Monte Carlo y aplicaciones; generación de números pseudo-aleatorios*.

<https://es.wikipedia.org/wiki/Sobreventa>

[https://es.wikipedia.org/wiki/M%C3%A9todo\\_de\\_Montecarlo](https://es.wikipedia.org/wiki/M%C3%A9todo_de_Montecarlo)

## **Uso de herramienta de ADONIS: CE en la Gestión de Procesos de Negocios de los procesos académicos de las filiales de la Universidad Alas Peruanas**

*Use of ADONIS: CE tool in Business Process Management of the academic processes of the subsidiaries of Alas Peruanas University*

Autores: Juan Alejandro Morán García $^1$ , Mg. Ing. Jorge Eduardo Díaz Suárez $^2$ 

#### **RESUMEN**

En éste artículo se presenta el mapeo de procesos académicos de la Universidad Alas Peruanas con la herramienta Adonis: CE utilizando la Gestión de Procesos de Negocios (Business Process Management). Se muestra el proceso académico de cambio de modalidad en la Gestión de Procesos (Situación actual del proceso) y la Gestión por procesos (Proceso mejorado); la herramienta Adonis: CE proporciona el uso de diagramas estandarizados de BPMN para un mejor entendimiento de la mejora de los procesos como se muestra en este artículo.

Se muestra el proceso académico de cambio de modalidad que en la gestión de procesos (Situación actual) toma un tiempo promedio de 27 días en las filiales y con la gestión por procesos toma un tiempo de 4 días con el cambio de actividades del proceso, equivale a 88.48% de reducción en los tiempos de atención.

**Palabras claves:** Sistema De Mensajería Múltiple, Comandos AT.

#### **ABSTRACT**

Here is a brief describes the mapping of academic processes of the Alas Peruanas University with the Adonis: CE tool is presented using Business Process Management (Business Process Management). Subsidiaries academic process at the University mode change in Process Management (Current status of the process) and process management (improved process) is displayed; the Adonis: CE provides the use of standardized BPMN diagrams for better understanding of process improvement as shown in this article.

the academic process mode change in process management (current situation) takes an average time of 27 days in subsidiaries and process management takes a time of 4 days with the change process activities shown, equivalent to 88.48% reduction in service times.

**Key words:** Business process management, Service times.

#### **INTRODUCCIÓN**

1

En la actualidad las organizaciones se han enfocado en la mejora de sus procesos empresariales, la Gestión de procesos de negocios – BPM (Business Process Management) es una disciplina que se relaciona las personas, las tecnologías, los procesos y métodos para poder mejorar los procesos empresariales. Existen diferentes herramientas o Suite para las notaciones, como Bizagi, Bonita BPM, Adonis: CE, etc. Para este artículo se ha considerado Adonis: CE por su facilidad y bondades que brinda, al desarrollar el mapeo de procesos con la herramienta permite

<sup>1</sup> Estudiante de V ciclo de la Escuela de Ingeniería de Sistemas e Informática de la Universidad Alas Peruanas, Sede Chepén.

<sup>2</sup> Magister y Docente de la Escuela de Ingeniería de Sistemas e Informática de la Universidad Alas Peruanas,

exportar a documento pdf todo lo desarrollado, permite exportar a un portal web los procesos, realizar cuadros comparativos en Excel para mayor entendimiento.

La Universidad Alas Peruanas cuenta con diferentes filiales a nivel nacional cada una desarrolla y atienden los procesos académicos establecidos en las políticas de la universidad; la Universidad cuenta con trámites académicos que toman muchos días en atenderse ocasionando malestar en los estudiantes, de tal manera se plantea realizar una Gestión de Procesos de Negocios BPM (Business Process Management) para disminuir los tiempos de atención de los procesos académicos con la metodología Jhon Jeston y Johan Neils, utilizando la herramienta Adonis: CE, para realizar el Mapeo de procesos en gestión de procesos y gestión por procesos. El proceso de cambio de modalidad (Es cambio de metodología de estudios de Presencial a Educación a distancia) se tramita en diferentes filiales, se ha tomado un promedio de 20 trámites de cambio de modalidad en la UAD Chepén, de todos los ciclos activos desde el 2009 hasta el 2015 (promedio por ciclo).

#### **PROBLEMA DE INVESTIGACIÓN**

¿Es posible reducir el tiempo del trámite de cambio de modalidad de estudios de presencial a distancia en las filiales de la Universidad Alas Peruanas?

#### **OBJETIVO DE LA INVESTIGACIÓN:**

Determinar la posibilidad de reducir el tiempo del trámite de cambio de modalidad de estudios de presencial a distancia en las filiales de la Universidad Alas Peruanas.

#### **HIPOTESIS GENERAL**

Si es posible reducir el tiempo del trámite de cambio de modalidad de estudios de presencial a distancia en las filiales de la Universidad Alas Peruanas.

#### **MATERIAL Y MÉTODO**

## **Material**

**Equipos** 

Equipos de cómputo.

#### **Sistema**

Proceso académico de cambio de modalidad de la Universidad Alas Peruanas.

Obtención de tiempos de atención del proceso académico de cambio de modalidad a través de la técnica de observación (Promedio de 20 trámites por ciclo).

Apoyo de la metodología Jhon Jeston y Johan Neils, fase de estrategia organizacional, entendimiento, innovación y fase de rendimiento sostenible.

Información de diferentes publicaciones de libros y documentos para con respecto a mejora de procesos.

Se utiliza la herramienta Adonis: CE versión gratuita con BPMN (Business Process Management Notation) que puede ser descargado del mismo portal de Adonis.

#### **Usuarios**

Las personas que hacen uso del sistema y que interactúan directamente con él, para llevar a cabo las diferentes tareas y operaciones de cambio de modalidad.

## **METODOLOGÍA**

Se muestra el mapeo de los procesos académicos de la Universidad Alas Peruanas

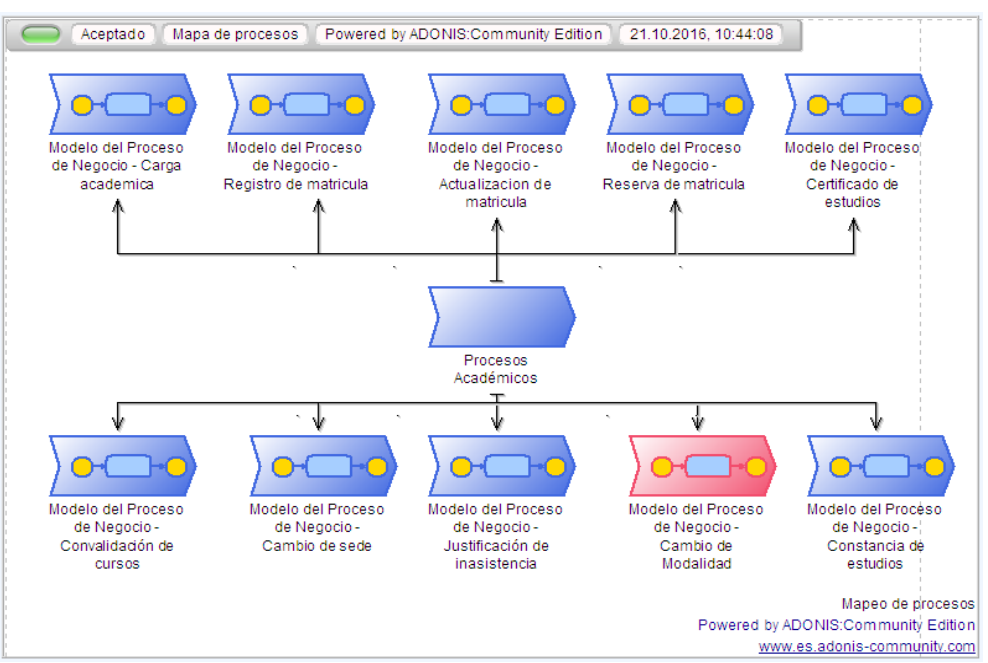

*Figura 1: Mapa de Procesos Universidad Alas Peruanas*

**Descripción:** En el Gráfico 1 se muestra el mapa de procesos identificando los procesos críticos de la Universidad para poder determinar que procesos se deben mejorar.

A continuación se muestra la Gestión de procesos (Proceso como se encuentra en la situación actual) del proceso de cambio de modalidad.

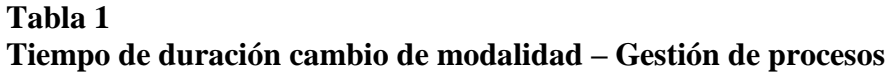

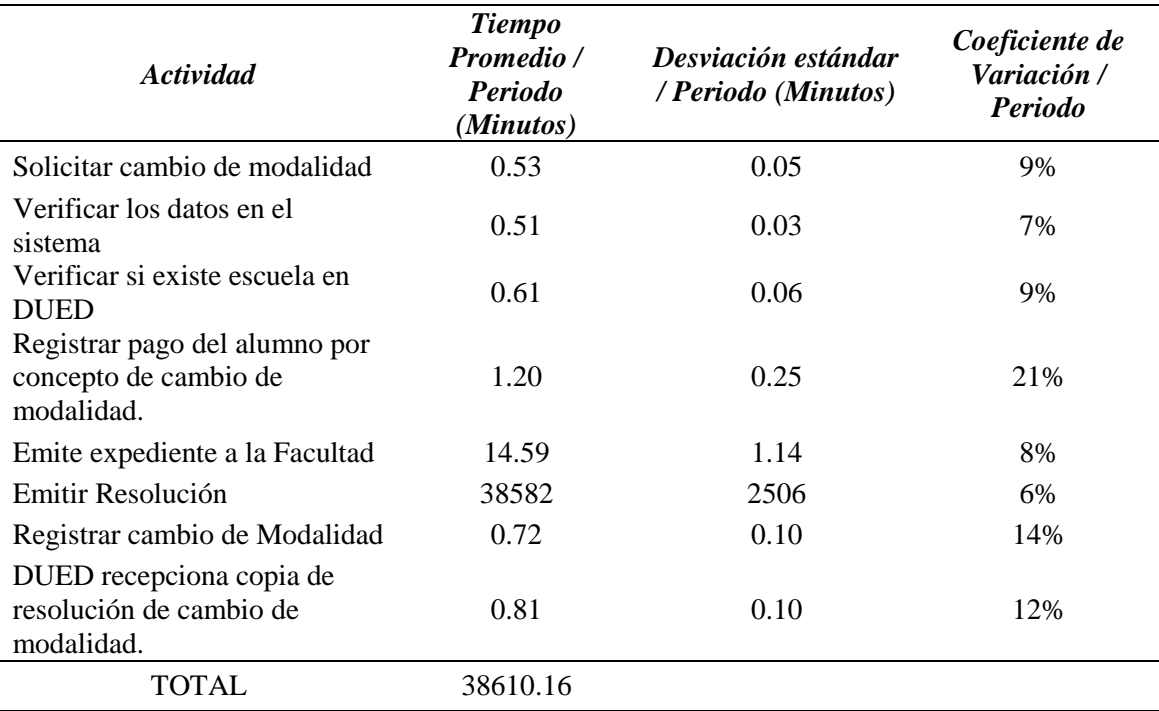

*Fuente: Elaboración propia*

**Descripción:** En la Tabla 1, se muestran los tiempos promedios por cada actividad, la actividad crítica es **Emitir Resolución**. Tiene un tiempo promedio de 38610.16 minutos**, aproximadamente 27 días**, la desviación estándar y el coeficiente de variación indica que no existe mucha variabilidad en los datos observados; referente a estas actividades demoran muchos días en concluir.

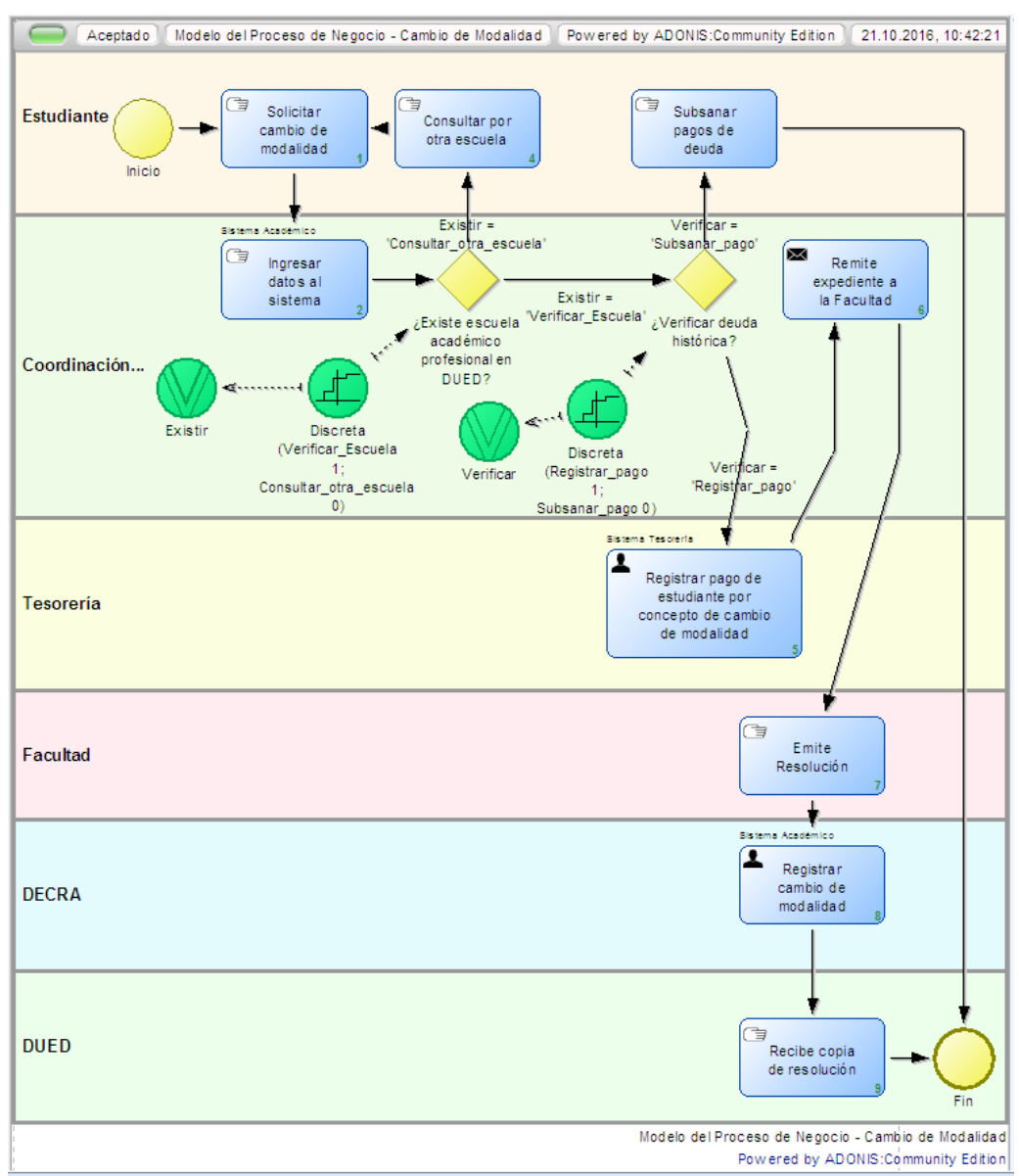

*Figura 2: Gestión de procesos – Cambio de modalidad.*

**Descripción:** En el siguiente Gráfico 2 se muestra una visión global del modelo de proceso de cambio de modalidad, se diseñó el gráfico en Adonis: CE permitiendo una animación para la sumatoria de los tiempos y costos de los procesos. Se tiene de conocimiento que el expediente para este proceso es enviado a través de Vía Courier a la Sede Central.

A continuación se muestra la Gestión por procesos (Proceso con mejora) de cambio de modalidad, en los cambios para mejorar el proceso de cambio de modalidad se desarrolla en la fase de Innovación de la Metodología mencionada, se necesita creatividad, información del proceso y apoyo del personal para buscar mejora de las tareas. En la mejora de procesos se considera que la información debe ser enviada por mensaje de correo corporativo por parte del Coordinador académico y en el sistema académico se desarrolle formulario, para ingresar el trámite de cambio de modalidad, para que en la sede central se pueda visualizar para registrar el cambio de modalidad, de tal forma la documentación no se envié a la sede central en el momento, para no demorar mucho tiempo, el Coordinador académico debe de archivar toda la documentación, para a fin de ciclo puedan enviar en conjunto a la sede central.

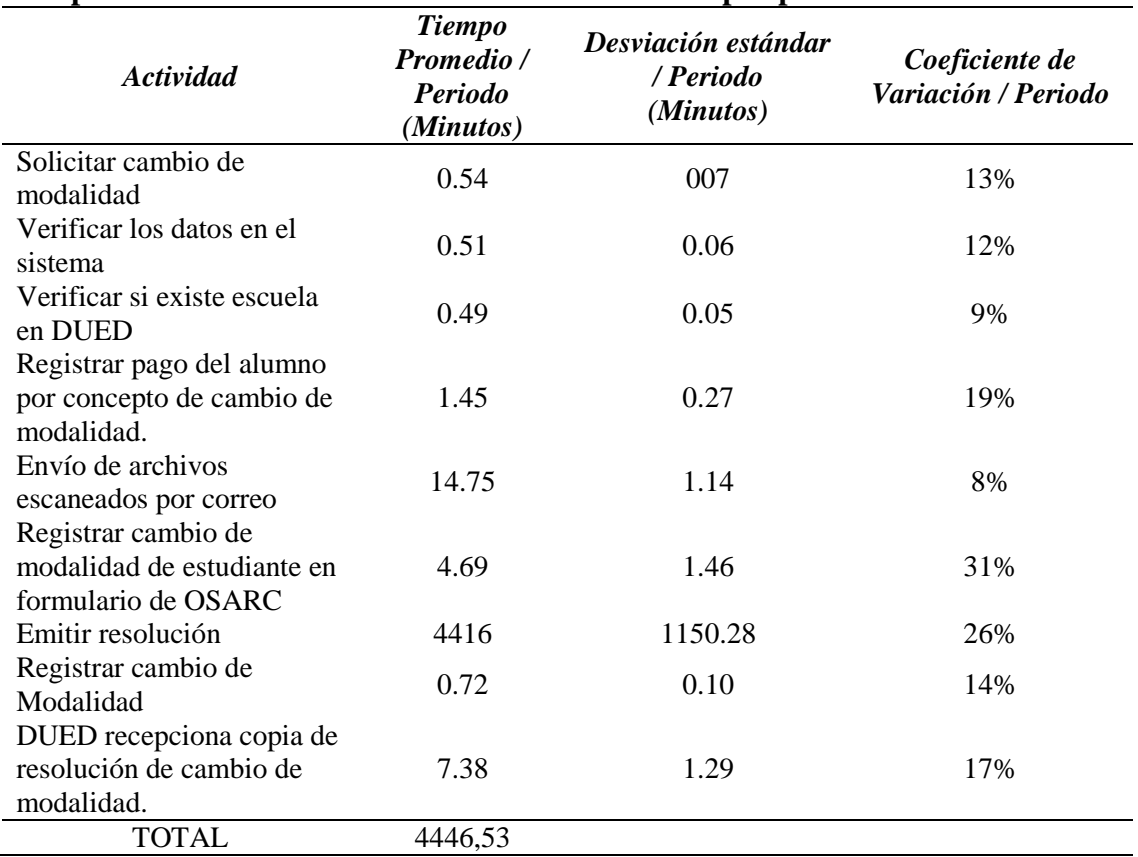

## **Tabla 2 Tiempo de duración cambio de modalidad – Gestión por procesos**

**Descripción:** En la Tabla 2, con la propuesta de mejora se realiza algunos cambios de actividades, l**a primera Envío de Archivos escaneados por correo con un tiempo promedio de 14.75 minutos**, posterior **registro de cambio de modalidad de estudiante en Formulario de OSARC** para que en el sede central puedan visualizarlos y proceder a la emisión de la resolución que toma un tiempo de 4416 minutos aproximadamente de 4 días, mejorando la atención del trámite.

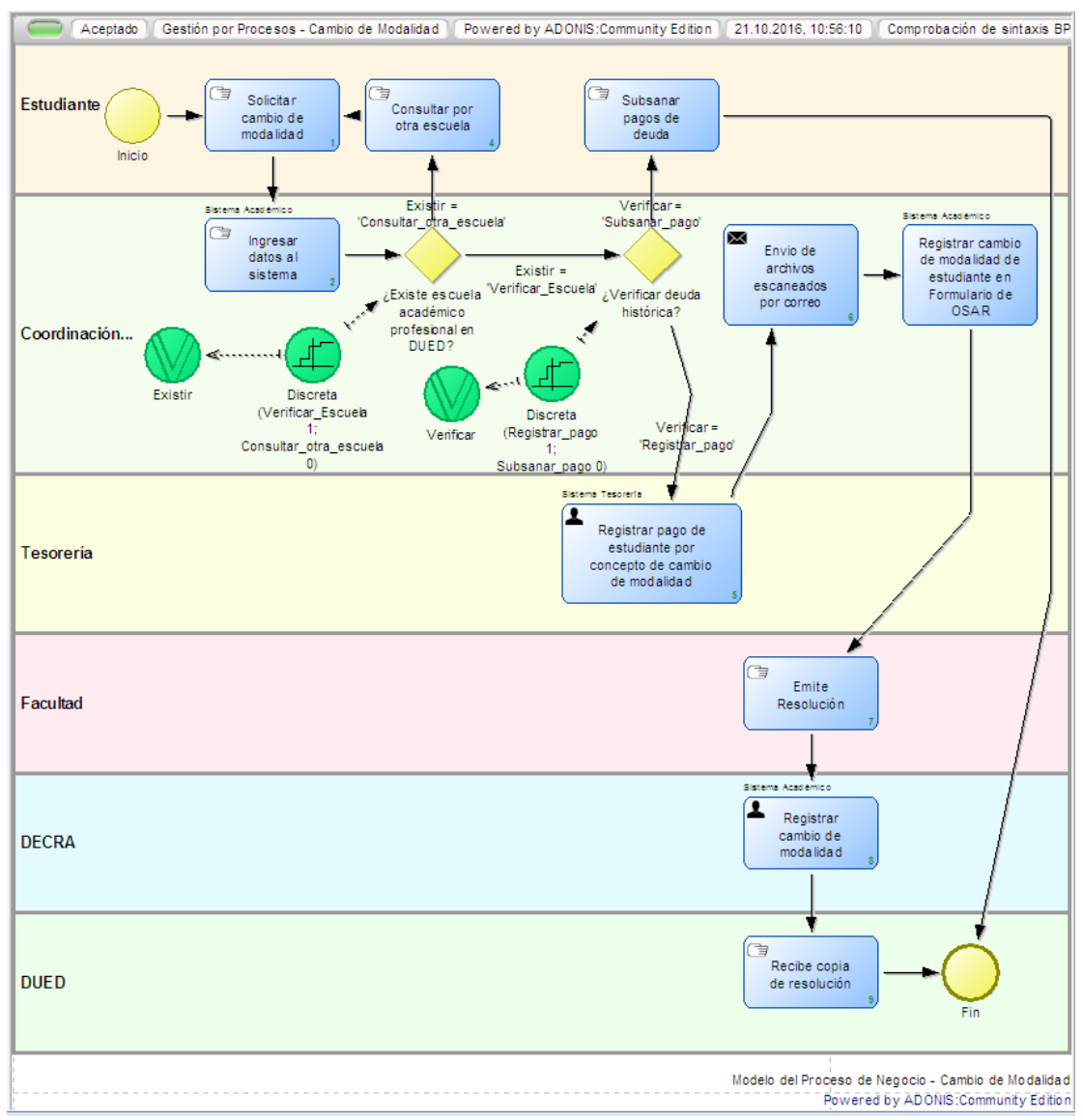

*Figura 3: Gestión por procesos – Cambio de modalidad*

**Descripción:** En el Gráfico 3 se muestra una visión global de la gestión por procesos de cambio de modalidad.

#### **REUTILIZACION DE SOFTWARE EXISTENTE Y SU CONFIGURACIÓN.**

- Uso de software con enfoque en el negocio.
	- La universidad debe conjuntar las siguientes dos visiones:
	- Visión del negocio: Disminuir los tiempos de atención de los procesos académicos de la Universidad (Análisis de negocio).
	- Visión de Tecnologías de Información: Mejorar módulos del Sistema Académico para los procesos académicos de la Universidad (Desarrollo de Software)

La Universidad cuenta con el Área de Mantenimiento en la cual se encargan de desarrollar Aplicaciones de Escritorio como aplicaciones Web.

Al desarrollar los procesos en Adonis: CE permite exportar la documentación en PDF, exportar en página web y en cuadros comparativos de Excel.

| simrescomp_es1_Cambio_modalidad.xlsx - Microsoft Excel<br>$\mathbb{R}^n \times \mathbb{R}$                                                                                                    |            |                                     |                                                                                                    |                                                                                                    |                                    |                            |                                    |        |                                    | Herramientas de gráficos                                                                                   |                                                                             |                                           | $\Box$                                                   |
|----------------------------------------------------------------------------------------------------|------------|-------------------------------------|----------------------------------------------------------------------------------------------------|----------------------------------------------------------------------------------------------------|------------------------------------|----------------------------|------------------------------------|--------|------------------------------------|----------------------------------------------------------------------------------------------------|-----------------------------------------------------------------------------|-------------------------------------------|----------------------------------------------------------|
| <b>Archivo</b>                                                                                                    | Inicio     | Insertar                            | Diseño de página                                                                                           | Fórmulas                                                                                                    | Datos                              | Revisar                    | Vista                              | Equipo | Diseño                             | Presentación                                                                                               | Formato                                                                     |                                           | 一同<br>۵                                                  |
| Pegar<br>Portapapeles &                                                                                                    | ia -       | Calibri (Cuerpo)<br>$N K S$ $\cdot$ | $\mathbf{A} \mathbf{A}$<br>$\vert$ 10<br>$\mathbf{A} \cdot \mathbf{A}$<br>EE +<br>Fuente<br>$\overline{u}$ | $\equiv \; \equiv \; \equiv \; \gg$<br>国富国 建铜                                                                                    | Alineación                         | 壹<br>$-3 +$<br><b>Fair</b> | General<br>- % 000 6 - 8<br>Número | 际.     | Estilos de celda ~                 | Formato condicional *<br><b>E</b> Dar formato como tabla ▼<br>Estilos                                      | <sub>H</sub> <sup>-</sup> " Insertar ▼<br>Eliminar *<br>Formato -<br>Celdas | Σ<br>$\overline{\oplus}$<br>Ordenar<br>Q٠ | Buscar y<br>y filtrar = seleccionar =<br>Modificar       |
|                                                                                                    | 1 Gráfico  | $-$ ( $=$                           | $f_x$                                                                                                    |                                                                                                    |                                    |                            |                                    |        |                                    |                                                                                                    |                                                                             |                                           |                                                          |
| $\overline{A}$                                                                                                    |            | B                                   |                                                                                                    |                                                                                                    | $\mathbf C$                        |                            | D                                  |        | Ë                                  | F                                                                                                    |                                                                             | G                                         | H                                                        |
| 1<br>$\overline{2}$                                                                                                    |            |                                     | ADONIS® - Comparación de resultados de 21/10/2016                                                          |                                                                                                    |                                    |                            |                                    |        |                                    |                                                                                                    |                                                                             |                                           |                                                          |
| 4                                                                                                    | Modellname |                                     |                                                                                                    |                                                                                                    |                                    |                            |                                    |        |                                    | Tiempo de ejecución Tiempo de espera Tiempo de inactividad Tiempo de transporte Tiempo total del recorrido |                                                                             |                                           | Costes                                                   |
| 5<br>$\overline{6}$                                                                                                    |            |                                     | Modelo del Proceso de Negocio - Cambio de Mo<br>Gestión por Procesos - Cambio de Modalidad                 |                                                                                                    | 00:027:00:27:33<br>00:004:00:30:03 |                            | 00:000:00:00:00<br>00:000:00:00:00 |        | 00:000:00:00:00<br>00:000:00:00:00 | 00:000:00:00:00<br>00:000:00:00:00                                                                         |                                                                             | 00:027:00:27:33<br>00:004:00:30:03        | 225<br>15                                                |
| $\overline{7}$<br>$\begin{array}{c}\n8 \\ 9 \\ 10\n\end{array}$<br>11<br>$\frac{12}{13}$ $\frac{13}{14}$<br>$\overline{15}$<br>16<br>$\overline{17}$<br>$\frac{18}{19}$<br>$\frac{1}{20}$<br>22 |            | Tiempo de ejecución                 |                                                                                                    | <b>III Gestión por Procesos -</b><br>Cambio de Modelidad<br><b>III Modelo del Proceso de</b><br>Negocio - Cambio de<br>Modalidad |                                    |                            | Costes                             |        | Modali dad                         | Gestión por Procesos -<br>Cambio de Modalidad<br>■ Model o del Praceso de<br>Negocio - Cambio de           |                                                                             | Tiempo de inactividad                     | ∎Gestión<br>Cambie:<br><b>Models</b><br>Negoci<br>Modali |

*Figura 4: Cuadro comparativo que brinda Adonis:CE – Cambio de modalidad*

**Descripción:** En el Gráfico 4 se muestra cuadro comparativo del proceso académico de cambio de modalidad, Tiempo de ejecución y costes, reporte con interfaz amigable.

## **PRUEBAS Y RESULTADOS**

Se muestra los resultados obtenidos de acuerdo al Pretest y Postest del Proyecto con el proceso académico de Cambio de modalidad de la Universidad Alas Peruanas.

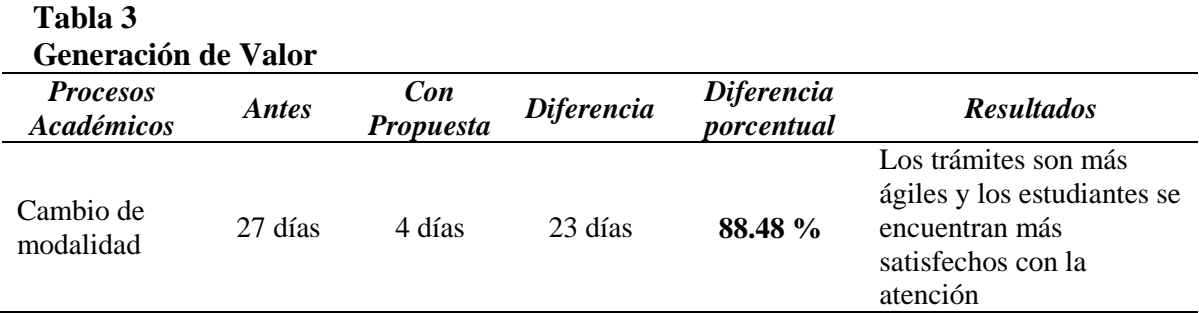

*Fuente: Elaboración propia.*

**Descripción:** En la Tabla 3 se muestra que con la mejora de procesos se reduce 88.48% disminuyendo el tiempo de atención de este proceso.

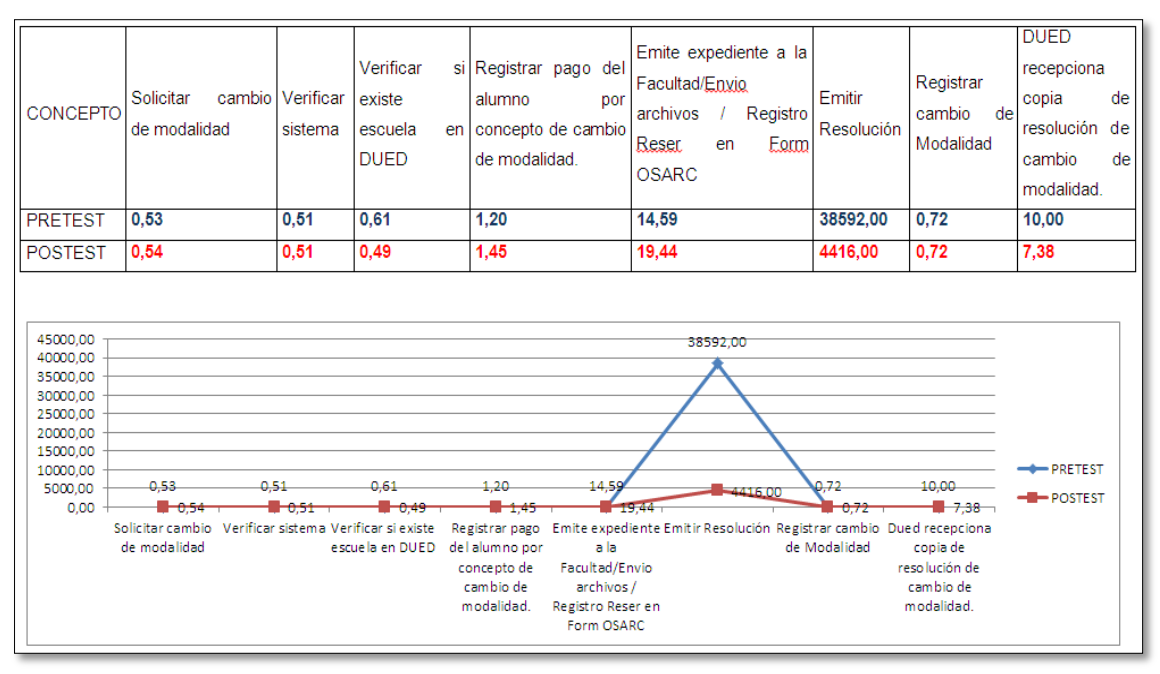

*Figura 5: Comparación de resultados Pretest y Postest – Cambio de modalidad*

**Descripción:** En el Gráfico 5 muestra las diferencias entre ambos grupos, indicando que BPM ha logrado reducir tiempos en la actividad Emitir resolución de 38592 a 4416 minutos.

En el proceso académico de cambio de modalidad con el Pre test se obtuvo 27 días con una desviación estándar de 2 días, mientras que con el Post test es 4 días con una desviación estándar de 1 día. Se observa lo siguiente:

Se redujo 23 días en el proceso, porque el Coordinador Académico utiliza formulario del Sistema Académico desarrollado para ingresar el trámite de cambio de modalidad para que en la sede central pueda visualizar el trámite del estudiante, de tal forma la documentación física no se envía a la sede central en el momento, para no demorar mucho tiempo, el Coordinador debe de archivar toda la documentación, para a fin de ciclo puedan enviar en conjunto a la sede central.

Lo que comprueba que si es posible reducir los tiempos de los trámites de cambio de modalidad.

#### **CONCLUSIONES**

- Se mapeó el proceso de cambio de modalidad para dar un mejor entendimiento con la herramienta Adonis: CE
- Se determinó los tiempos de atención final de los procesos académicos, mostrando una amplia reducción de tiempos de atención entre la gestión de procesos y la gestión por procesos, como se muestra en la Tabla 03 de Generación de valor.
- El uso de la herramienta Adonis: CE apoya en gran medida en trabajos BPM, como se muestra en el proceso académico de cambio de modalidad.

#### **REFERENCIAS BIBLIOGRÁFICAS**

- BOC, G. (15 de 7 de 2008). *Adonis:Comunity Edition*. Recuperado el 01 de 10 de 2016, de Adonis:CE: http://www.es.adonis-community.com/
- BPM, C. (2010). *El Libreo de BPM 2010.* España.
- BPM, C. (2 de 10 de 2014). *Club BPM Objetivos*. Recuperado el 2 de 08 de 2016, de Club BPM Objetivos: http://www.club-bpm.com/Quienes-Somos.htm
- Diego, S. C. (29 de 04 de 2011). *Introducción a Business Process Management IBM*. Recuperado el 2016 de 08 de 01, de https://www.ibm.com/developerworks/ssa/local/websphere/introduccion-bpm/
- J., J., & J, N. (2006). *Business Process Management Practical guidelines to successful implementations.* Estados Unidos: Elsevier Ltd.

## **Sistema de monitoreo de alcoholemia**

*Breathalyzer Monitoring System*

Autores: Senatra Marcos, Vicino Gonzalo<sup>1</sup>, Dr. Ing. Favier, Jorge<sup>2</sup>

#### **RESUMEN**

Conducir bajo la influencia de alcohol tiene un impacto directo en la ocurrencia de accidentes de tránsito y constituye un creciente problema que está afectando gravemente a la sociedad.

Este trabajo busca implementar un sistema de detección de alcoholemia en conductores, permitiendo la toma de decisiones y acciones sobre la operatividad del vehículo.

Se dispone de una plataforma que recolecta los datos del puerto OBD, los procesa en una aplicación de un Smartphone, que espera a que los mismos cumplan con ciertos requisitos, para así pedirle al conductor que comience con el análisis de alcoholemia, desplegando los resultados del análisis en tiempo real a través del dispositivo móvil conectado a internet.

El aspecto global del sistema está dado por la plataforma, que al estar "en la nube", permite el acceso virtual desde cualquier dispositivo con conexión a internet, para visualizar, administrar y controlar el vehículo desde cualquier parte del mundo.

**Palabras clave:** *Automóvil - Electrónica - Teleinformática - Sensores – Alcoholemia*

#### **ABSTRACT**

Driving under the influence of alcohol has a direct impact on the risk of suffering traffic accidents and is a growing problem seriously affecting society.

This project seeks to implement a blood alcohol detection system in drivers, which will allow to decide and act over the vehicle's operation.

The device has a platform that collects data from the OBD port, processes it with a smartphone application, that expects it to fulfill certain requirements in order to ask the driver to start with the blood alcohol analysis. The results will be displayed in real time through the mobile device connected to the Internet.

The overall appearance of the system is given by the platform which, "in the cloud", allows virtual access from any device connected to the Internet to visualise, manage and control the vehicle from anywhere in the world.

**Key words:** *Vehicle – Electronics – Teleinformatic – Sensors - Breathalyser*

#### **INTRODUCCIÓN**

1

*"Alrededor de 1,25 millones de personas mueren cada año en el mundo como consecuencia de accidentes del tránsito, advirtió la Organización Mundial de la Salud (OMS). Entre 20 millones y 50 millones de personas sufren traumatismos no mortales y, a su vez, una proporción de estos padecen alguna forma de discapacidad. Un 25% de esa cifra se debe a elevados índices de alcoholemia en conductores".* (Datos recolectados del año 2015 por la OMS).

<sup>1</sup> *Miembros del Grupo de Investigación Estación de Packet Radio - Universidad de Mendoza.*

<sup>2</sup> *Director del Grupo de Investigación de Estación de Packet Radio, Doctor en Ingeniería - Universidad de Mendoza. E-mail: [jorge.favier@um.edu.ar](mailto:jorge.favier@um.edu.ar)*

El aumento de la tasa en accidentes de tránsito debido a elevados índices de alcoholemia, reclama el diseño y desarrollo de un sistema que permita detectar el nivel de alcohol en sangre de los conductores, a partir de los vapores eliminados por vías aéreas, y por mecanismos vinculantes, evitar que el vehículo pueda transitar. Poner en marcha medidas primarias de protección de la salud individual y comunitaria forma parte además de programas y convenciones internacionales.

La meta de este proyecto es desarrollar un sistema de detección de alcoholemia en conductores, que pueda instalarse fácilmente en vehículos de cualquier marca a un costo accesible para el potencial usuario, para así lograr una disminución en los accidentes de tránsito contribuyendo al bien común de la sociedad.

El sistema descripto anteriormente denominado SMA (Sistema de Monitoreo de Alcoholemia) se basa en el desarrollo de una aplicación móvil para celulares que, junto a un sensor de alcoholemia y un escáner de la EQU instalados en el vehículo, permitan al usuario a cargo de los conductores conocer en tiempo real datos del estado de funcionamiento de sus vehículos y el nivel de alcohol presente en los respectivos conductores. El sistema brinda alertas en caso de exceder el nivel permitido de alcohol en sangre. Esta información podrá ser accesible por el usuario a través de una página web para su análisis. De esta manera el usuario encargado puede tomar decisiones y realizar acciones sobre el vehículo. Del mismo modo, esta información podrá ser accesible por el conductor a través de una aplicación de dispositivo móvil.

## **MATERIALES Y MÉTODOS**

Como mencionamos anteriormente, el Sistema de Monitoreo de Alcoholemia (SMA) está formado por una unidad hardware, complementada por un conjunto de módulos de software, embebidos en la plataforma SMMI.

**A. Hardware:** Dispositivo móvil (Smartphone con GPS), unidad de hardware Arduino, sensor de alcohol MQ-3, módulo Bluetooth HC-06,adquisidor de datos de la EQU del vehículo (ELM 327), dispositivo con conexión a internet, relay, electro válvula.

**B. Software:** Plataforma SMMI (Sistema Multiaplicación de Móviles por Internet), Arduino IDE, Lenguaje C, App Inventor, MYSQL (Base de Datos), HTML.

#### **METODOLOGÍA**

#### **Esquema general de Funcionamiento**

En los siguientes esquemas podemos visualizar la arquitectura del sistema, cómo se interconectan los elementos y cómo fluyen los datos. Explicamos brevemente la función específica de cada uno de los componentes.

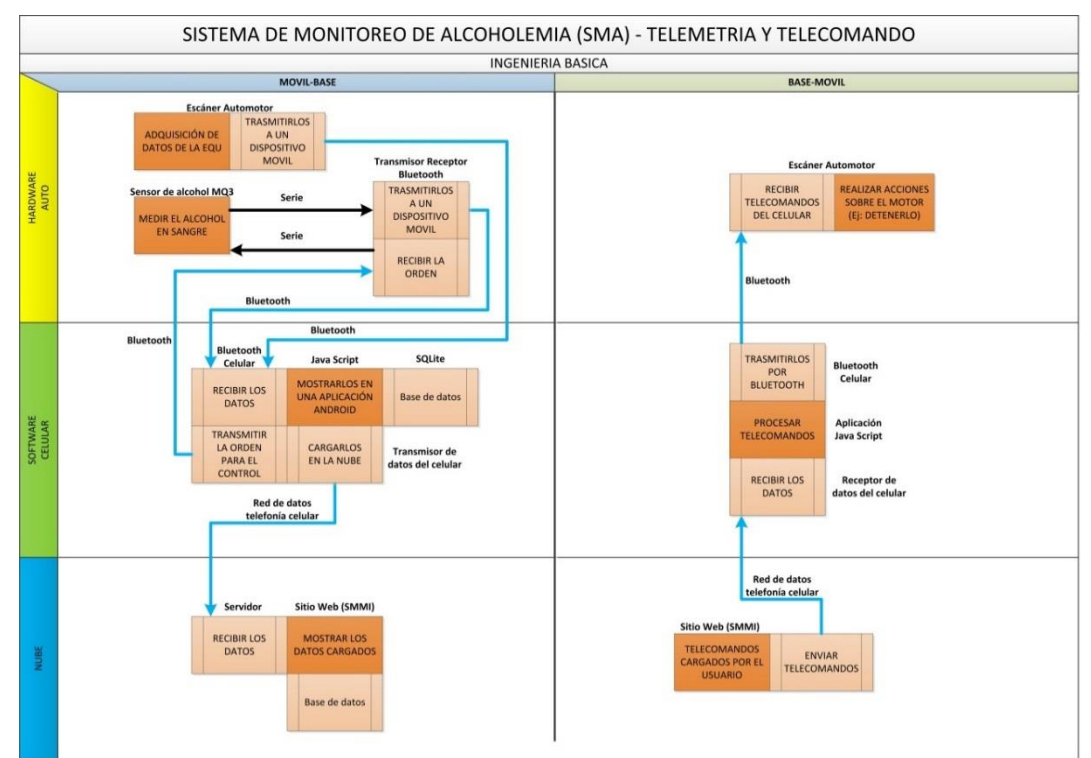

**Figura 1.Esquema general funcional del SMA**

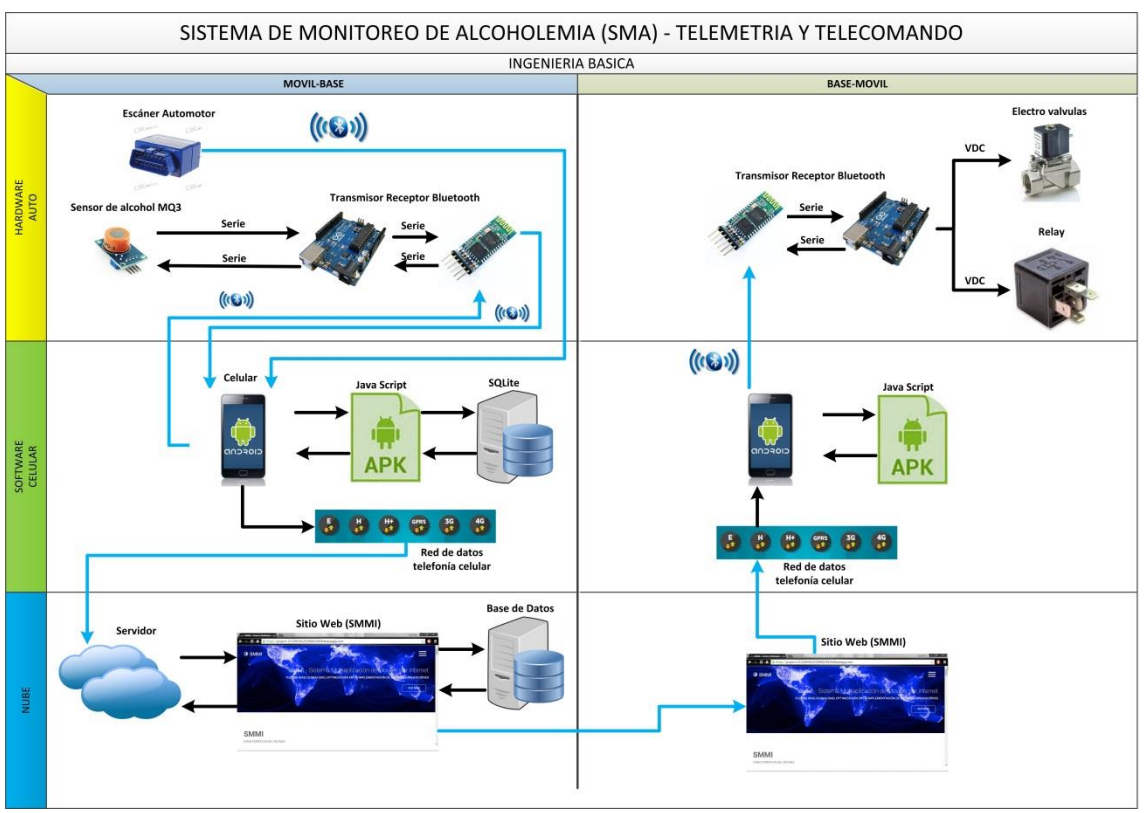

**Figura 2.Diagrama visión del SMA**

Ingresamos como escenario hipotético, un conductor alcoholizado que va a intentar transitar con un camión, representando un problema para la sociedad.

Por medio de un escáner vehicular, conectado a la ficha EQU del vehículo, transmitimos a un dispositivo móvil los datos y parámetros de la computadora del mismo, a través, de una comunicación Bluetooth. En la aplicación del dispositivo móvil, se procesan los datos que llegan desde el vehículo y se designan los momentos en los que se realizarán las mediciones de alcoholemia, transmitiendo la orden al sensor de alcoholemia para activarlo y esperar la respuesta del mismo, durante un tiempo prudencial.

Una vez que el conductor realiza la prueba, el sensor envía los datos a un transmisor Bluetooth, el cual entrega los resultados nuevamente al dispositivo móvil. La aplicación, procesa la información recibida, determina si hay que activar alguna alerta, guarda los datos en su propia base de datos y los carga en la nube a través de la red de datos de telefonía celular.

En la nube, se guardan los datos en una base de datos y se muestran en un sitio web, en el cual el usuario, podrá ver las alertas y los resultados de las pruebas, donde determinará si va a realizar alguna acción sobre el vehículo.

En caso de realizar alguna acción, se envía un telecomando al dispositivo móvil a través de la red de datos de telefonía celular, el mismo los recibe, muestra una alerta en la aplicación y lo transmite por Bluetooth al escáner vehicular, el cual realizará dicha acción sobre el motor del vehículo.

#### **RESULTADOS**

SMA plantea una arquitectura global y completamente escalable para adquirir datos de cualquier vehículo que cuente con un puerto OBD y un Smartphone con conexión a internet y Bluetooth. La visualización de los resultados se hará forma clara y precisa desde cualquier dispositivo conectado a internet.

Estado de avance al día de la fecha:

- Se realizó exitosamente la conexión entre la computadora de a bordo del vehículo y el dispositivo adquisidor de datos (ELM 327). Uno de los problemas encontrados fue que el dispositivo adquisidor de datos (ELM 327) no puede establecer la comunicación con la computadora de a bordo en todos los vehículos, ya que hay un problema de comunicación por incompatibilidad con algunos de los protocolos estándares OBD.
- Se realizó exitosamente la comunicación entre el dispositivo adquisidor de datos (ELM 327) y el dispositivo móvil (Smartphone), pudiendo observar todos los parámetros del vehículo.
- Se terminó exitosamente el ensamble del dispositivo medidor de alcoholemia. El mismo cuenta con el sensor MQ-3, una plataforma Arduino y una escala indicadora del nivel de alcohol realizada con leds.
- Se realizó exitosamente la calibración del sensor MQ-3, con las reglamentaciones exigidas por la Ley Nacional, para la conducción de vehículos en Argentina, ya sea para licencia profesional o no.
- Se realizó exitosamente el envío de los datos del medidor de alcoholemia al dispositivo móvil, a través de una comunicación Bluetooth. Al principio, se presentó una dificultad en la comunicación debido a la incompatibilidad de las velocidades de transmisión y recepción de los dos dispositivos, pero luego se logró compatibilizar las mismas.
- La aplicación móvil está en proceso de desarrollo, pero se logró exitosamente el almacenamiento de información en una base de datos en el dispositivo móvil, así como también cargarlos en la nube, a través de una red de telefonía celular.
- El sitio web está en proceso de desarrollo, pero se logró exitosamente el almacenamiento de información en una base de datos.
- Se efectuó exitosamente la realización de acciones sobre el motor a través de telecomandos enviados desde el dispositivo móvil.

#### **ANÁLISIS Y DISCUSIÓN**

Se puede decir que los resultados obtenidos hasta el momento (60% del trabajo realizado), fueron satisfactorios y su funcionamiento fue el esperado. Se espera terminar el desarrollo de la aplicación móvil, lograr la sincronización de las comunicaciones entre los distintos módulos y el Smartphone y recibir los telecomandos que realizarán acciones sobre el motor del vehículo. Se espera terminar el sitio web, para poder mostrar los mensajes de alerta y poder enviar los telecomandos al Smartphone. Se espera armar el plan de negocios del proyecto donde se incluye el estudio de mercado y las proyecciones financieras.

Para futuras versiones del SMA se debería incluir un análisis de la compatibilidad del adquisidor de datos con los distintos estándares de comunicación OBD, para que pueda ser utilizado en cualquier vehículo. Otra consideración importante sería la de realizar el desarrollo del dispositivo medidor de alcoholemia con componentes de montaje superficial, ya que se podría disminuir peso, tamaño, y lograr un diseño más ergonómico del mismo.

Considerar la posibilidad de incorporar nuevos elementos generadores de información respecto del conductor (presión, ritmo cardíaco, etc.).

Considerar la posibilidad de incorporar más elementos realizadores de acciones sobre el motor y la operatividad del vehículo.

#### **CONCLUSIONES**

Veamos en forma puntual los puntos desarrollados para describir las conclusiones obtenidas en cada punto.

**1. Macro-ingeniería:** Los esfuerzos se concentran en la integración de tecnologías, permitiendo a la aplicación ser flexible y capaz de adaptarse a las distintas necesidades. El beneficio de esta arquitectura es que SMA se ubica en una capa superior a las tecnologías utilizadas absorbiendo todas las mejoras que las compañías prestadoras de los servicios hacen a sus productos siendo capaz de cambiar de tecnología si se considerara necesario.

**2. Adquisidor de datos:** Haciendo un análisis de costos de producción y tiempo de desarrollo, podemos decir que no tiene sentido para un proyecto de esta envergadura dedicar esfuerzos al adquisidor de datos ya que hay varios dispositivos diseñados por empresas dedicadas completamente a estas soluciones que ofrecen sus productos de gran calidad a un precio muy bajo. Es más, las condiciones actuales del país de producción nula de componentes electrónicos y las trabas a la importación de los mismos hacen que adquirir el producto construido sea la opción más viable.

Se decidió utilizar un dispositivo que utilice la tecnología Bluetooth para comunicarse con dispositivo móvil, dejando libre la radio WIFI del móvil para conectarse a internet.

Un tema muy importante en este análisis es la disponibilidad de información para desarrollar. Dado que es la primera versión del sistema, es conveniente contar con un dispositivo que cuente con amplia documentación técnica de su funcionamiento para poder estudiar y comprender mejor las funciones que utiliza para realizar la tarea. En esta instancia se cree que es admisible utilizar un dispositivo lento o poco seguro obteniendo como beneficio un mayor entendimiento de su modo de operación. En etapas posteriores del proyecto se planteará la posibilidad de mejorar el rendimiento del sistema con adquisidores de datos más eficaces.

Dicho todo esto, la opción más conveniente para la etapa de desarrollo se cree que es utilizar un dispositivo genérico de bajo costo y abundante documentación.

**3. Sensor de Alcoholemia:** La opción más conveniente para la etapa de desarrollo del dispositivo detector de alcoholemia, se cree que es utilizar el sensor MQ-3 ya que presenta las mejores características que se adaptan al sistema para resolver el problema, es un dispositivo de bajo costo, da una excelente respuesta y se encuentra disponible fácilmente en el mercado.

**4. Módulo Bluetooth:** La opción más conveniente para resolver la etapa de comunicación entre el detector de alcoholemia y el dispositivo móvil, es utilizar el módulo Bluetooth "Hc06 esclavo" ya que se adapta perfectamente a nuestro sistema, por ser compatible con Arduino y dentro de los compatibles, es la opción más barata del mercado que cumple con los requisitos necesarios. Se encuentra disponible fácilmente en el mercado.

**5. Aplicación móvil:** En proceso de desarrollo al día de la fecha.

**6. Aplicación servidor:** En proceso de desarrollo al día de la fecha.

Las conclusiones, referidas a los aspectos humanos, las podemos resumir en los siguientes puntos:

Se logró armar un equipo de trabajo, pudiendo superar varios inconvenientes que surgieron en el camino, en gran parte, gracias a los aportes realizados por el Dr. Ing. Jorge Luis Favier, que en los momentos de dudas, supo brindarnos su experiencia.

Se logró mantener la discusión y el debate, en forma grupal, de todos y cada uno de los temas logrando así un mayor resultado que el que se hubiera obtenido a partir de una sola opinión o punto de vista.

Como conclusión final se puede destacar se ha adquirido una enorme experiencia tanto a nivel de lo que implica un trabajo de ITP, como del desarrollo de las capacidades personales y de trabajo en grupo.

#### **REFERENCIAS BIBLIOGRÁFICAS**

- Romero Ternero, María del Carmen, Universidad de Sevilla. (2004). El *Modelo de referencia OSI (ISO 7498).*
- SparkFun Electronics. *Alcohol Gas Sensor - MQ-3.* Colorado: SparkFun Electronics Inc. Disponible en: [<www.sparkfun.com/products/8880>](http://www.sparkfun.com/products/8880)
- Aboubacar Diarra Robert Bosch, IEEE 802.1 Plenary Meeting. (2013).*OSI Layers in Automotive Networks.*
- Corrigan, Steve. Texas Instruments. (2008). Introduction to the Controller Area Network (CAN).

<https://www.arduino.cc/>

http://elmelectronics.com/DSheets/ELM327DS.pdf.

http://en.wikipedia.org/wiki/OBD-II\_PIDs.

NAPA Institute of Automotive Technology. (1998). OBDII and second *generation scan tools.*

Organización Mundial de la Salud. *A pesar de los progresos, el número de defunciones por accidentes de tránsito sigue siendo demasiado alto.*19 octubre de 2015 - Ginebra: OMS. Disponible en[:http://www.who.int/mediacentre/news/releases/2015/road-safety-report/es/](http://www.who.int/mediacentre/news/releases/2015/road-safety-report/es/)

Organización Mundial de la Salud. *Lesiones causadas por el tránsito.* Septiembre de 2016. Disponible en:http://www.who.int/mediacentre/factsheets/fs358/es/

Tesis *"Sistema de Diagnostico Vehicular".* Ing. Lucas Llano - 2014 - Mendoza.

## **Empleo de Tecnologías de la Información y su influencia en la usabilidad del software Algebrator**

*Use of Information Technologies and its influence on the usability of Algebrator software*

Autores: Sánchez Mendoza, Luis Alberto, Barabino Mendoza, Jorge<sup>1</sup>, Mg. Elvis H. Guzmán Aquije<sup>2</sup>

#### **RESUMEN**

En este artículo se presenta una investigación acerca del uso de las Tecnologías de la Información para evaluar la usabilidad del Software Algebrator que se emplea en el aprendizaje del Algebra. No tenemos el propósito de investigar si se aprende o no el software aplicando las tecnologías de la información. Queremos establecer que a través de información proporcionada en formatos multimedia el uso de esta herramienta se facilita, lo que no ocurre cuando la información es proporcionada en forma tradicional. Se empleó un diseño cuasi-experimental de grupo de control-grupo experimental para una muestra censal de 40 sujetos. La investigación se llevó a cabo en la sede de Chosica en el semestre 2016-II.

**Palabras claves**: Multimedia, Algebra, Software, Algebrator, Experimento, Diseño cuasi-

experimental.

#### **ABSTRACT**

This article describes an investigation into the use of Information Technology to evaluate the usability of Algebrator Software that is used in learning algebra is presented. We do not intend to investigate whether or not you learn the software applying information technologies. We want to establish that through information provided in multimedia formats using this tool is provided, which does not happen when information is provided in the traditional way. a quasiexperimental control group design-experimental group for a census sample of 40 subjects was used. The research was conducted at the headquarters of Chosica in the 2015 half-II but was completed in June this year.

**Key words:** Multimedia, Algebra, Software, Algebrator, Experiment, quasi-experimental design.

#### **INTRODUCCION**

El [neologismo](https://es.wikipedia.org/wiki/Neologismo) usabilidad (del [inglés](https://es.wikipedia.org/wiki/Idioma_ingl%C3%A9s) usability -facilidad de uso-) se refiere a la facilidad con que las personas pueden utilizar una herramienta particular o cualquier otro objeto fabricado por humanos con el fin de alcanzar un objetivo concreto. La usabilidad también puede referirse al estudio de los principios que hay tras la eficacia percibida de un objeto. La usabilidad es un término que no forma parte del diccionario de la Real Academia Española (RAE), aunque es bastante habitual en el ámbito de la informática y la tecnología.<sup>3</sup>

En interacción persona-ordenador, la usabilidad se refiere a la claridad y la elegancia con que se diseña la interacción con un programa de ordenador o un sitio web. El término también se usa a menudo en el contexto de productos como la electrónica de consumo o en áreas de comunicación, y en objetos que transmiten conocimiento (por ejemplo, un libro de recetas o un documento de ayuda en línea). También puede referirse al diseño eficiente de objetos mecánicos como, por ejemplo, un manubrio o un martillo.

 $\overline{1}$ 

<sup>1</sup> Estudiante de IV ciclo de la Escuela de Ingeniería de Sistemas e Informática de la Universidad Alas Peruanas, sede Chosica.

<sup>2</sup> Magister en Ingeniería de Sistemas y Docente de la Escuela de Ingeniería de Sistemas e Informática de la Universidad Alas Peruanas.

<sup>&</sup>lt;sup>3</sup> Wikipedia

En el sentido expresado por la referencia señalada podemos afirmar que usabilidad no es una palabra de uso común y se refiere expresamente a la forma en que una aplicación y/o desarrollo tecnológico y/o solución de software o de tareas o de procesos, etc. Se puede o no utilizarse con facilidad por el o los usuarios de dicha aplicación, desarrollo o solución. En ese sentido el medir la usabilidad debiera incluir aspectos de lenguaje, interface, obtención de objetivos, facilidad, eficiencia, eficacia y muchos etc. Sólo pretendemos –hay que entender que estamos en 4to ciclo- medir si el software Algebrator –que está desarrollado en inglés- puede ser de fácil uso para usuarios actuales o futuros del curso de algebra.

La investigación se realizó dentro del curso de Inferencia Estadística con el propósito de aprender acerca de diseño experimental y el uso de los estadísticos de t-student y U de Man-Whitney. Para el caso lo asumimos como una verdadera investigación experimental que pretende establecer si existen diferencias significativas en la forma en que usamos una nueva herramienta de software dado que se "instruyó" al usuario final sobre el mismo de forma tradicional –capacitación con una separata y un docente- y se hizo empleando tecnologías de la información –tecnologías multimedia y un docente. Es una investigación acerca de la usabilidad del software desde el punto de vista del usuario.

## **PROBLEMA DE INVESTIGACIÓN**

¿Existen diferencias significativas en el uso de la herramienta Algebrator entre los usuarios que se instruirán a través de tecnologías de la Información y los que recibirán instrucción tradicional?

## **OBJETIVO DE LA INVESTIGACIÓN:**

Determinar si existen diferencias significativas en el uso de la herramienta Algebrator entre los usuarios que serán instruidos en el uso del software Algebrator a través de tecnologías de la Información y los que recibirán instrucción tradicional.

#### **HIPOTESIS GENERAL**

- H0 No existirán diferencias significativas en el uso de la herramienta Algebrator entre los usuarios que se instruirán en el uso del software Algebrator a través de tecnologías de la Información y los que recibirán instrucción tradicional.
- H1 Si existirán diferencias significativas en el uso de la herramienta Algebrator entre los usuarios que se instruirán en el uso del software Algebrator a través de las tecnologías de la Información y los que recibirán instrucción tradicional.

## **MATERIAL Y MÉTODO**

#### **Material**

Separata instructiva para el grupo de control. (Se adjunta en anexos)

Video instructivo para el grupo experimental.

(https://www.youtube.com/watch?v=auIfYMQTFQg)

20 computadoras del laboratorio de la Sede.

80 cuestionarios.

## **METODOLOGÍA**

El método empleado fue el científico de tipo hipotético – deductivo, de nivel explicativo y de diseño experimental de tipo cuasi-experimental. Se siguieron los siguientes pasos:

- 1. Se dividió en 2 grupos a los 40 alumnos: 20 formaron el grupo de control y 20 el grupo experimental.
- 2. Pre-test de ambos grupos. Durante 10 minutos ambos grupos trataron de realizar 2 tareas con el Software para algebra denominado Algebrator sin recibir instrucción alguna acerca del uso del mismo. Al final se aplicó un cuestionario para medir el uso del software.
- 3. Post-Test del Grupo control. Luego el grupo de Control recibió una separata y recibió instrucciones para realizar durante 10 minutos acerca del uso del software. Durante este tiempo un instructor podía absolver dudas individuales reteniendo la explicación por lo que el tiempo real fue de 13 minutos. Terminada la explicación se le dio 10 minutos al Grupo control para realizar 2 tareas similares a las del pre-test. Lo que sumaría 23 minutos. Al final se aplicó un cuestionario para medir el uso del software.
- 4. Post-Test del Grupo Experimental. Recibió una exposición de 10 minutos de 1 video que iba instruyendo paso a paso a los usuarios acerca del uso del software. Durante este tiempo un instructor podía absolver dudas individuales reteniendo la explicación, pero esto no fue necesario en ningún caso. Terminada la explicación se le dio 10 minutos al Grupo Experimental para realizar 2 tareas similares a las del pre-test. Al final se aplicó un cuestionario para medir el uso del software.

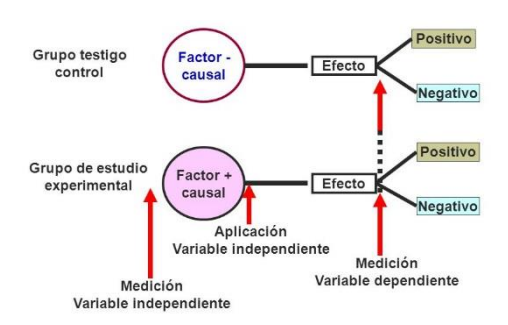

*Figura Nro 1: Diseño Experimental<sup>4</sup>*

1

## **PRUEBAS Y RESULTADOS**

Puntajes Obtenidos luego de aplicar el cuestionario de usabilidad del software:

## **Tabla Nro 1**

## **Puntajes en el Pre y Post Test**

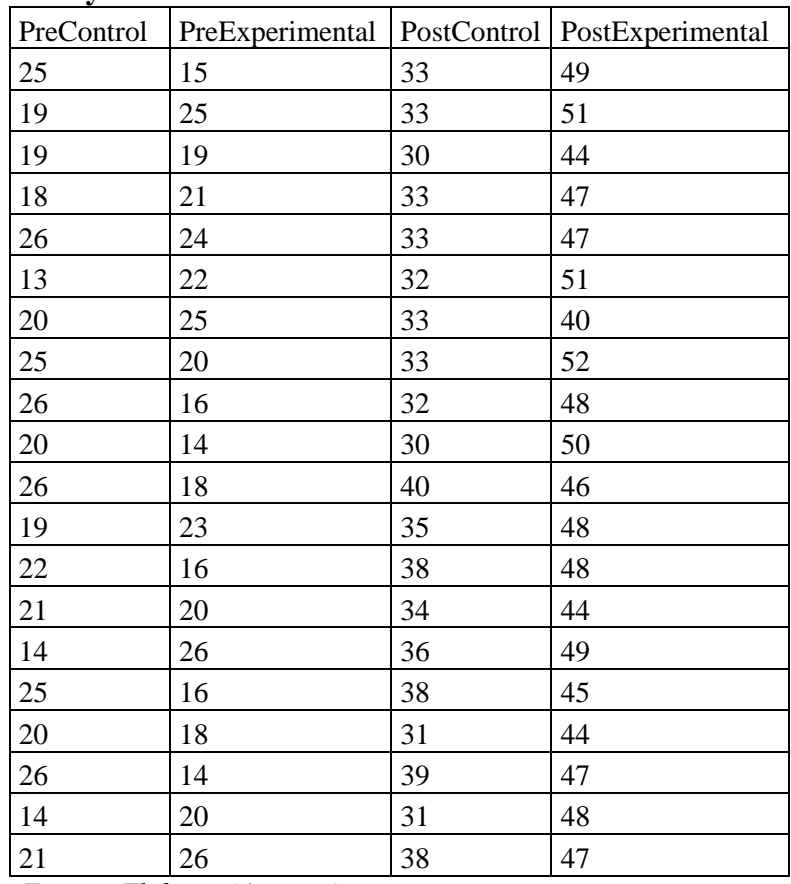

*Fuente: Elaboración propia*

El cuestionario de usabilidad del software contiene 13 preguntas cada una de las cuales otorga entre 1 y 4 puntos por lo que si todos respondieran 1 el puntaje mínimo sería 13 y si todos respondieran 4 el puntaje máximo sería 52. La primera columna muestra los puntajes obtenidos en el cuestionario al pre-test en el grupo control, luego pre-test en el grupo experimental, posttest en el grupo control y post-test en el grupo experimental. Estos puntajes serán sometidos a una prueba de normalidad para determinar si son paramétricos (o sea siguen una función de probabilidad normal) o no paramétricos. Emplearemos la prueba no paramétrica de Kolgomorov y Smirnof. Si la prueba de normalidad es inferior a 0.05 (5%) entonces se asumen no paramétricos los datos y se rechaza la hipótesis alterna (que son paramétricos) y se acepta la nula (que son normales) y viceversa. Esto nos va a permitir decidir que estadístico aplicaremos.

|   | Hipótesis nula                                                                                                    | Prueba                                     | Sig.         | Decisión                          |
|---|----------------------------------------------------------------------------------------------------|--------------------------------------------|--------------|-----------------------------------|
|   | La distribución de PreTest Grupo dBrueba de<br>Control es normal con la media<br>20.950 y la desviación estándar<br>4.20.                             | Kolmogorov-<br>Smirnov para<br>una muestra | $200^{12}$   | Conserve la<br>hipótesis<br>nula. |
|   | La distribución de PreTest Grupo dBrueba del<br>Experimental es normal con la<br>media 19.900 y la desviación<br>estándar 4.01.                       | Kolmogorov-<br>Smirnov para<br>una muestra | $200^{12}$   | Conserve la<br>hipótesis<br>núla. |
|   | La distribución de PostTest Grupo Prueba de<br>de Control es normal con la media Kolmogorov-<br>34.400 v la desviación estándar Smirnov para<br>2.96. | una muestra                                | $.200^{1.2}$ | Conserve la<br>hipótesis<br>núla. |
| 4 | La distribución de PostTest Grupo Prueba de<br>de Experimental es normal con la Kolmogorov-<br>media 47.250 y la desviación<br>estándar 2.88.         | Smirnov para<br>una muestra                | $.200^{12}$  | Conserve la<br>hipótesis<br>núla. |

Se muestran significaciones asintóticas. El nivel de significancia es .05. *Figura Nro 2: Prueba de normalidad para los datos*

En todos los casos se asumen distribuciones normales, ya que el nivel de significancia es >0.05 por lo que se usará la T de Student para la comparación de las medias entre los grupos de investigación.

#### **Nivel de influencia de la Variable independiente**

Se mide aplicando la siguiente fórmula  $t\bar{2}/(t2+gl)$ t2 = t de student hallada elevada al cuadrado  $gl =$  grados de libertad

#### **escala:**

 $0-0.2 \rightarrow$  Muy baja  $0.2-0.4 \rightarrow$  baja  $0.4$ -0.6  $\rightarrow$  Moderada  $0.6 - 0.8 \rightarrow$  Alta  $0.8-1 \rightarrow$  Muy Alta

#### **PreTest**

Luego de ello pasamos a comparar las diferencias entre medias entre el grupo de control y en el grupo experimental tanto para el pretest como para el postTest.

#### **Tabla Nro 2 Prueba de muestras independientes para el PreTest**

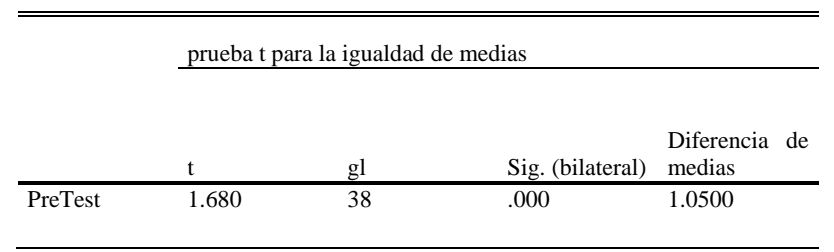

*Fuente: Elaboración propia*

Con un nivel de significancia (margen de error) de 0.000<0.05 podemos afirmar que los resultados son confiables. Además una diferencia entre medias de 1.05 y un nivel de influencia de  $0.06 \lt t2/(t2+gl)$ , nos hace afirmar que para el pretest las diferencias son muy poco significativas. Esto es más claro en el gráfico de cajas y bigotes que se muestra a continuación:

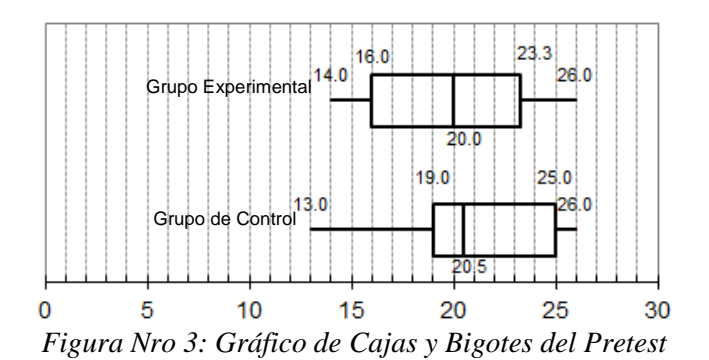

Este gráfico muestra que la diferencia entre el mínimo de ambos grupos ambos grupos es de 1 punto, la mediana se diferencia en 0.5 y el máximo para ambos es de 26. Se resume en la siguiente tabla que muestra los cuartiles del preTest:

#### **Tabla Nro 3 Cuartiles del PreTest**

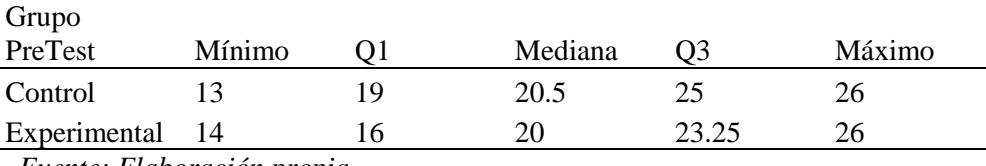

*Fuente: Elaboración propia*

Las diferencias entre grupos solo son algo visibles en el cuartil 1. Las semejanzas son mayores y como afirmamos luego de la prueba t, la diferencia entre medias es muy poco significativa. Por lo tanto respecto al pre-test asumimos resultados muy similares entre ambos grupos lo que muestra la homogeneidad de los mismos.

#### **Post-Test**

Ahora procedemos a aplicar exactamente los mismos pasos para los datos del postTest en el grupo de control y el experimental.

#### **Tabla Nro 4**

#### **Prueba de muestras independientes para el PostTest**

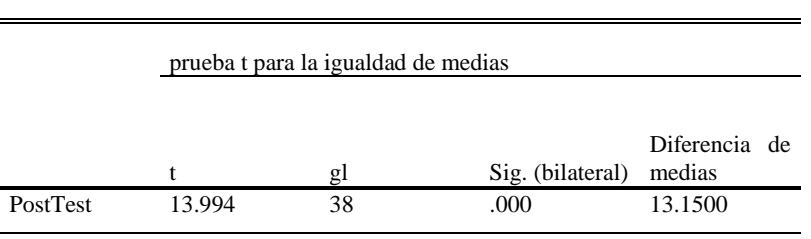

*Fuente: Elaboración propia*

Con un nivel de significancia de  $0.000<0.05$  podemos afirmar que los resultados son confiables. Además una diferencia entre medias de 13.15 y un nivel de influencia de 0.84 <t2/(t2+gl)>, nos hace afirmar que para el posttest las diferencias son altamente significativas por lo que tomamos la hipótesis alterna y rechazamos la nula.

Esto es más claro en el gráfico de cajas y bigotes que se muestra a continuación:

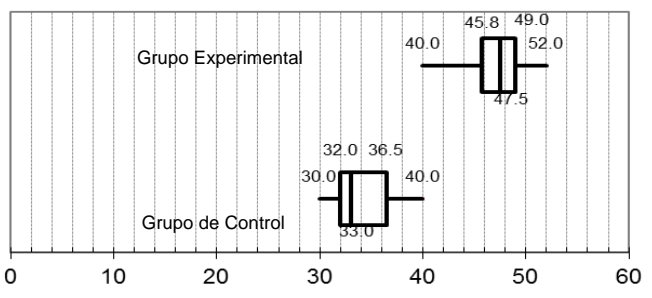

*Figura Nro 4: Gráfico de Cajas y Bigotes del PostTest*

Este gráfico muestra que la diferencia entre el mínimo de ambos grupos ambos grupos es de 10 puntos, la mediana se diferencia en 14.5 y el máximo tiene una diferencia de 12 puntos, todos a favor del grupo experimental. Se resume en la siguiente tabla que muestra los cuartiles del preTest:

#### **Tabla Nro 5 Cuartiles del PreTest**

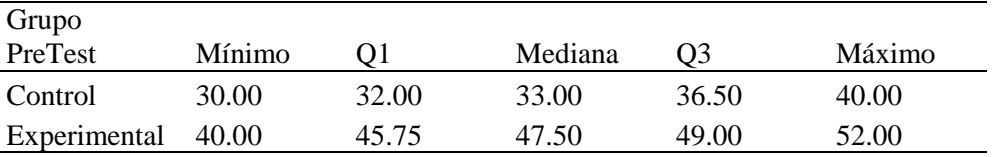

Las diferencias entre grupos son totalmente visibles. Debemos señalar que existen diferencias del grupo control en el pretest y postTest a favor del segundo pues de alguna manera los instructivos mejoraron la usabilidad, pero no más que en el experimental.

Luego de la prueba t en el postTest, se muestra que las diferencias son altamente significativas; habiendo señalado que se captura la hipótesis alterna. Por lo tanto asumimos resultados muy diferentes lo que muestra influencia de la variable independiente sobre la dependiente para el grupo experimental.

#### **CONCLUSIONES**

- 5. Al poner a prueba si la distribución de los datos es normal o no usando una prueba no paramétrica (significancia < a 0.05 se asumen los datos como no paramétricos –no siguen una distribución normal- y se acepta la hipótesis alterna por lo que el test de contrastación de la hipótesis sería U de Man -Whitney) de los puntajes obtenidos en el pre-test y post tanto para el grupo de control como para el experimental se asumen distribuciones normales, y en todos los casos el nivel de significancia es >0.05 por lo que se usará la T de Student para la comparación de las medias entre los grupos de investigación.
- 6. Con un nivel de significancia de 0.000<0.05 podemos afirmar que los resultados del pretest son confiables. Además una diferencia entre medias de 1.05 que representa el  $0.0525 > 0.05$  nos hace afirmar que para el pretest las diferencias son muy poco significativas. Las diferencias entre ambos grupos solo son algo visibles en el cuartil 1. Las semejanzas son mayores y como afirmamos luego de la prueba t, la diferencia entre medias es muy poco significativa. Por lo tanto respecto al pre-test asumimos resultados muy similares lo que muestra la homogeneidad entre grupos.
- 7. En el postTest con un nivel de significancia de 0.000<0.05 podemos afirmar que los resultados son confiables. Además una diferencia entre medias de 13.15 que representa el 0.28> 0.05 nos hace afirmar que para el postTest las diferencias son altamente significativas por lo que tomamos la hipótesis alterna y rechazamos la nula.
- 8. Por lo tanto respecto a las diferencias entre el postTest y el pre-test asumimos resultados muy diferentes en el postTest lo que muestra influencia de la variable independiente sobre la dependiente para el grupo experimental.

#### **Recomendaciones**

- 4. Se debiera hacer el mismo tipo de estudio respecto de cualquier software dentro de la carrera pues los profesores dan por hecho que entendemos la forma de usarlo dado que nos explicaron de forma breve dicho hecho.
- 5. A pesar de que en el desarrollo de una solución siempre se pide la opinión inicial del usuario del sistema tal como está –ósea antes de la solución- es habitual no evaluar la usabilidad del mismo respecto al producto final, sea este un producto comercial o uno hecho a medida.
- 6. Debiera extenderse el concepto de usabilidad para cualquier tipo de tecnología que sea nueva para un usuario –sea estudiante o no- pues el desarrollador y el contratador se ponen de acuerdo más allá de la opinión final del usuario.

## **REFERENCIAS BIBLIOGRÁFICAS**

- *Alva Obeso, M.E. Metodología de Medición y Evaluación de la Usabilidad en sitios web educativos. [en línea]. Tesis doctoral Universidad de Oviedo, Marzo 2005. [Consultado el 10 de agosto de 2006]* <http://www.di.uniovi.es/~cueva/investigacion/tesis/Elena.pdf>
- *González, M.P; Afra, P. y Lorés, J. "Evaluación heurística". En: Introducción a la Interacción Persona-Ordenador. [en línea] [Consultado el 20/09/2017:]* <http://griho.udl.es/ipo/pdf/15-Evaluacion-Heuristica.pdf>
- *Hassan Montero, Y.; Martín Fernández, Francisco J. "Método de test con usuarios" [en línea]* Nosolousabilidad.com*, 9 de diciembre de 2003. [Consultado el 10 de setiembre de 2017]* [http://www.nosolousabilidad.com/articulos/test\\_usuarios.htm](http://www.nosolousabilidad.com/articulos/test_usuarios.htm)
- *Krug, S (2001). No me hagas pensar: una aproximación a la usabilidad. Madrid: Pearson Educación, 2001. ISBN 84-205-3252-5*
- *Nielsen, J. (2000). Usabilidad. Diseño de sitios web. Pearson Education: Madrid, 2000. ISBN 84-205-3008-5*

<https://es.wikipedia.org/wiki/Usabilidad> <https://www.youtube.com/watch?v=auIfYMQTFQg> <http://www.sidar.org/>

## **Desarrollo de un Sistema Manejo y Manipulación de Imágenes con VB .Net**

*Development of an Image Management and Manipulation System with VB .NET*

Autores: Rodrigo Javier García Rivas<sup>1</sup>, Mg. Luis Enrique Ramírez Pacheco<sup>2</sup>

#### **RESUMEN**

El presente proyecto tiene como objetivo el desarrollo de una aplicación que permite manipular imágenes, filtrar texto, recortar y guardar la imagen modificada, y la posibilidad de ser utilizada eficientemente en el retoque de imágenes de forma oportuna oportuno en favor de la cualquier usuario que no cuente con una aplicación comercial de edición de imágenes; esta aplicación se desarrolló con programa Visual Studio 2015 en el entorno Visual Basic Net. La investigación se llevó a cabo en la facultad de Ingeniería y Arquitectura sede San Felipe Distrito de Jesús María -Lima - en el semestre 2016-II – 5º Ciclo.

**Palabras claves**: Visual Studio 2015, Sistema de Manipulación y Modificación de Imágenes.

#### **ABSTRACT**

This project aims to develop an application that allows manipulating images, filtering text, cropping and saving the modified image, and the possibility of being used efficiently in the retouching of images in a timely manner in favor of any user who does not Have a commercial image editing application; This application was developed with Visual Studio 2015 program in the Visual Basic Net environment. The research was carried out in the Faculty of Engineering and Architecture headquarters San Felipe District of Jesus Maria - Lima - in the semester 2016- II - 5th Cycle.

**Key words:** Visual Studio2015, Handling system and modifying images.

## **INTRODUCCIÓN**

 $\overline{\phantom{a}}$ 

En la actualidad los programas de edición de imagen son muy utilizados por todo los medios ya sea para los retoques de foto o para creación de imágenes con texto, entre los programas conocidos se encuentra Photoshop en el tema de creación, edición y manipulación de imágenes, el programa desde su lanzamiento captó la atención del público y la manipulación requiere conocimientos básicos e intermedios en informática.

Una vez definido este concepto presento mi proyecto de investigación que su principal objetivo es ser una herramienta gráfico que permita el manejo y manipulación de imágenes de manera básica y de uso sencillo.

El proyecto está creado en el programa Visual Studio usando como base, los conocimientos aprendidos en clases y conocimientos adquiridos en la investigación, el sistema reconoce todo tipo de formatos de imagen como son JPG, PNG, etc.

Debido a las necesidades del público con pocos conocimientos en informática que se encuentran en la búsqueda de programas ligeros que no fragmenten el software de su equipo con

<sup>1</sup> Estudiante de V ciclo de la Escuela de Ingeniería de Sistemas e Informática de la Universidad Alas Peruanas, Sede Lima.

<sup>2</sup> Magister en Ingeniería de Sistemas y Docente de la Escuela de Ingeniería de Sistemas e Informática de la Universidad Alas Peruanas

una mala instalación o requerimiento especiales en el hardware, a esto se suma la incompatibilidad de programas con el sistema operativo o riesgo por una descarga de virus se presenta el sistema de editor de imagen que se utilizara como una herramienta ligera en el equipo.

El sistema está diseñado para el trabajo de imágenes, suele suceder en el registro de una base de datos al ingresar una foto se encuentra con una incompatibilidad de tamaño, esta herramienta permitirá recortar una imagen del tamaño deseado.

## **PROBLEMA DE INVESTIGACIÓN**

¿Se podrá desarrollar un sistema que permita modificar, manipulación y filtrar texto en una imagen a partir del conocimiento adquirido en el curso de programación Visual Studio, el mismo que no está vinculado a la construcción de dicho sistema?

## **OBJETIVO DE LA INVESTIGACIÓN**

Determinar si es posible desarrollar un sistema de modificar, manipulación y filtrar texto en una imagen a partir del conocimiento adquirido en el curso de programación Visual Studio, el mismo que no está vinculado a la construcción de dicho sistema

## **HIPOTESIS GENERAL**

Si es posible desarrollar un sistema de modificar, manipulación y filtrar texto en una imagen a partir del conocimiento adquirido en el curso de programación Visual Studio, el mismo que no está vinculado a la construcción de dicho sistema

## **MATERIAL Y MÉTODO**

#### **Materiales:**

Material del curso sobre:

- Manejo de librerías Aforge.
- Manejo de librerías Image.filter.
- Clase System.Grawing uso de(Bitnap,Font,color,Graphics)
- Función FontDialog
- Función ColorDialog1
- Objetos de Imagen
- Método ZOOM
- Método cadena de texto para posición (DrawString)
- Métodos de Rotación.
- Uso de TrackBar

Información encontrada en la página web [www.visualbasictutorial.com](http://www.visualbasictutorial.com/)

## **METODOLOGIA**

Observación y recopilación de información.

Se siguieron los siguientes pasos:

- 5. Creación de variables de tipo Bitnap, Font, Color que permite el encapsular los mapas de bits, Formato y Color
- 6. Crear una función que permitirá restablecer los botones que se encuentra con la propiedad Disable
- 7. Crear una función donde se rara valores al TrackBar y Valor a los pictureBox
- 8. Crear función examinar() para adjuntar una imagen en el PictureBox
- 9. Vincular las funciones a cada evento de los botones
- 10. Desarrollar de texto, fuente y color
- 11. Desarrollar métodos para zoom
- 12. Desarrollar método para recorte de imágenes
- 13. Desarrollar método para guardar modificación de imagen
- 14. Diseñar Botones 3D

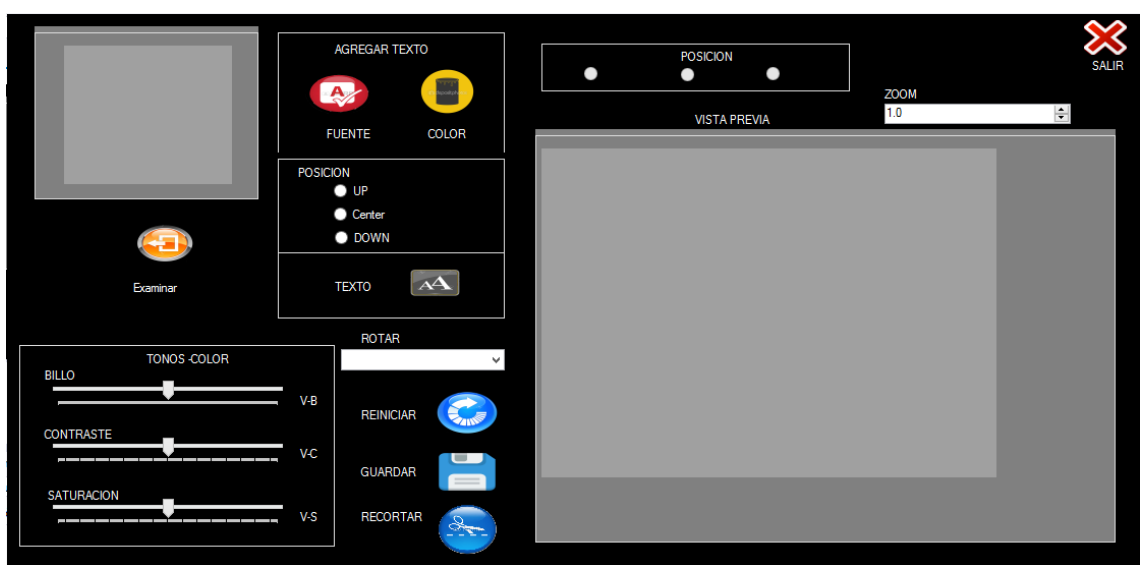

*Figura 1: Presentacion de Programa (Editor de Imágenes)*

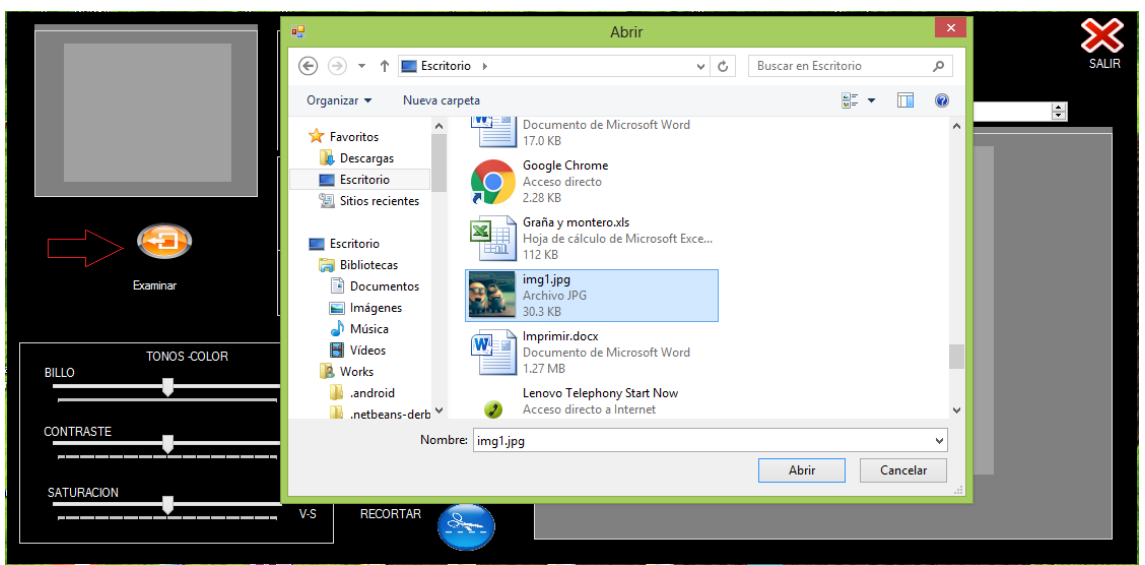

*Figura 2: Click en el Boton examinar y seleccionar Una Imagen.*

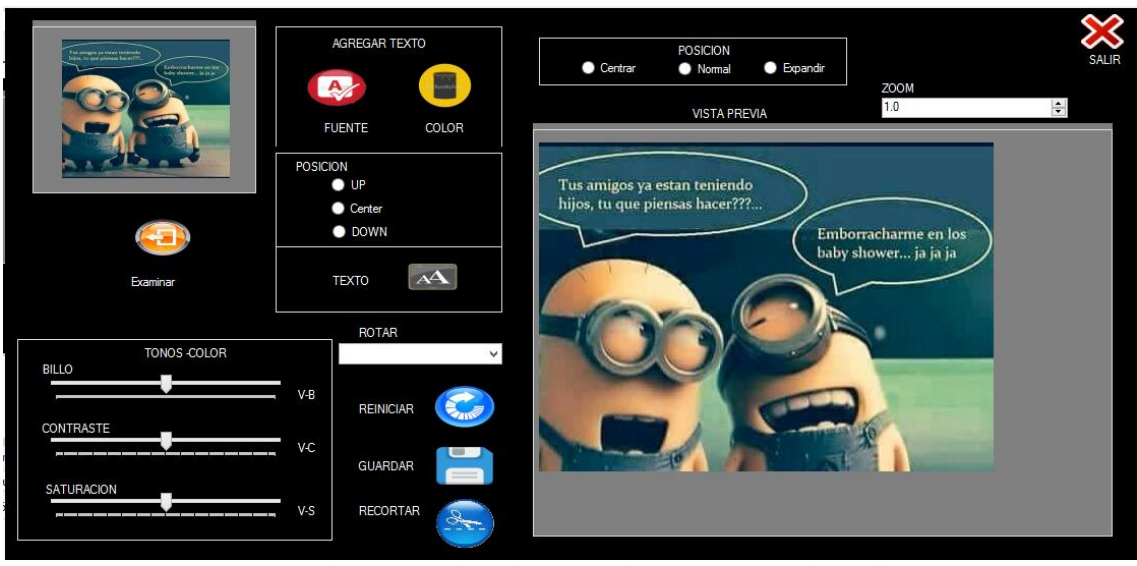

*Figura 3: Sistema mostrar la imagen de selección y la vista precia de modificacion.*

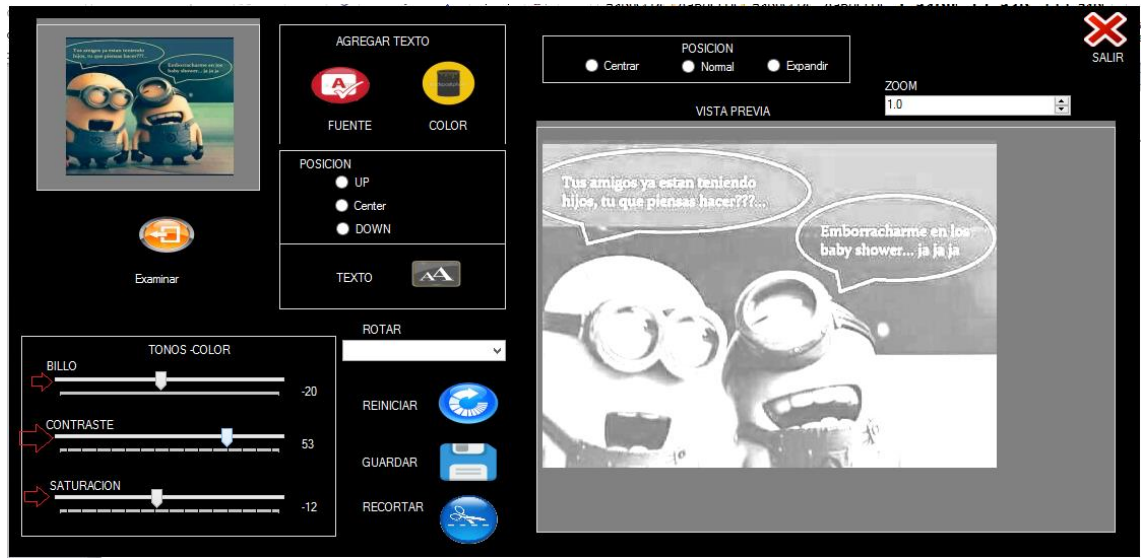

*Figura 4: Modificamos el color de la imagen deslisando los Tackbar en el grupo tono de colores "brillo, Contraste, Saturacion, (ver Figura)" .*

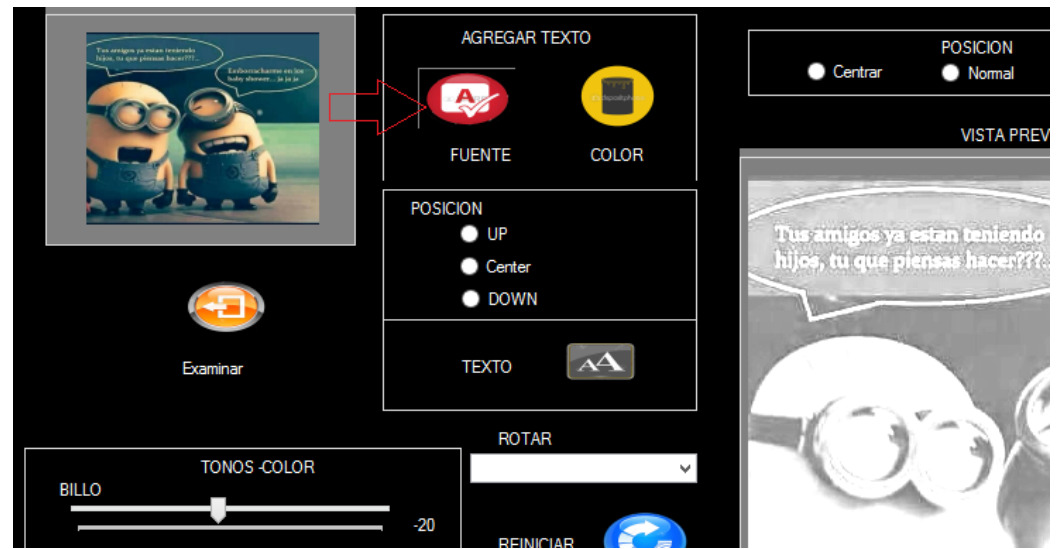

*Figura 5: hacemos clisk en el boton Fuente.*

| Ton creigon ya estan tenienski                                                      | <b>AGREGAR TEXTO</b>   |                                     |                                              | <b>POSICION</b>                 |                       |                    |
|-------------------------------------------------------------------------------------|------------------------|-------------------------------------|----------------------------------------------|---------------------------------|-----------------------|--------------------|
| Nios, na cam pionase hacer?<br><b>Lebonscharme</b> en los<br>holey shower in in in- |                        |                                     | Fuente                                       |                                 | $\boldsymbol{\times}$ |                    |
|                                                                                     | Ą,                     | Fuente:                             | Estilo de fuente:                            | Tamaño:                         |                       | <b>ZOOM</b><br>1.0 |
|                                                                                     | <b>FUENTE</b>          | Showcard Gothic<br>Segoe LII-Symbol | Oblicua negrita<br><b>NORMAL</b><br>$\wedge$ | 36<br>Aceptar<br>$\frac{1}{20}$ |                       |                    |
|                                                                                     | <b>POSICION</b>        | <b>SHOWCARD GOTH</b>                | <b>OBLICUA</b>                               | Cancelar<br>22<br>24            |                       |                    |
|                                                                                     | $\bullet$ UP<br>Center | <b>Snap ITC</b><br>Sniglet          | <b>NEGRITA</b><br><b>OBLICUA NE</b>          | 26<br>28<br>36                  |                       |                    |
|                                                                                     | <b>O</b> DOWN          | Source Sans Pro                     |                                              | 48                              |                       | orracharme         |
|                                                                                     |                        | <b>Efectos</b>                      | Ejemplo                                      |                                 |                       | shower ja          |
| <b>Examinar</b>                                                                     | <b>TEXTO</b>           | □ Tachado<br>Subrayado              | <i><b>AABB</b></i>                           |                                 |                       |                    |
|                                                                                     | <b>ROTAF</b>           |                                     | Alfabeto:                                    |                                 |                       |                    |
| <b>TONOS -COLOR</b>                                                                 |                        |                                     | Occidental                                   | $\checkmark$                    |                       |                    |
| <b>BILLO</b>                                                                        | $-20$                  |                                     |                                              |                                 |                       |                    |
|                                                                                     | <b>REINIC</b>          |                                     |                                              |                                 |                       |                    |
| CONTRASTE<br>$- -$<br>-                                                             | $\sim$                 | $\sim$ $\sim$                       |                                              | . .                             |                       |                    |

 *Figura 6: Elegimos el tipo de fuente , estilo y tamaño y Click en el boton aceptar*

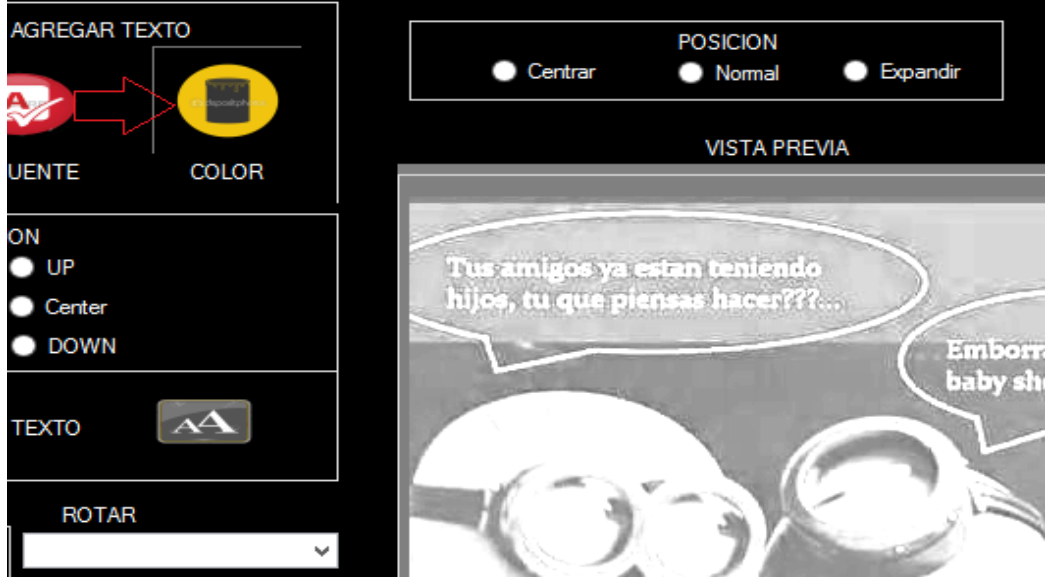

 *Figura 7: Click en el boton color "Para cambiar de Color al texto"*

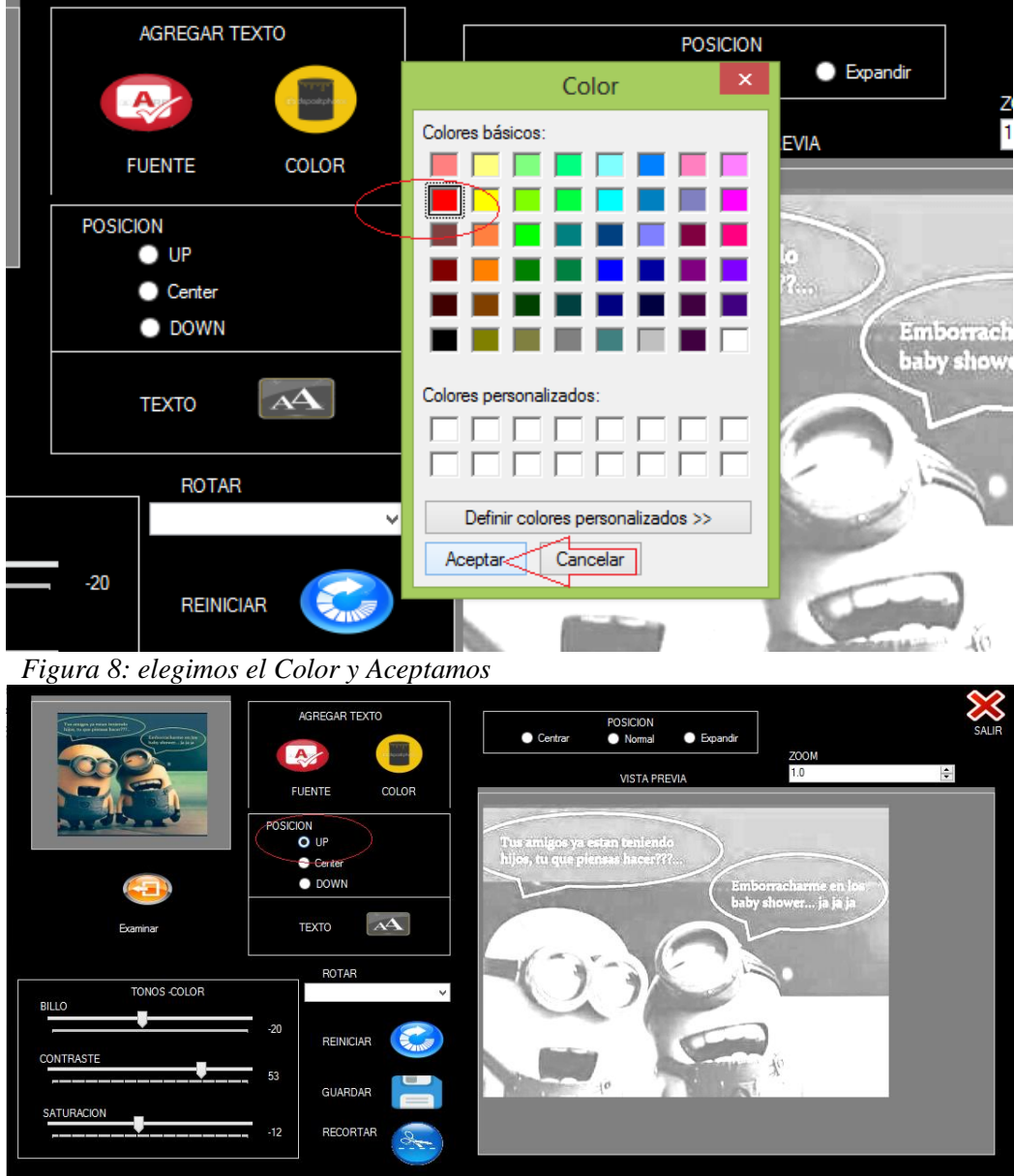

 *Figura 9: elegimos la posicion en que se mostrarar el texto*

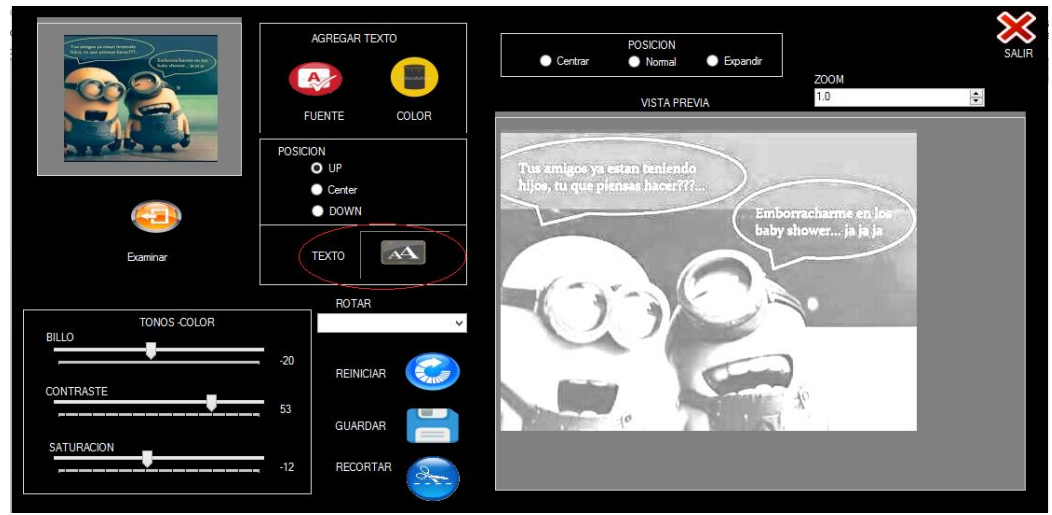

 *Figura 10: Click en el boton Texto* 

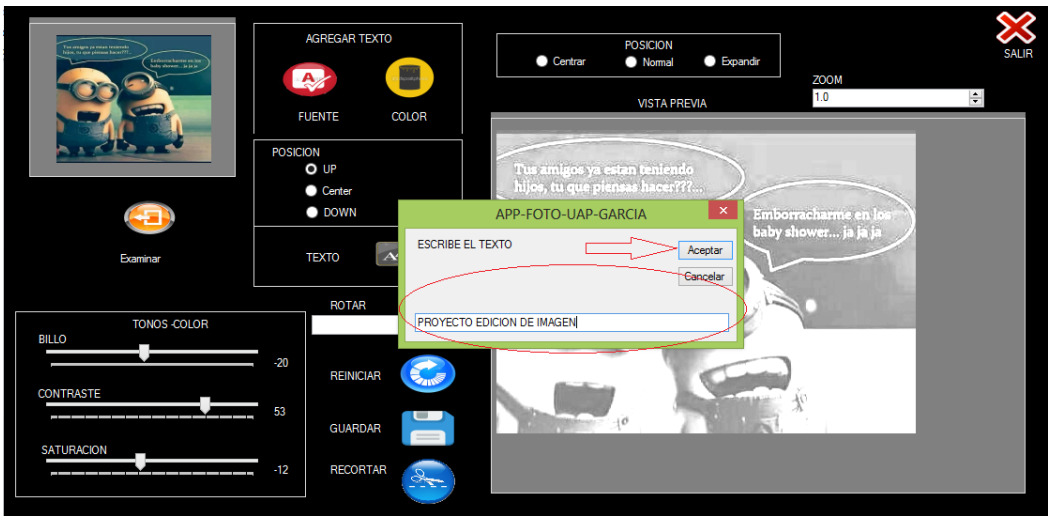

 *Figura 11: Escribimos el texto y Aceptamos*

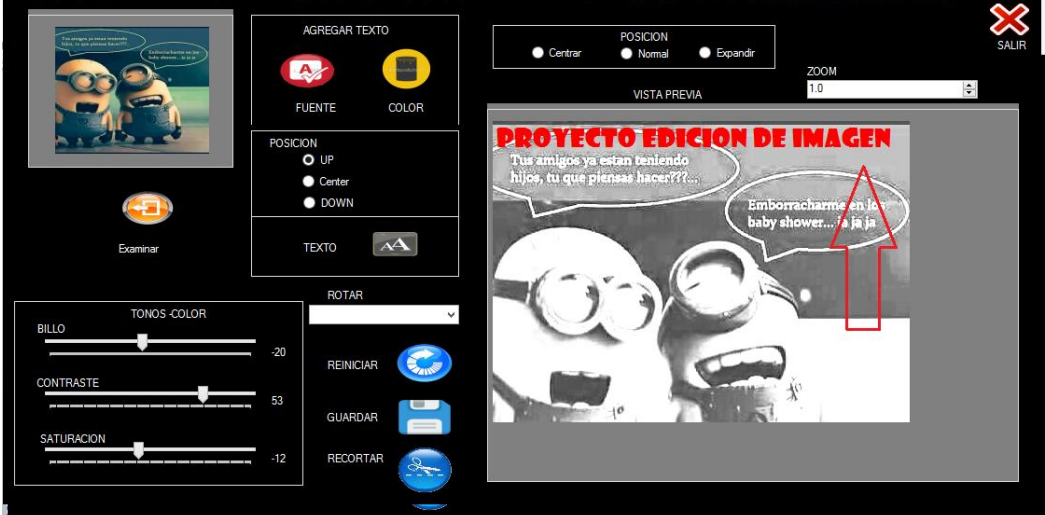

 *Figura 12: mostrara el texto insertada en la imagen*

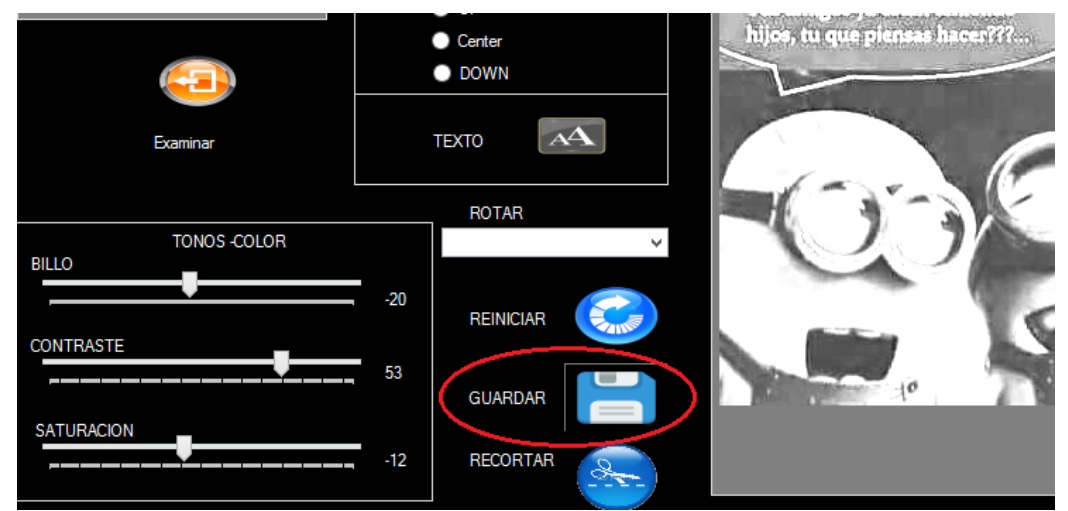

*Figura 13: Click en el Boton Guardar*

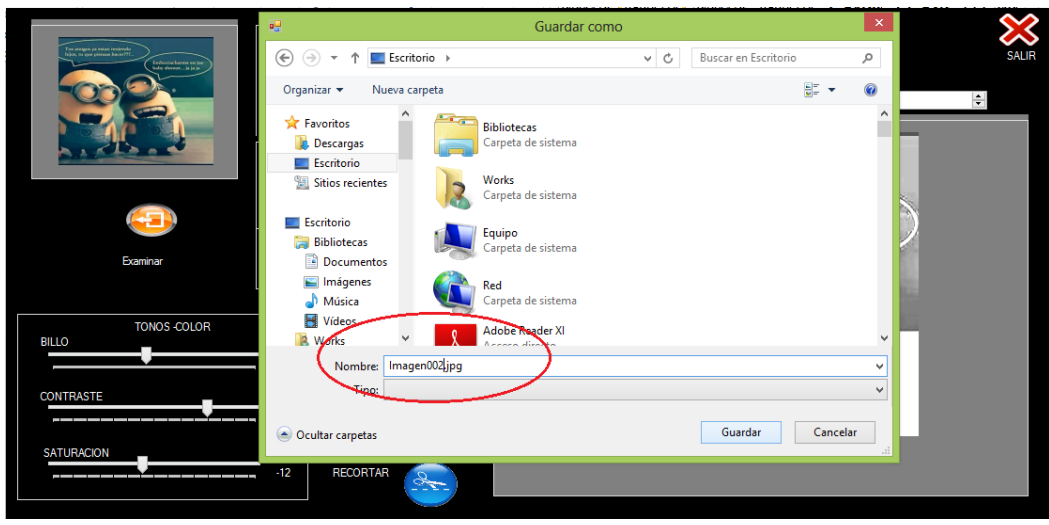

*Figura 14: Guardamos la imagen*

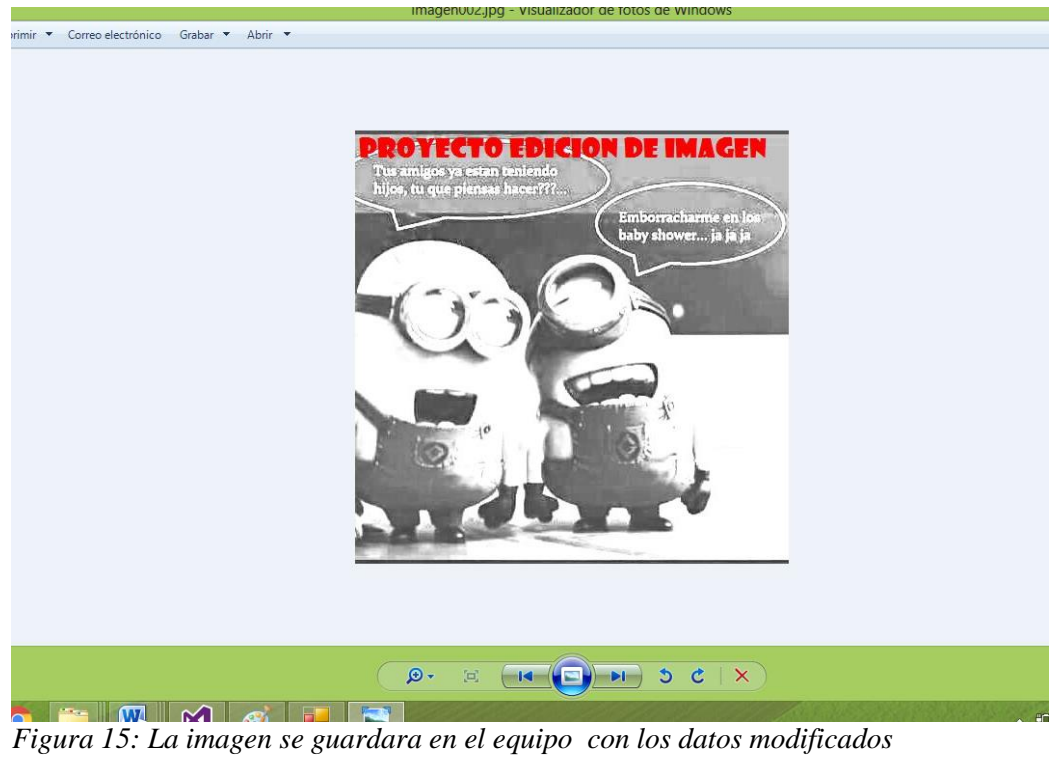

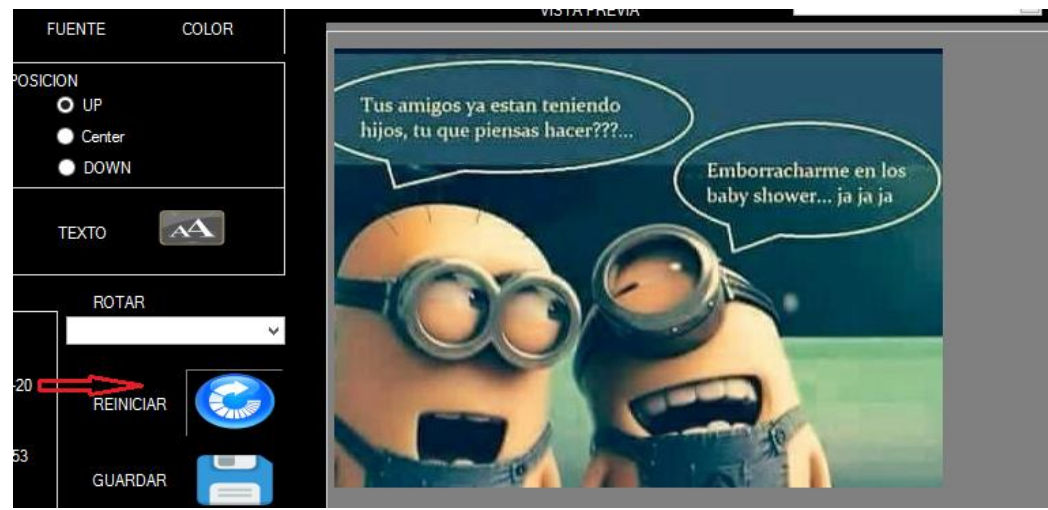

*Figura 16: el Boton Reiniciar Pondra por defecto a la imagen de inicio*

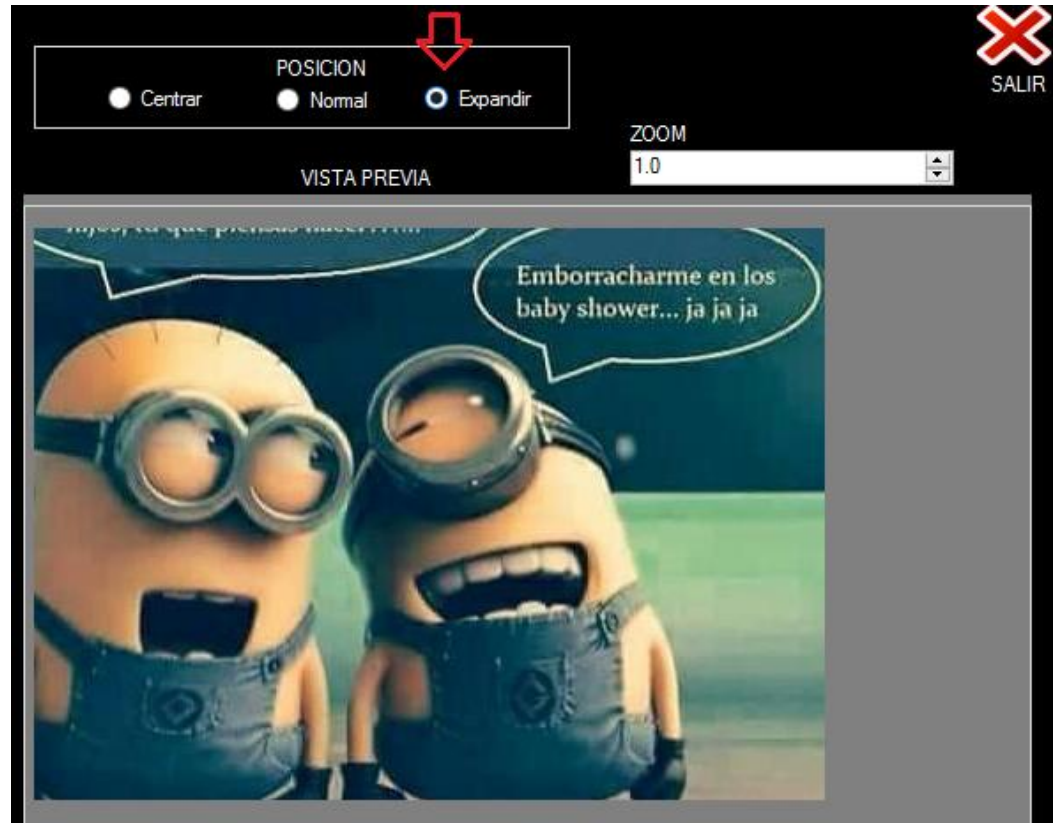

*Figura 17: podemos elegir la Posicion* 

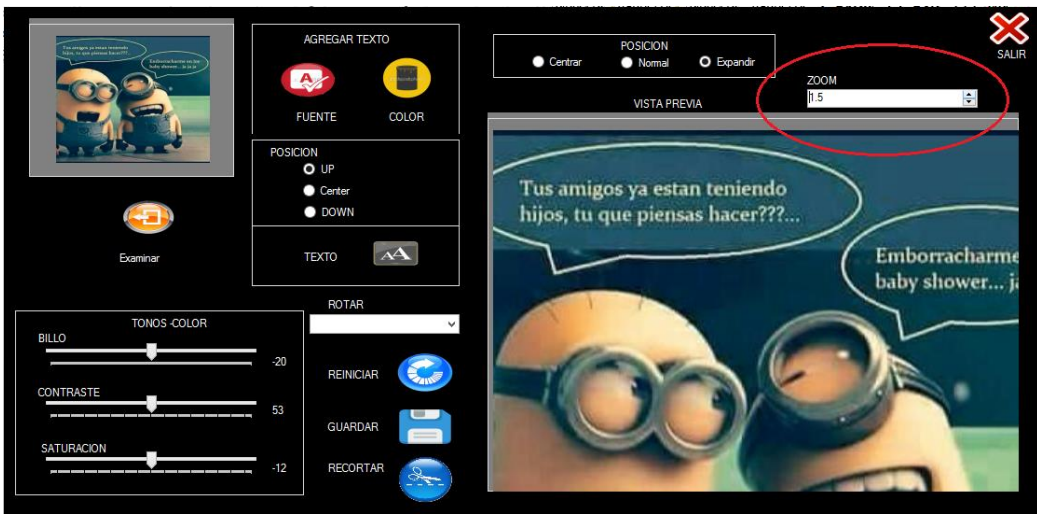

*Figura 18: Utilizar el Zoom*

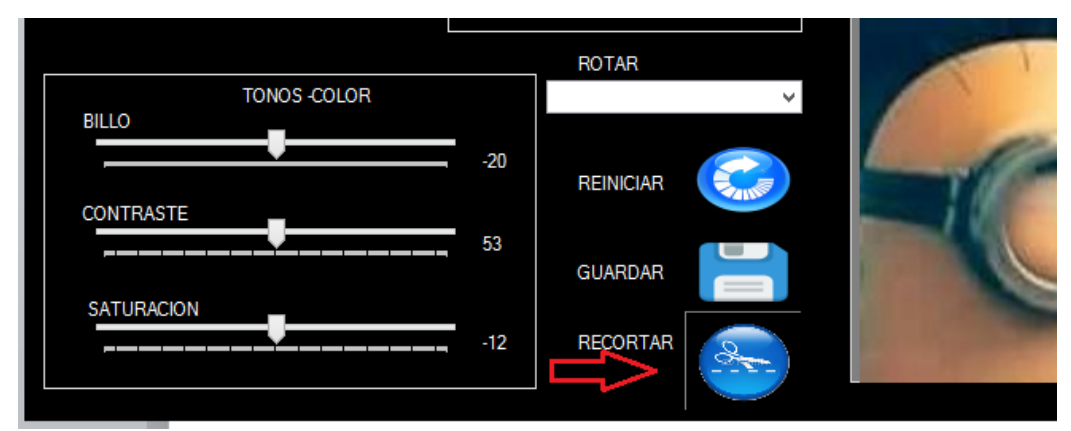

*Figura 19: Boton Recortar nos enviara al formulario Recortar*

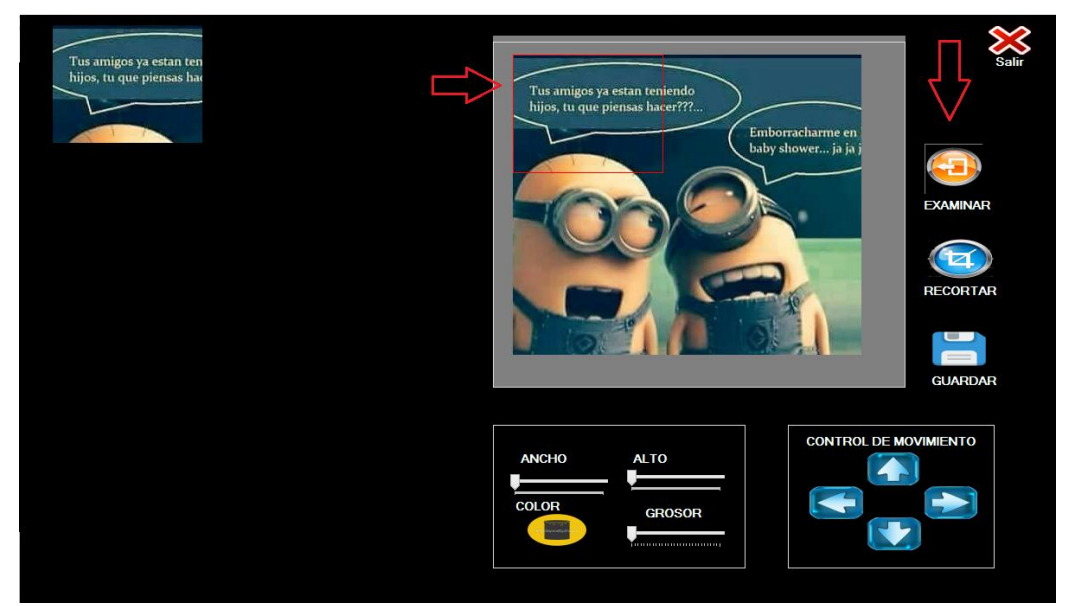

*Figura 20: Elegimos Imagen a recortar y en el cuadro rojo de mostarra lo que se desea recortar* 

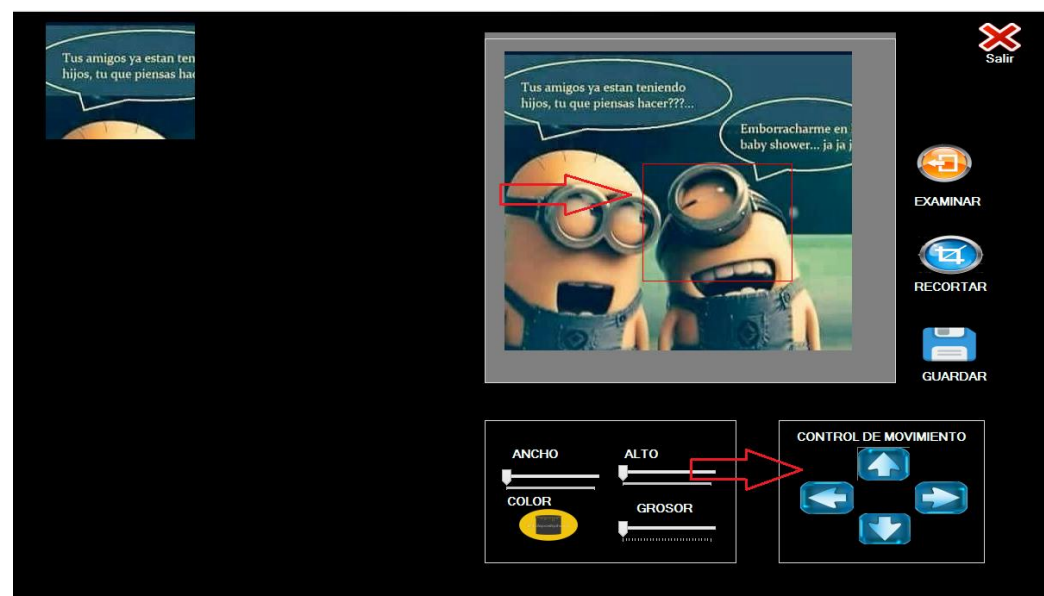

*Figura 21: Ubicamos la Posicion de recorte*

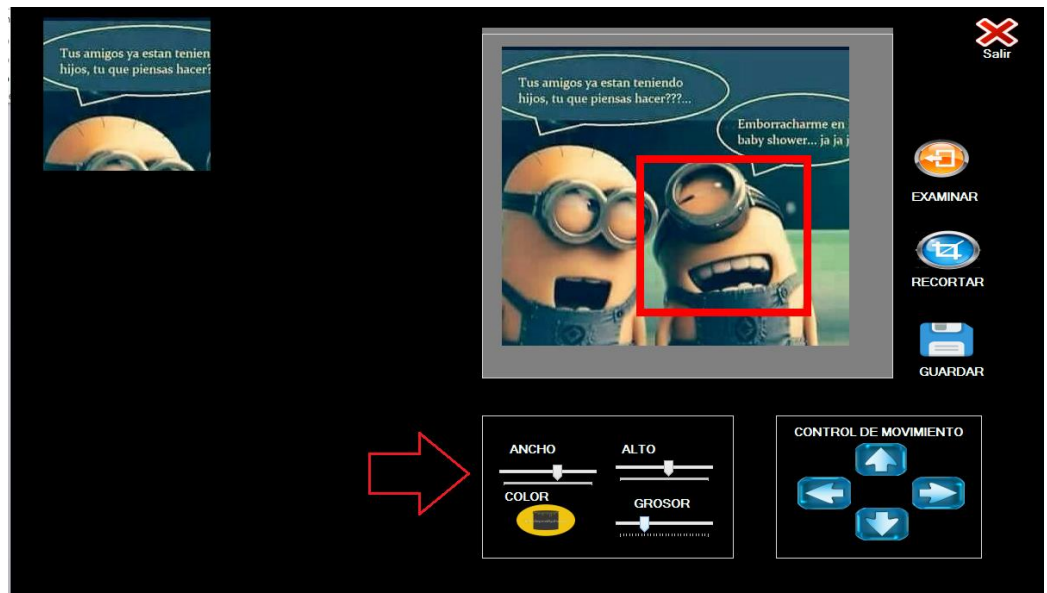

*Figura 22: Alto , ancho del recorte y el grosor del cuadro Podemos cambiar de color al cuadro*

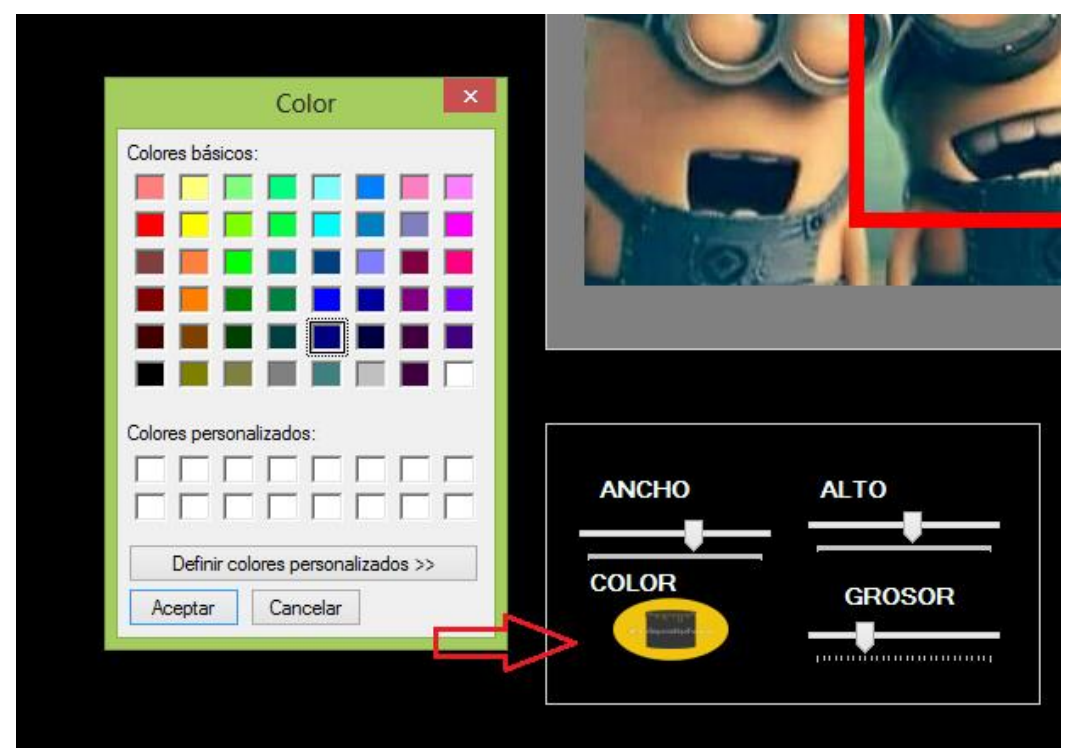

*Figura 23: Click en el Boton Cambiar de Color y aceptar*

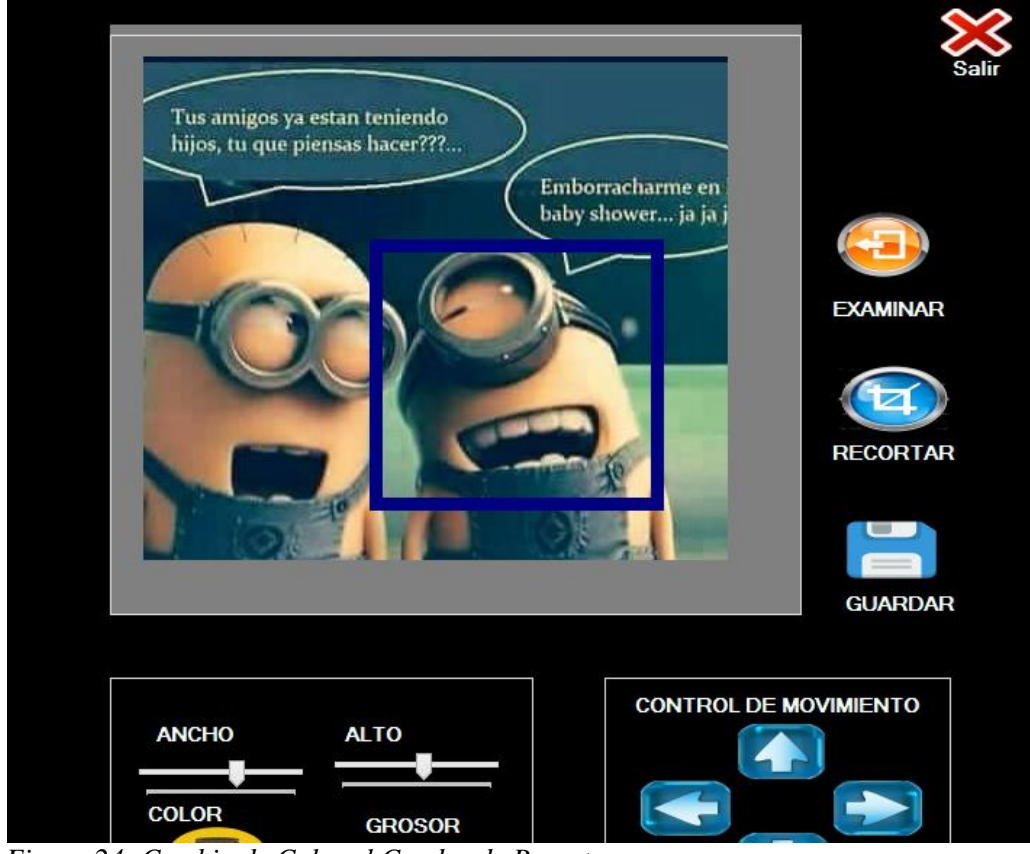

*Figura 24: Cambio de Color el Cuadro de Recorte* 

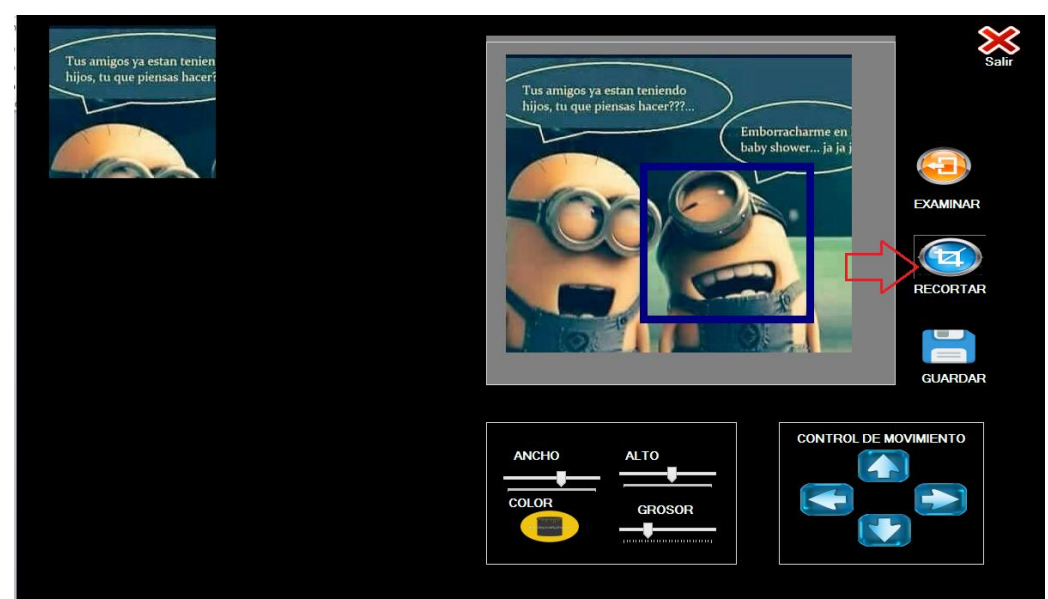

*Figura 25: Clisk en el Boton Recortar* 

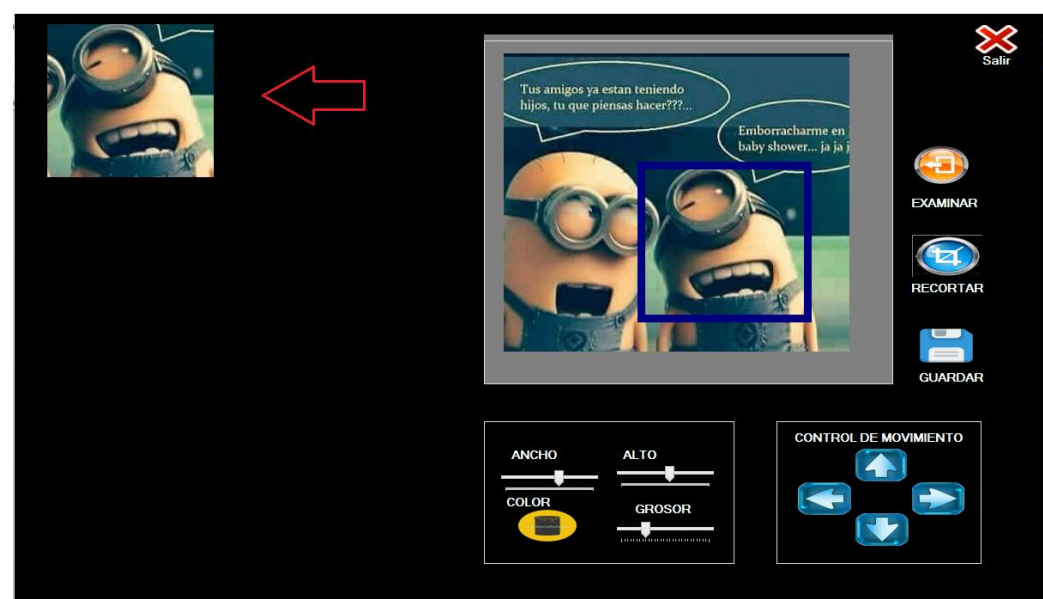

*Figura 26: Mostrara el recorte* 

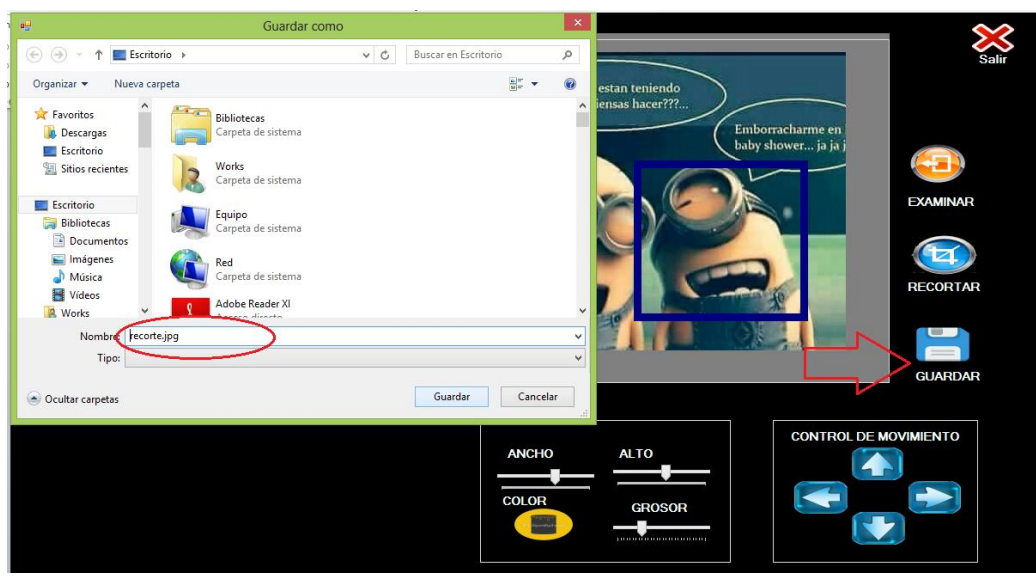

*Figura 27: Guardamos la Imagen Recortada*

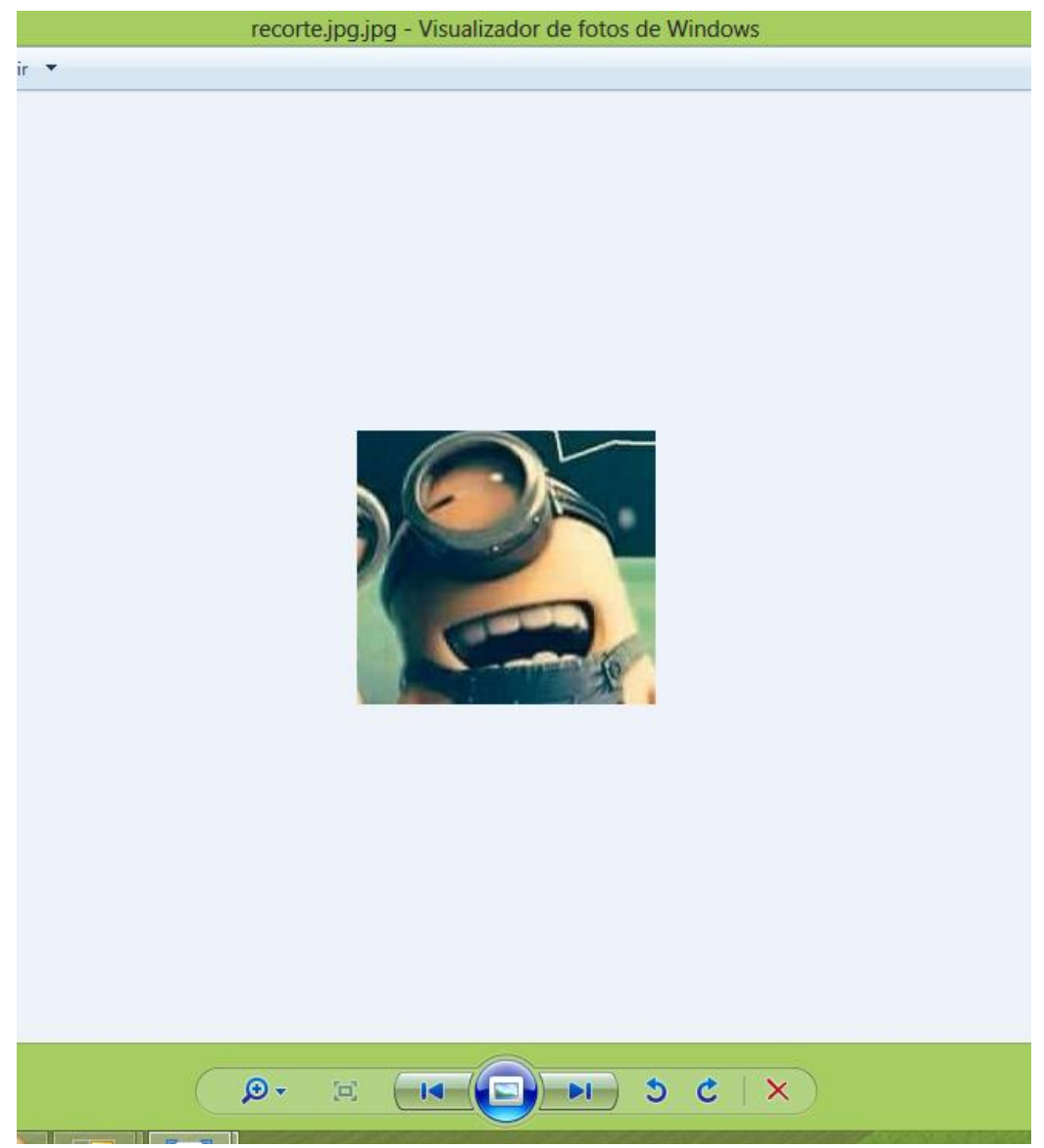

*Figura 28: Nos mostrara El recorte guardado en nuestro equipo*

## **PRUEBAS Y RESULTADOS**

El propósito del proyecto es brindar una herramienta sencilla y de uso práctico, a su vez es aumentar el conocimiento adquirido en clases, mejorar a través de la investigación que podamos encontrar en fuentes como internet, Libros, tutoriales, etc.

Se puso a pruebas el sistema a un grupo de 9 personas con conocimientos básicos en el uso de programas orientados y manejo de gráficos. Se utilizó un cuestionario de tipo Likert 4 alternativas 4 preguntas.

#### **Tabla 1**

**Cuestionario Sobre la Utilidad del Proyecto de manejo y manipulación de imágenes** 

#### **Marque con una X**

 $MB = Muy Buena = 4$  $B = B$ uena  $=3$  $M = Mala$   $= 2$  $MM = Muy Mala =1$ 

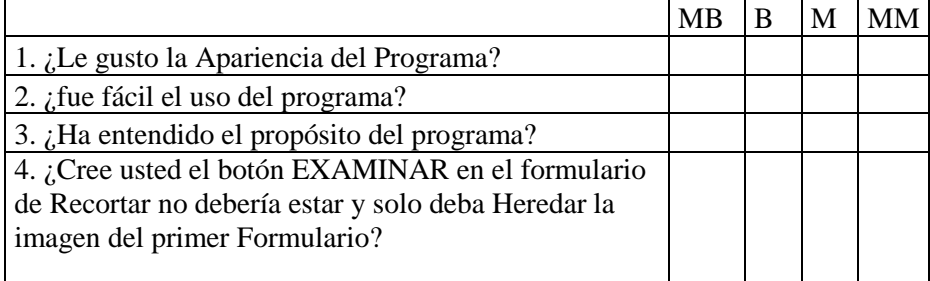

*Encuesta elaborada después del uso de programa*

## **Tabla N-2**

## **Datos obtenidos de los encuestados**

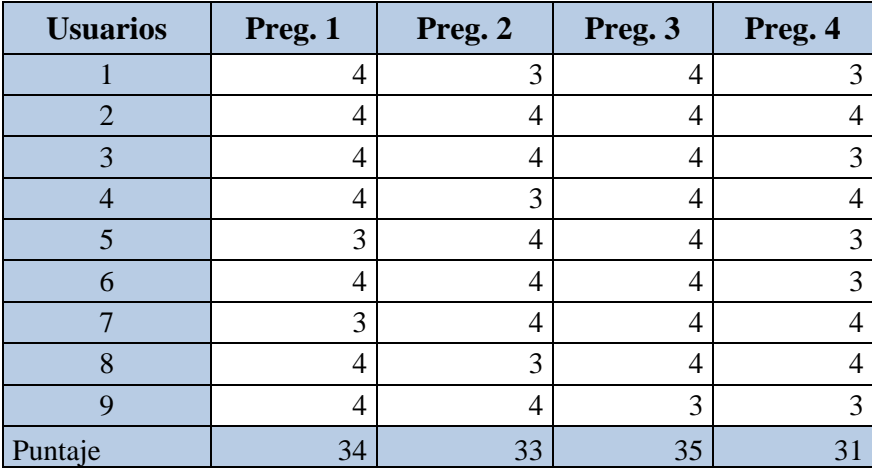

Calculo de Variables

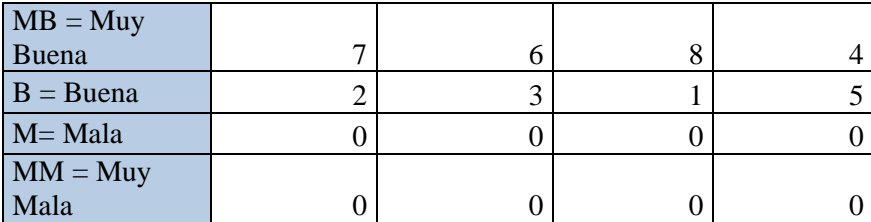

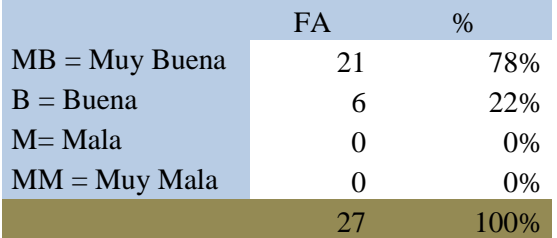

En base a los datos encontrados podemos comprobar que:

Si es posible desarrollar un sistema de modificar, manipulación y filtrar texto en una imagen a partir del conocimiento adquirido en el curso de programación Visual Studio, el mismo que no está vinculado a la construcción de dicho sistema

Ya que la aprobación del programa con puntaje de MUY BUENA es el 78% y de aprobación de Buena es de 22% y el usuario no está muy conforme con la pregunta número 4 lo que podría conducirnos a mejorar el sistema en dicho aspecto

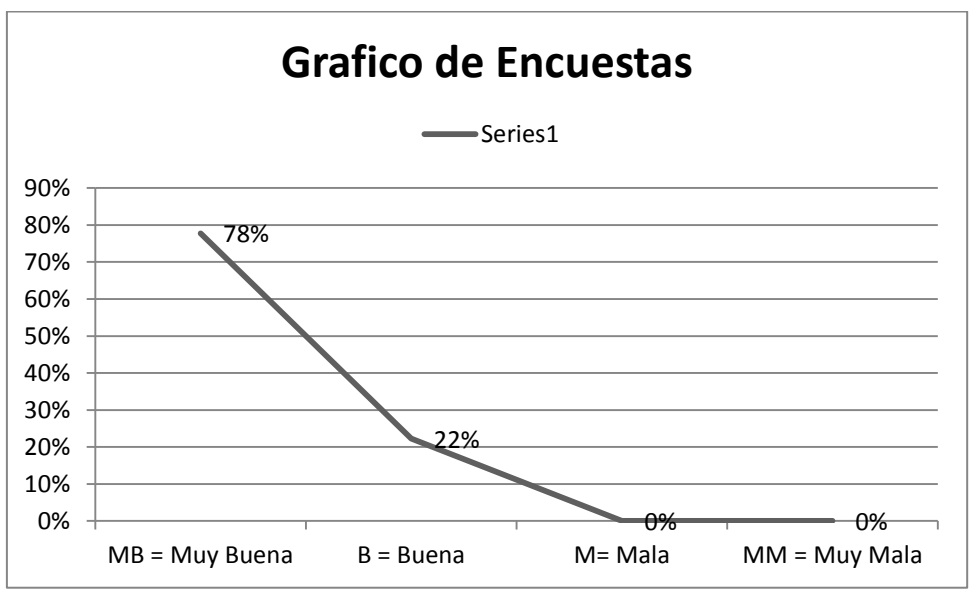

*Figura 29: Porcentajes de la opinión de encuentados.*

## **CONCLUSIONES, RECOMENDACIONES Y TRABAJOS FUTUROS Conclusiones**

- 1. Si es posible elaborar un sistema que pueda manipular imágenes, recortar y filtrar texto, con los principios adquiridos en los curso de Programación Visual, y la investigación de parte del alumno , el proyecto puede mejorar como en el uso de retoque o reconocimiento de rostro usando el algoritmo de Face.
- 2. Las personas encuestadas dan valor a esta herramienta por el uso práctico y sencillo.
- 3. En definitiva creo que el programa cumple muy bien sus funciones para la cual fue creado
- 4. Debemos utilizar los conocimientos adquiridos y mejorar a través de la investigación.
- 5. Se puede generar apariencias en 3D de APPs en el Programa Visual Studio.

## **Recomendaciones**

- **6.** Aumentar el horario o los cursos de programación ya que nos permite desarrollar programas que en algún momento puedan dar solución a nuestra sociedad.
- 7. Aumentar el hábito de la Investigación.

## **REFERENCIAS BIBLIOGRÁFICAS**

https://support.microsoft.com <http://visualbasictutoriales.blogspot.pe/>

## **Desarrollo de un Sistema de Imágenes Geográficas con VB .Net**

*Development of a Geographic Images System with VB .net*

Autores: Tatiana Muñoz Vite, Fiorella Salvatierra Paredes**,**  Guillermo Rodríguez Mora<sup>1</sup>, Mg. Manuel Narro Andrade<sup>2</sup>

#### **RESUMEN**

En este artículo se presenta una investigación acerca del desarrollo de una aplicación que cumpla con los criterios de un Sistema de Imágenes Geográficas a partir de recibir información centrada en el uso de imágenes en VB .Net. La investigación se llevó a cabo en la sede de Chosica en el semestre 2016-II.

**Palabras claves**: Visual Basic .Net. Sistema de Información De Imágenes Geográficas.

#### **ABSTRACT**

This article presents a research on the development of an application that meets the criteria of a Images Geographic System from receiving information focusing on the use of images in Visual Basic Net is presented. The research was conducted at the headquarters of Chosica semester 2016-II.

**KeyWord:** Visual Basic .Net, Images Geographic Information System.

#### **INTRODUCCION**

1

Un sistema de imágenes geográficas es un conjunto de herramientas que integra y relaciona diversos componentes (usuarios, [hardware,](https://es.wikipedia.org/wiki/Hardware) [software,](https://es.wikipedia.org/wiki/Software) procesos) que permiten la organización, almacenamiento, manipulación, análisis y modelización de grandes cantidades de datos procedentes del mundo real que están vinculados a una imagen, facilitando la incorporación de aspectos sociales-culturales, económicos y ambientales que conducen a la toma de decisiones de una manera más eficaz.

En el sentido más estricto, es cualquier [sistema de información](https://es.wikipedia.org/wiki/Sistema_de_informaci%C3%B3n) capaz de integrar, almacenar, editar, analizar, compartir y mostrar la información de imágenes [geográf](https://es.wikipedia.org/wiki/Georreferenciaci%C3%B3n)icas. En un sentido más genérico, son herramientas que permiten a los usuarios crear consultas interactivas, analizar la [información espacial,](https://es.wikipedia.org/wiki/Informaci%C3%B3n_espacial) [mapas](https://es.wikipedia.org/wiki/Mapa) y presentar los resultados de todas estas operaciones.

La tecnología puede ser utilizada para [investigaciones científicas,](https://es.wikipedia.org/wiki/Ciencia) la gestión de los recursos, la gestión de activos, la [arqueología,](https://es.wikipedia.org/wiki/Arqueolog%C3%ADa) la [evaluación del impacto ambiental,](https://es.wikipedia.org/wiki/Evaluaci%C3%B3n_del_impacto_ambiental) la [planificación urbana,](https://es.wikipedia.org/wiki/Urbanismo) la [cartografía,](https://es.wikipedia.org/wiki/Cartograf%C3%ADa) la [sociología,](https://es.wikipedia.org/wiki/Sociolog%C3%ADa) la [geografía histórica,](https://es.wikipedia.org/wiki/Geograf%C3%ADa_hist%C3%B3rica) el [marketing,](https://es.wikipedia.org/wiki/Marketing) la [logística](https://es.wikipedia.org/wiki/Log%C3%ADstica) por nombrar unos pocos.

La investigación se realizó dentro del curso de Lenguaje de Programación Visual con el propósito de aprender acerca del manejo de Imágenes desconectado y sin acceso a datos; el objetivo de desarrollar algún tipo de sistema a partir de esta información surgió como parte del sistema de evaluación del docente. No se trata de una investigación en la que el producto genere hallazgos que aporten a la ciencia sino que, como consecuencia de la suma de información proporcionada por el docente se pueda construir un sistema para el que no fuimos instruidos.

<sup>1</sup> Alumnos del VI ciclo de la Escuela de Ingeniería de Sistemas e Informática de la Universidad Alas Peruanas - Chosica

<sup>2</sup> Magister en Ingeniería de Sistemas y Docente de la Escuela de Ingeniería de Sistemas e Informática de la Universidad Alas Peruanas - Chosica

#### **PROBLEMA DE INVESTIGACIÓN**

¿Se podrá desarrollar un Sistema de Imágenes Geográficas a partir del conocimiento proporcionado en el curso de Lenguaje de Programación, el mismo que no está estrictamente vinculado a la construcción de dicho sistema?

## **OBJETIVO DE LA INVESTIGACIÓN:**

Determinar si es posible desarrollar un Sistema de Imágenes Geográfica a partir del conocimiento proporcionado en el curso de Lenguaje de Programación, el mismo que no está estrictamente vinculado a la construcción de dichos sistema

#### **HIPOTESIS GENERAL**

Si es posible desarrollar un Sistema de Imágenes Geográfica a partir del conocimiento proporcionado en el curso de Lenguaje de Programación, el mismo que no está estrictamente vinculado a la construcción de dichos sistema

## **MATERIAL Y MÉTODO**

## **Material**

Material del curso sobre:

- Objetos Image, ImageList.
- Métodos para hacer zoom.
- Métodos de Rotación.

Información investigada y encontrada en youtube a través de videos.

## **METODOLOGÍA**

Observación y recopilación de información. Se siguieron los siguientes pasos:

- 15. Creación de arreglos para continentes, países, capitales y monedas.
- 16. Vincular las listas entre sí con los arreglos desarrollados.
- 17. Incorporar las imágenes como recursos de la aplicación.
- 18. Vincular las imágenes físicas y satelitales.
- 19. Vincular capital y moneda.
- 20. Desarrollar métodos para zoom out y zoom in.
- 21. Desarrollar métodos para el paneo de la imagen.
- 22. Desarrollar métodos para la conversión de la moneda.

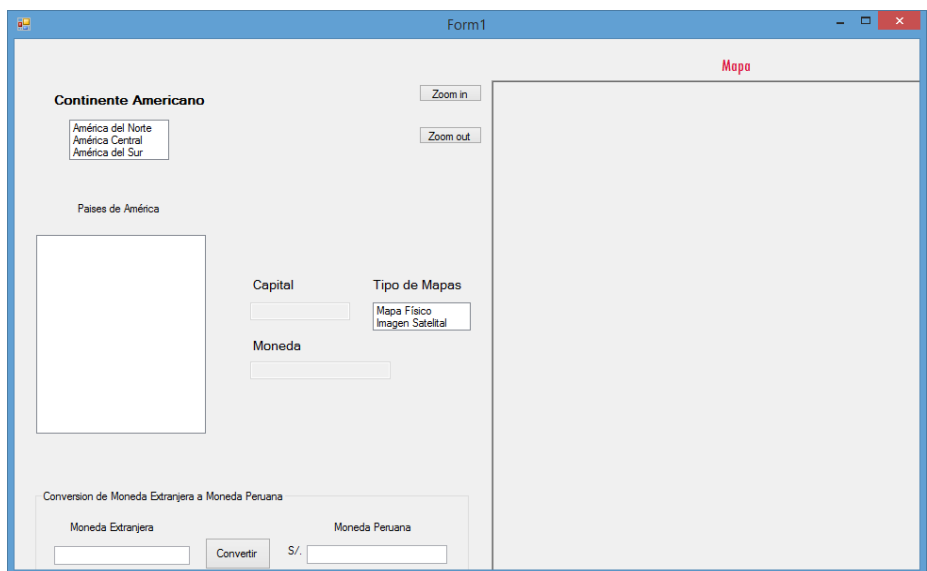

*Figura 1: Activa Lista de sub-continentes américanos*

Al seleccionar un subcontinente se mostrarán los paises del mismo:

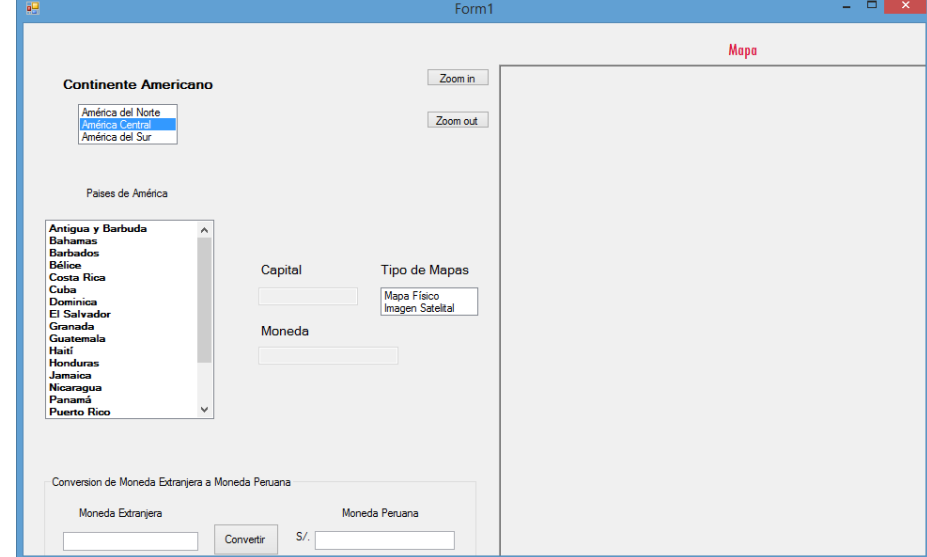

*Figura 2: Activa Lista de paises del subcontinente elegido*

Al elegir un país se muestra la capital y moneda:

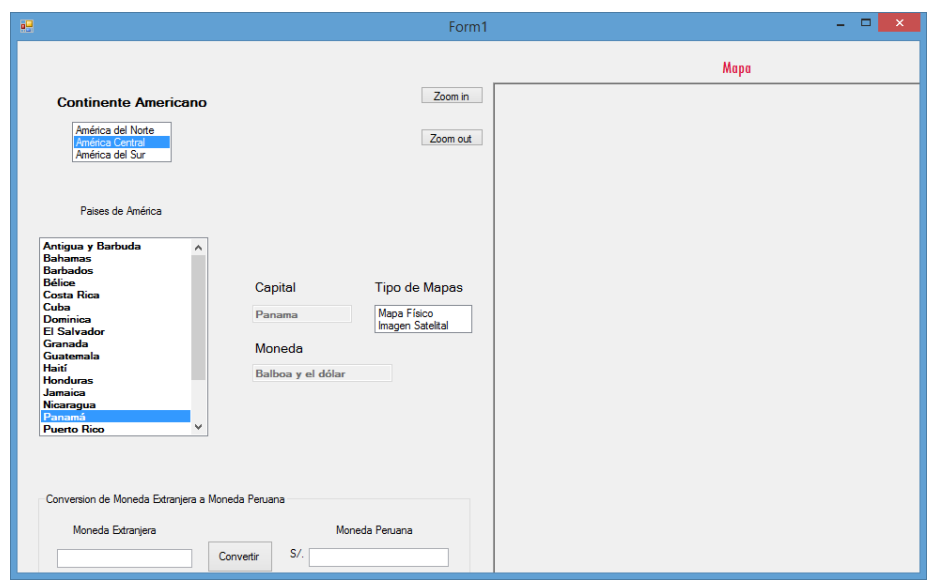

*Figura 3: Muestra capital y moneda*

Se elige entre mapas físico y satelital:

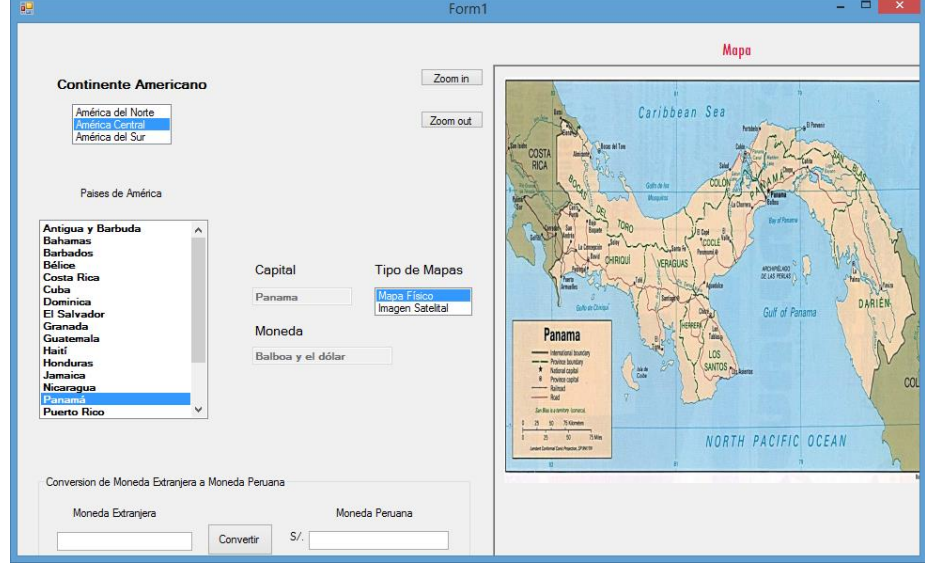

*Figura 4: Mapa físico*

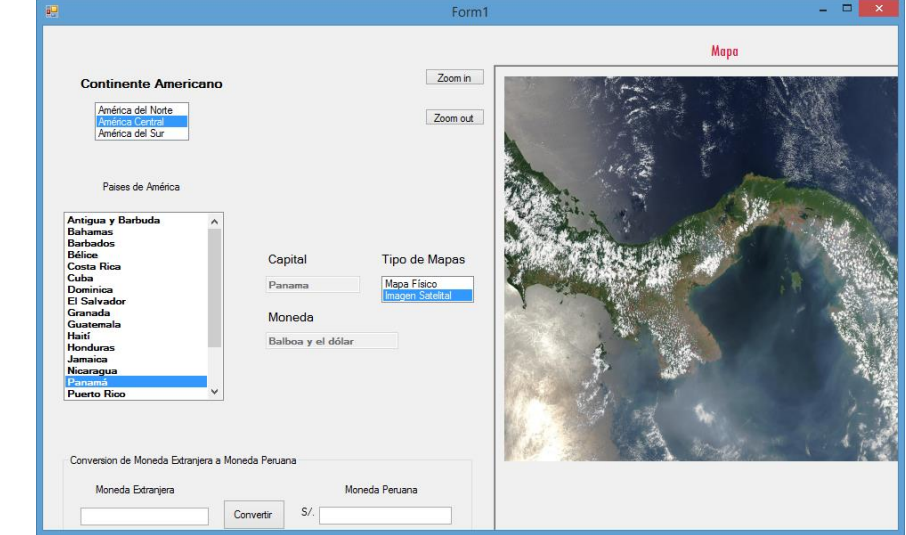

*Figura 5: Imagen Satelital*

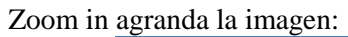

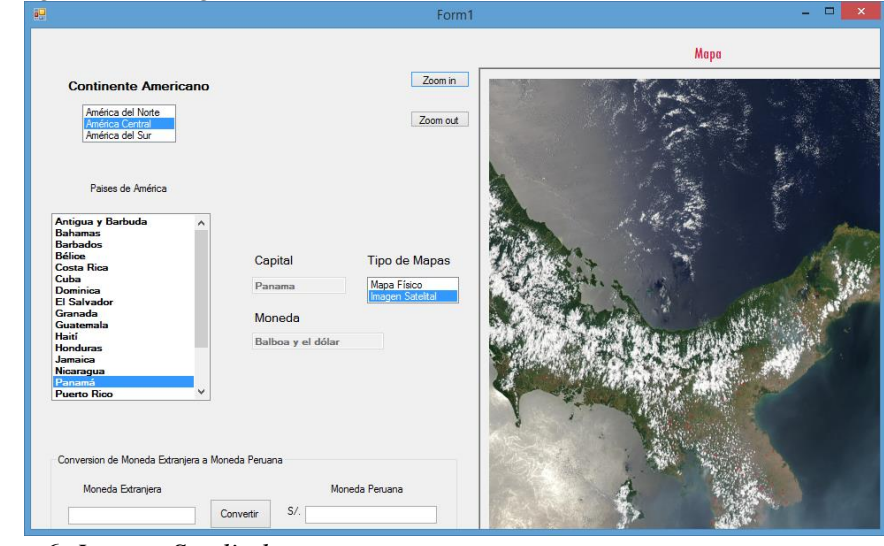

*Figura 6: Imagen Satelital* Zoom out achica la imagen

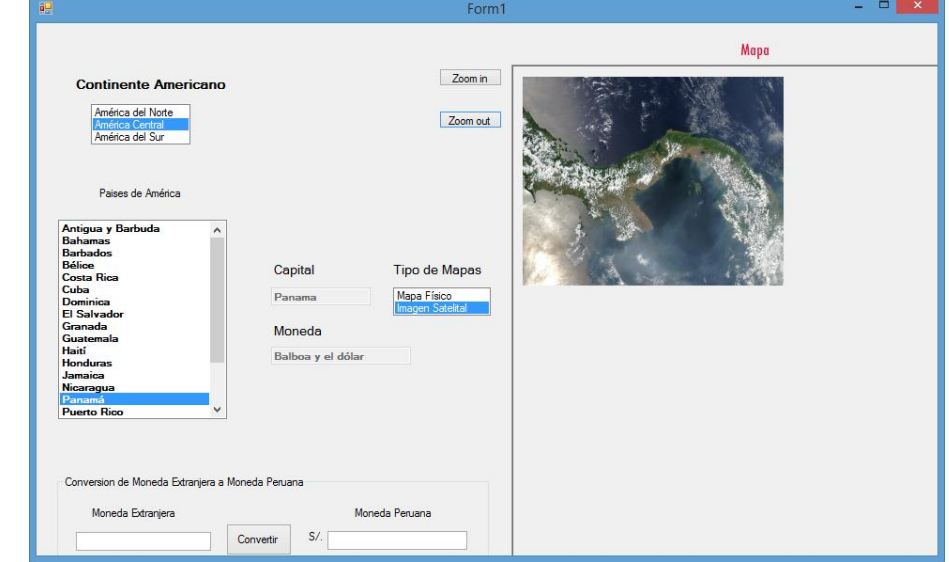

*Figura 7: Zoom out*

Al colocar el mouse sobre la imagen la podemos "panear sobre el recuadro que la contiene:

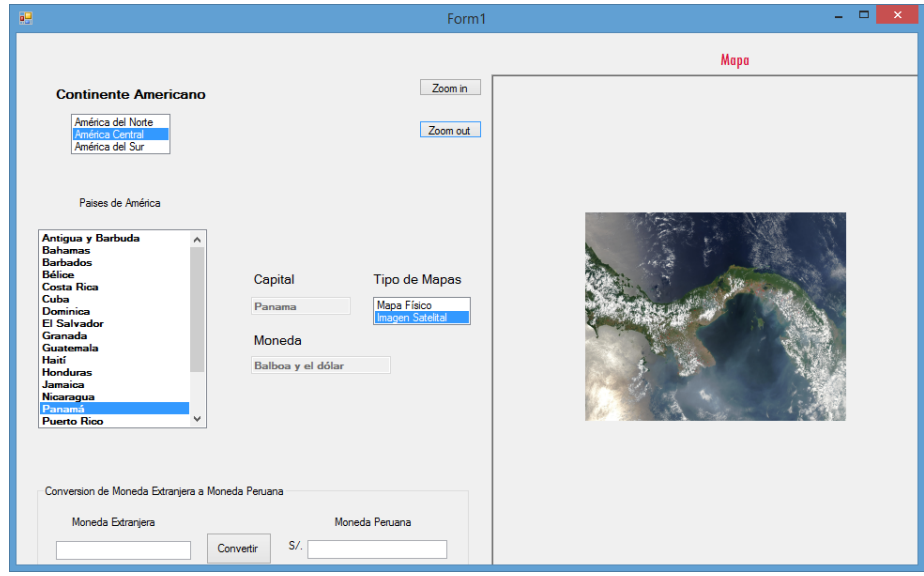

*Figura 8: paneo de la imagen.*

También es posible ingresar un monto en el valor de la moneda del país seleccionado y nos devuelva el cambio en soles.

#### **PRUEBAS Y RESULTADOS**

Si bien es cierto el propósito del proyecto fue investigar acerca de la posibilidad de "armar" las partes del curso para poder construir un software que no fue enseñado en clases, nos tomamos la libertad de pedir opinión corta y breve acerca de la percepción que un grupo de 12 alumnos tuvo acerca de la facilidad y uso de la herramienta construida.

El cuestionario fue tipo Likert de 4 alternativas y 6 preguntas que pasamos a mostrar:

#### **Tabla 1**

#### **Cuestionario sobre opinión de los estudiantes sobre el Sistema de Imágenes Geográficas.**

Marque con una X

TD = Totalemente en desacuerdo

 $D =$ En desacuerdo

 $A = De$  acuerdo

TA = Totalmente de acuerdo

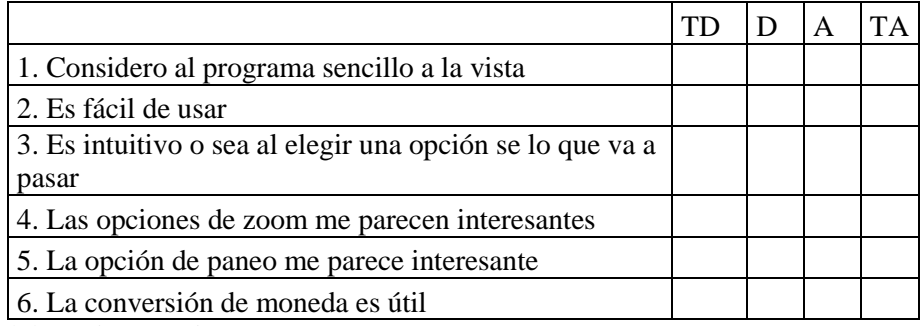

Fuente: Elaboración propia

Obteniéndose los siguientes resultados globales:

**Tabla 2 Opinión de los estudiantes sobre el Sistema de Imágenes Geográficas.**

| <b>Usuarios</b> | <b>P1</b>      | P <sub>2</sub> |                | <b>P3</b> | P4                          | P <sub>5</sub> | <b>P6</b>      |
|-----------------|----------------|----------------|----------------|-----------|-----------------------------|----------------|----------------|
|                 |                | $\overline{4}$ | $\overline{4}$ | 4         | 3                           | 4              | 4              |
|                 | $\overline{2}$ | 4              | 4              | 4         |                             |                | 3              |
|                 | 3              | 4              | 4              | 4         |                             | 3              | 4              |
|                 |                | 3              | 3              | 4         |                             |                | 3              |
|                 | 5              | 3              | 3              | 3         |                             |                | 3              |
|                 | 6              |                | 4              | 4         | $\mathcal{D}_{\mathcal{L}}$ |                | $\overline{2}$ |
|                 |                | 4              | 4              |           | 4                           |                | 2              |
|                 | 8              | 4              | 3              | 4         |                             |                | $\overline{2}$ |
|                 | 9              | 4              | 4              | 4         |                             |                | 4              |
|                 | 10             | 3              | 4              |           |                             |                | 2              |
|                 | 11             | 4              | 3              |           |                             |                | 3              |
|                 | 12             | 4              | 4              | 4         |                             | 3              | 3              |
| Puntaje         |                | 45             | 44             | 47        | 44                          | 44             | 35             |
| Aceptación      |                | 93.8%          | 91.7%          | 97.9%     | 91.7%                       | 91.7%          | 72.9%          |

La pregunta Nro 3 sobre si se considera intuitivo el programa es la que mayor porcentaje de aceptación genera (98%) mientras que la última acerca de la utilidad de convertir moneda es la que menos aceptación tiene (73%).

Las primeros 5 preguntas describen que la aceptación es superior al 90%. En total la prueba obtiene 90% de aceptación.

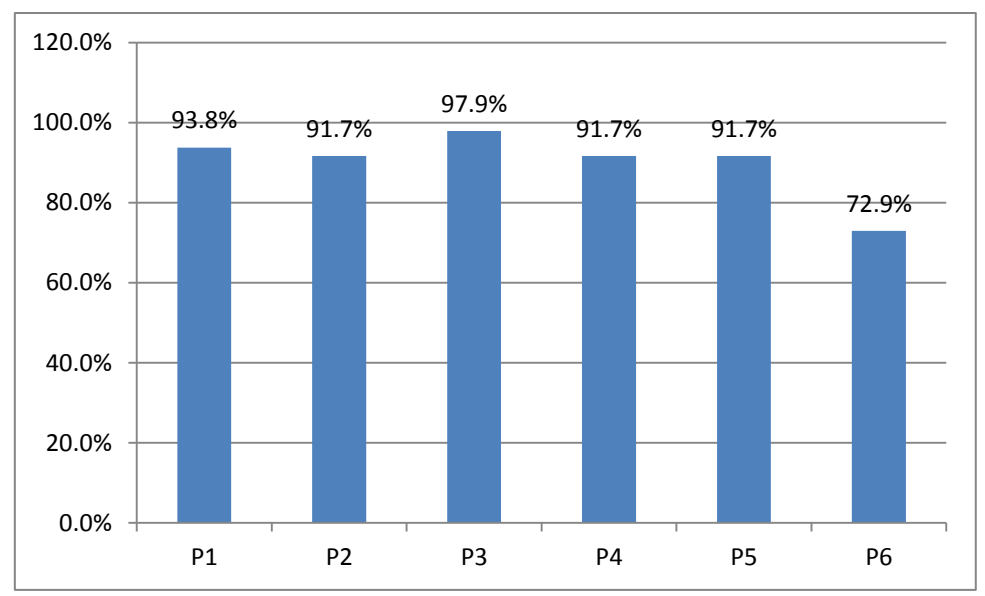

*Figura 9: Porcentajes de la opinión por pregunta al cuestionario.*

#### **CONCLUSIONES**

- **8.** Si es posible elaborar un Sistema de Imágenes Geográficas en base a conocimiento que no persigue necesariamente la construcción de dicha aplicación siempre que dicha información sea precisa y pertinente.
- 9. A pesar de estar en quinto ciclo con instrucciones y una guía adecuadas se puede construir software "a partir de la suma de las partes"
- 10.La aceptación del programa desarrollado es del 90% en general.

#### **Recomendaciones**

- **1.** Esta aplicación fue desarrollada como parte del curso de Lenguaje de Programación, pero en todos los cursos debiera tenerse como objetivo un entregable que pueda ser medido por nuestros pares.
- 2. Debe incluirse como parte de todo curso de programación el método de construir soluciones a partir de la suma de las partes.

#### **REFERENCIAS BIBLIOGRÁFICAS**

- González Matesanz, F.J. (2008). "El Mapa Topográfico Nacional a escala 1:25.000". Temario oposiciones al Cuerpo de Ingenieros Geógrafos. Tema 69‐A3
- Subdirección General de Cartografía. "MTN25. Especificaciones Técnicas". Instituto Geográfico Nacional

Subdirección General de Cartografía (2010). "BTN25. Catálogo de Fenómenos". IGN‐ CNIG

Subdirección General de Cartografía (2011). "BTN25. Diccionario de Datos y Normas de Captura". IGN‐CNIG

Comisión de Normas Cartográficas (2008). "Especificaciones de la Base Topográfica Armonizada 1:5000 (BTA) v 1.0". Consejo Superior Geográfico

[http://www.isotc211.org/Outreach/ISO\\_TC\\_211\\_Standards\\_Guide\\_Spanish\\_v2.pdf](http://www.isotc211.org/Outreach/ISO_TC_211_Standards_Guide_Spanish_v2.pdf) [http://www.ilo.org/global/docs/WCMS\\_185882/lang--es/index.htm](http://www.ilo.org/global/docs/WCMS_185882/lang--es/index.htm)

#### **Desarrollo de un Sistema de Mensaje Múltiple Por Comandos AT con VB .Net**

*Development of a Multiple Message System by AT Commands with VB .NET*

Autores: Jean Pierre Castañeda Mendoza<sup>1</sup>, Dr. Rafael Castañeda Alva<sup>2</sup>

#### **RESUMEN**

En este artículo se presenta una investigación acerca del desarrollo de una aplicación que cumpla con los criterios de un Sistema de Mensaje Múltiple Por Comandos AT que recibe los números telefónico destinos de un repositorio de datos. La investigación se llevó como parte extra del curso de Visual Basic de la sede de Lima en el semestre 2016-II.

**Palabras claves:** Sistema De Mensajería Múltiple, Comandos AT.

#### **ABSTRACT**

This article presents a research on the development of an application that meets the criteria of a Message System Multiple AT Commands By receiving the phone numbers destinations in a data repository is presented. The research was conducted at the headquarters of Lima in the first half 2016-II

**KeyWord:** Multiple Messaging System, AT Commands.

#### **INTRODUCCION**

El sistema de mensajería múltiple por comandos AT es un conjunto de procedimientos que integra y relaciona diversos componentes (usuarios, [hardware,](https://es.wikipedia.org/wiki/Hardware) [software,](https://es.wikipedia.org/wiki/Software) procesos) que permiten la organización, manipulación, análisis y envió de grandes cantidades de SMS procedentes de un repositorio de datos de las personas que queremos contactar, facilitando él envió múltiple de los mensajes de textos, mediante el cual permite comunicarnos con muchos contactos de una forma más rápido y eficaz.

La investigación se realizó debido a la necesidad de comunicarse vía SMS con 500 contactos y con el propósito de aprender una forma de enviar mensaje de texto de forma masiva cuyos números telefónicos se extrae de una base de datos, hoja de cálculo o entrados manualmente; No se trata de una investigación en la que el producto genere hallazgos que aporten a la ciencia sino que, como consecuencia de la suma de información proporcionada por el docente se pueda construir un sistema para el que no fuimos instruidos y dar a conocer una forma de enviar SMS de una forma automatizada.

#### **PROBLEMA DE INVESTIGACIÓN**

¿Se podrá desarrollar un Sistema que automatice el envío de SMS a contactos registrados en un repositorio de datos?

#### **OBJETIVO DE LA INVESTIGACIÓN:**

Determinar si es posible desarrollar un Sistema que automatice el envío de SMS a muchos contactos los cuales están almacenados en un repositorio de tal forma que la comunicación sea rápida y eficaz con todos.

#### **HIPOTESIS GENERAL**

-

 $<sup>1</sup>$  Estudiante de V ciclo de la Escuela de Ingeniería de Sistemas e Informática de la Universidad Alas</sup> Peruanas

<sup>&</sup>lt;sup>2</sup> Doctor en Ingeniería de Sistemas y Jefe de la Escuela de Ingeniería de Sistemas e Informática de la Universidad Alas Peruanas

Si es posible desarrollar un Sistema que automatice el envío de SMS a contactos registrados en un repositorio de datos.

#### **MATERIAL Y MÉTODO Material**

#### **Equipos**

Equipos de cómputo, PC´s y equipos móviles, en los que los módulos del sistema han sido instalados para ser usados por distribuidores

#### **Sistema**

El sistema que ha sido desarrollado e instalado en los diferentes equipos y el que consta de los Módulos: 'Inteface de Usuario Android' y 'Módulo Distribuidor', los cuales centralizan los datos en una base de datos de motor ACCDB.

#### **Usuarios**

Las personas que hacen uso del sistema y que interactúan directamente con él, para llevar a cabo las diferentes tareas y operaciones de distribución y explotación de datos.

#### **Insumos gnoseológicos**

- Objetos SerialPort
- Métodos para establecer y cerrar conexión
- Métodos para ver estado de la conexión
- Métodos para enviar Mensaje, Llamadas.
- Métodos Conexión a Repositorios de Datos
- Está en proceso integrar métodos como para leer datos de cualquier base de datos hecha en Access así mismo como leer mensajes de textos en otros.
- Información investigada e internet de comandos AT aplicadas a terminales GSM.

#### **METODOLOGÍA**

- 23. Creación de arreglos variables de puerto serial, nombre del puerto y enum para los tipos de mensajes.
- 24. Vincular los arreglos y los enum en sus métodos correspondientes.
- 25. Conectar el celular y ejecutar comandos At para ver si el terminal lo admite devolviéndote un 'OK' por el Hyperterminal.
- 26. Conectar el Móvil y verificar si se reconoce el puerto 'COM' que se le asigno.
- 27. Crear los métodos de conectar, desconectar, actualizar y ver estado.
- 28. Vincular los métodos correspondientes en los respectivos eventos para el correcto funcionamiento lógico.
- 29. Implementar un pequeño reporte de estado en modo consola.

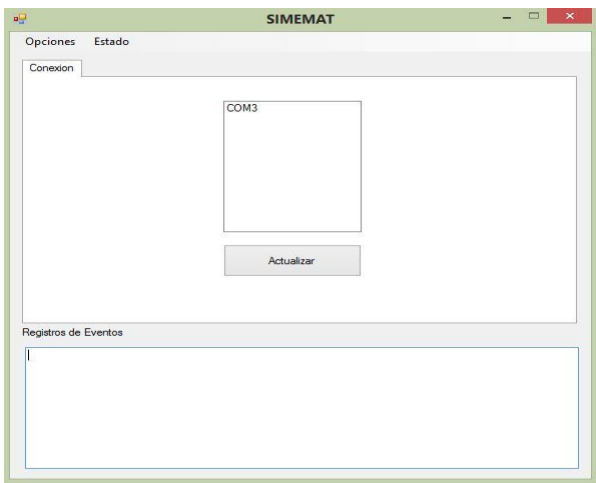

*Figura 1: Activa Lista de los puertos seriales disponibles.*

Al seleccionar un puerto COM automaticamente este se conecta y desaparece el TabPane conexión y aparece dos TabPage mas.

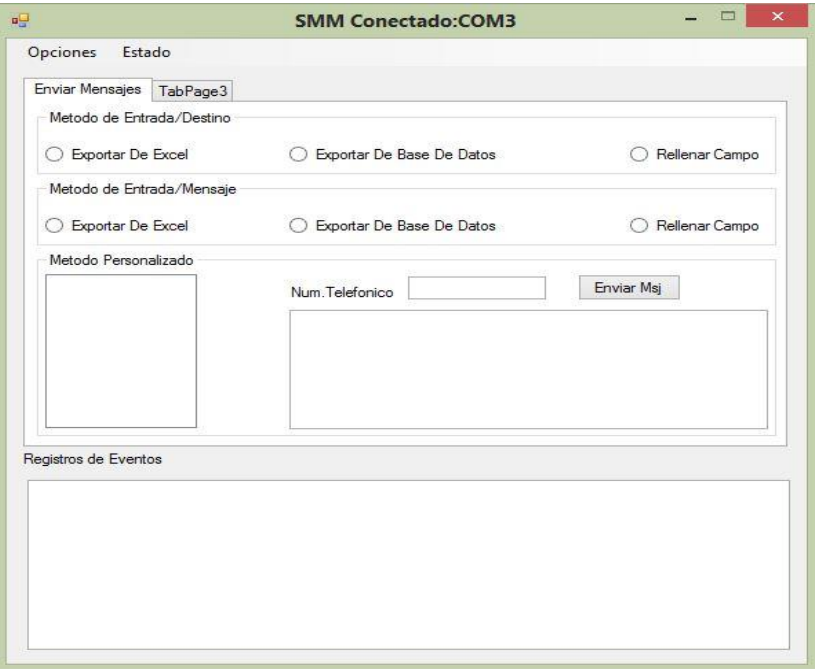

*Figura 2: En el TabPage "Enviar Mensaje" se muestran las opciones que se tiene para enviar los mensaje multiples.*

Pudiendo exportar los datos (contactos,mensajes) de un Excel,Base De Datos y Relleno Manual:

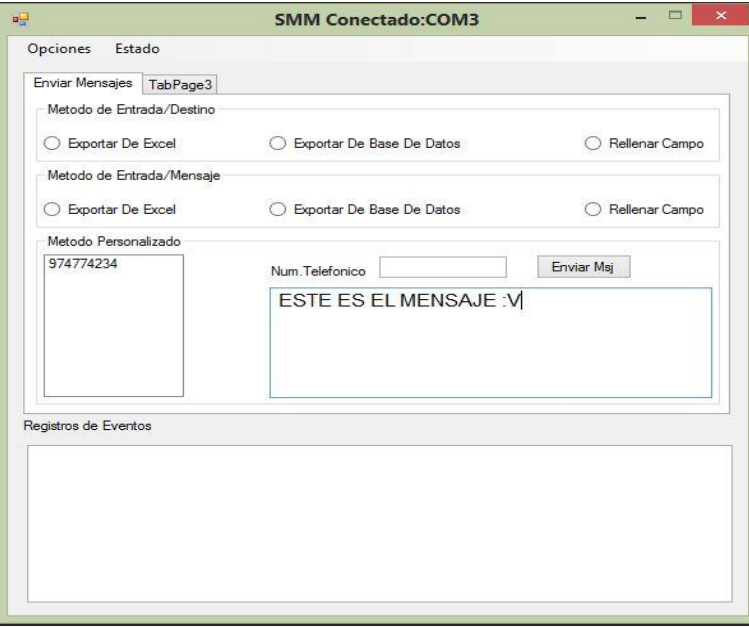

*Figura 3: Ingresando el numero telefonico con un enter se cargan en el ListBox y asi mismo ingresando el mensaje para poder enviarlo ya que el sistema esta validado para prevenir errores.*

#### Se muestra mensaje de estado

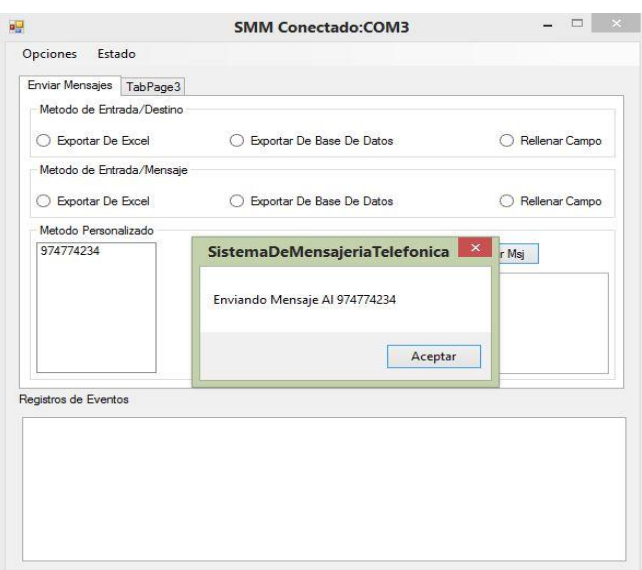

*Figura 4: Mensaje que avisa el envio del SMS*

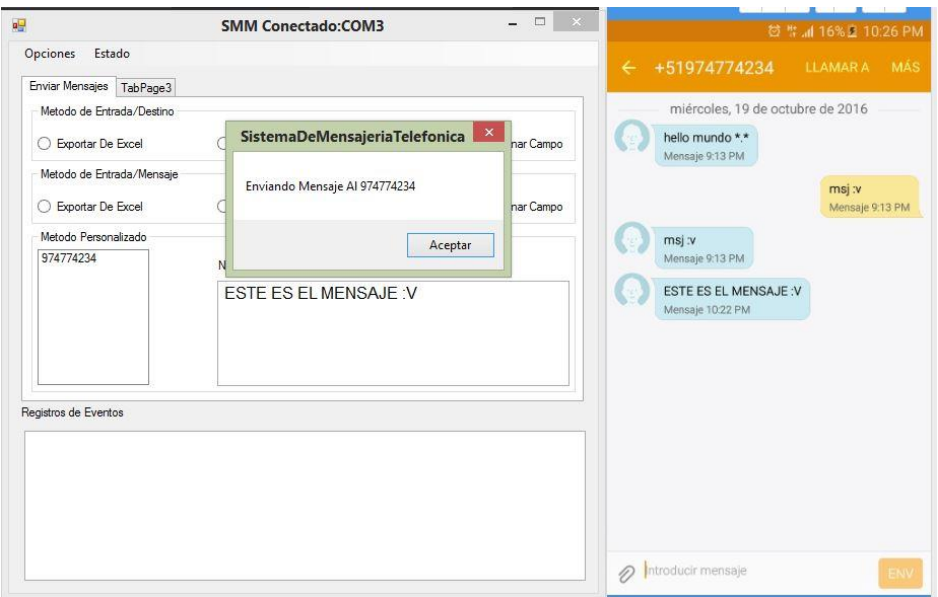

*Figura 5: Se verifica la reseccion del SMS en el Movil Destino*

En el menu Estado podemos ver el estado de la conecion y tambien podemos cerrarlo devolviendonos al TabPage1 el cual nos permite escoger el puerto serial al cual nos conectaremos.

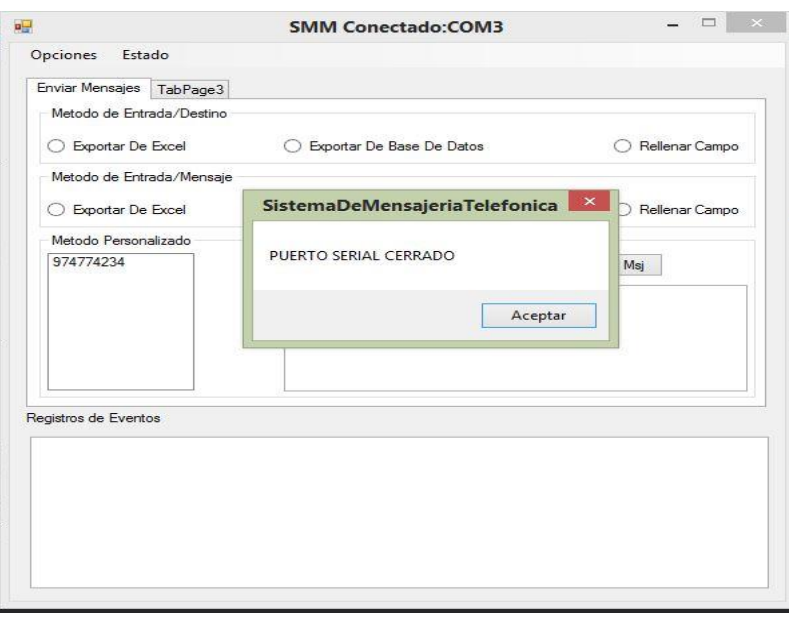

*Figura 6: Mensaje de informe de conexion*

#### **PRUEBAS Y RESULTADOS**

Se aplicó un cuestionario acerca de la percepción que un grupo de 12 alumnos tuvo acerca de la facilidad y uso de la herramienta construida.

El cuestionario fue tipo Likert de 4 alternativas y 6 preguntas que pasamos a mostrar:

#### **Tabla 1**

#### **Cuestionario sobre opinión de los estudiantes sobre el Sistema de mensaje múltiple**

Marque con una X

TD = Totalemente en desacuerdo

 $D =$ En desacuerdo

 $A = De$  acuerdo

TA = Totalmente de acuerdo

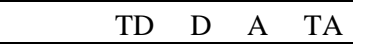

1. Considero al programa sencillo a la vista

2. Es fácil de usar

3. Es intuitivo o sea al elegir una opción se lo que va a pasar

4. Las opciones de transmisión de datos están claras

5. Las opciones de almacenamiento de datos están claras

6. Resulta de utilidad el software

*Fuente: Elaboración propia*

Obteniéndose los siguientes resultados globales:

| Usuarios          | P <sub>1</sub> | P2     | P <sub>3</sub> | P4     | P <sub>5</sub> | P <sub>6</sub> |
|-------------------|----------------|--------|----------------|--------|----------------|----------------|
|                   | 5              | 4      | 4              | 4      | 5              | 5              |
| 2                 |                |        |                |        |                |                |
| 3                 |                |        | 5              |        | 4              | 4              |
|                   |                |        |                |        |                |                |
|                   |                | 5      |                |        | ད              |                |
| 6                 |                |        |                |        | 4              |                |
|                   |                |        |                |        | 4              | 4              |
| 8                 |                |        |                |        |                |                |
| 9                 |                |        |                |        |                |                |
| 10                |                |        |                |        |                |                |
| 11                |                |        |                |        |                |                |
| 12                |                | 5      | 5              | 4      | 5              | 5              |
| Puntaje           | 55             | 54     | 54             | 51     | 55             | 57             |
| Aceptación 91.67% |                | 90.00% | 90.00%         | 85.00% | 91.67%         | 95.00%         |

**Tabla 2 Opinión de los estudiantes sobre el Sistema de mensaje múltiple**

*Fuente: Elaboración propia*

Todas las preguntas superan el 80% de aceptación siendo la de utilidad, sencillez y almacenamiento las más favorecidas con 95%, y 91.67% en las referidas como segunda y tercera en aceptación, obteniendo el software en general un 91% de aceptación en promedio.

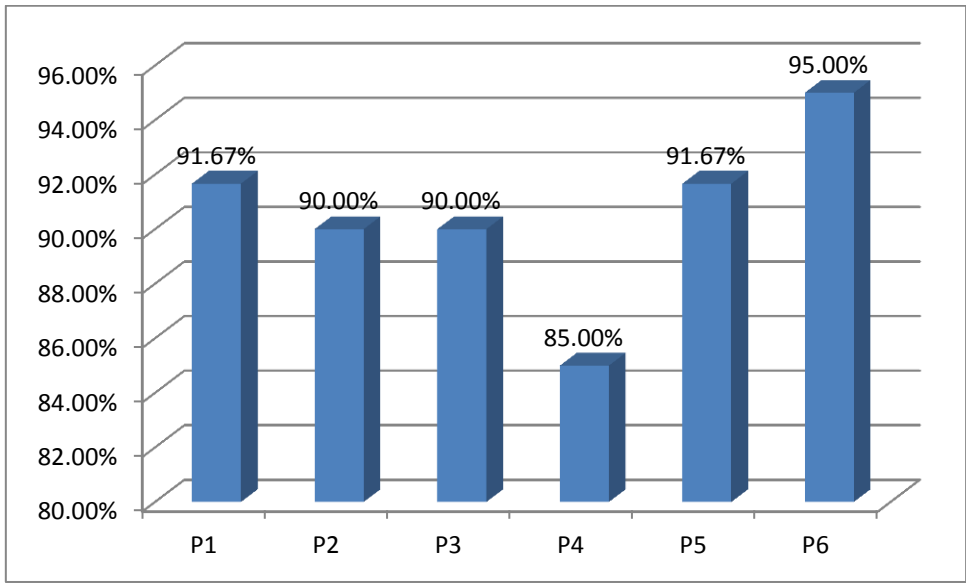

*Figura 7: Porcentajes de la opinión por pregunta al cuestionario.*

Estos resultados muestran que si es posible elaborar un Sistema que envié mensajes múltiples por comandos AT enviados a un terminal móvil cuyos números telefónicos destinos estén almacenados en un repositorio de datos.

## **CONCLUSIONES**

Si es posible elaborar un Sistema que envié mensajes múltiples por comandos AT enviados a un terminal móvil cuyos números telefónicos destinos estén almacenados en un repositorio de datos.

A pesar de estar en quinto ciclo con dedicación se puede construir software y mucho más ahora que tenemos acceso a casi todo el conocimiento del mundo gracias a la FREENET, INTERNET y otras redes

La aceptación del programa desarrollado es del 91% en general.

Debe incluirse como parte de todo curso de programación el método de construir soluciones a partir de la suma de las partes el cual estos mismos deben ser innovadores.

Con los comandos AT puedes ejecutar instrucciones a cualquier terminal que lo acepte.

AT fue remplazado por telnet y años después se usa SSH los cuales estos protocolos permiten el manejo remoto de los equipos, para proteger nuestros terminales se recomienda tener una buena configuración y tomar medidas de seguridad antes posibles ataques informáticos ya que investigaciones de ESET SECURITY revelan que el 55.2% de los ataques informáticos son con fines criminales. Ya que la mayoría de los sistemas de las empresas tienen vulnerabilidades SQLI, XSS y si bien es claro el sistema que tengan nunca se va a fallar pero lamentablemente estos sistemas fueron desarrollados y son usados por seres humanos quienes son el eslabón más débil en la seguridad informática.

#### **Referencias bibliográficas**

- G. Colouris, J. Dollimore, Tim, Kindberg (2001). Sistemas Distribuidos, Conceptos y Diseño, Tercera edición, Editorial Addison Wesley, 2001.
- IEEE INFOCOM '99 Mouly M., Pautet M.-B. (1992), The GSM System for mobile Communications, Cell & Sys, France 1992.

https://es.wikipedia.org/wiki/Conjunto\_de\_comandos\_Hayes <https://miguelsandel.wordpress.com/2012/11/05/comandos-at-para-los-modem-gsm/> https://es.m.wikipedio.org/wiki/Terminal\_(informática)